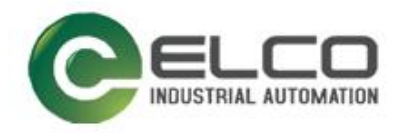

# **Compact67 IO-Link Module**

----Profinet 系统手册

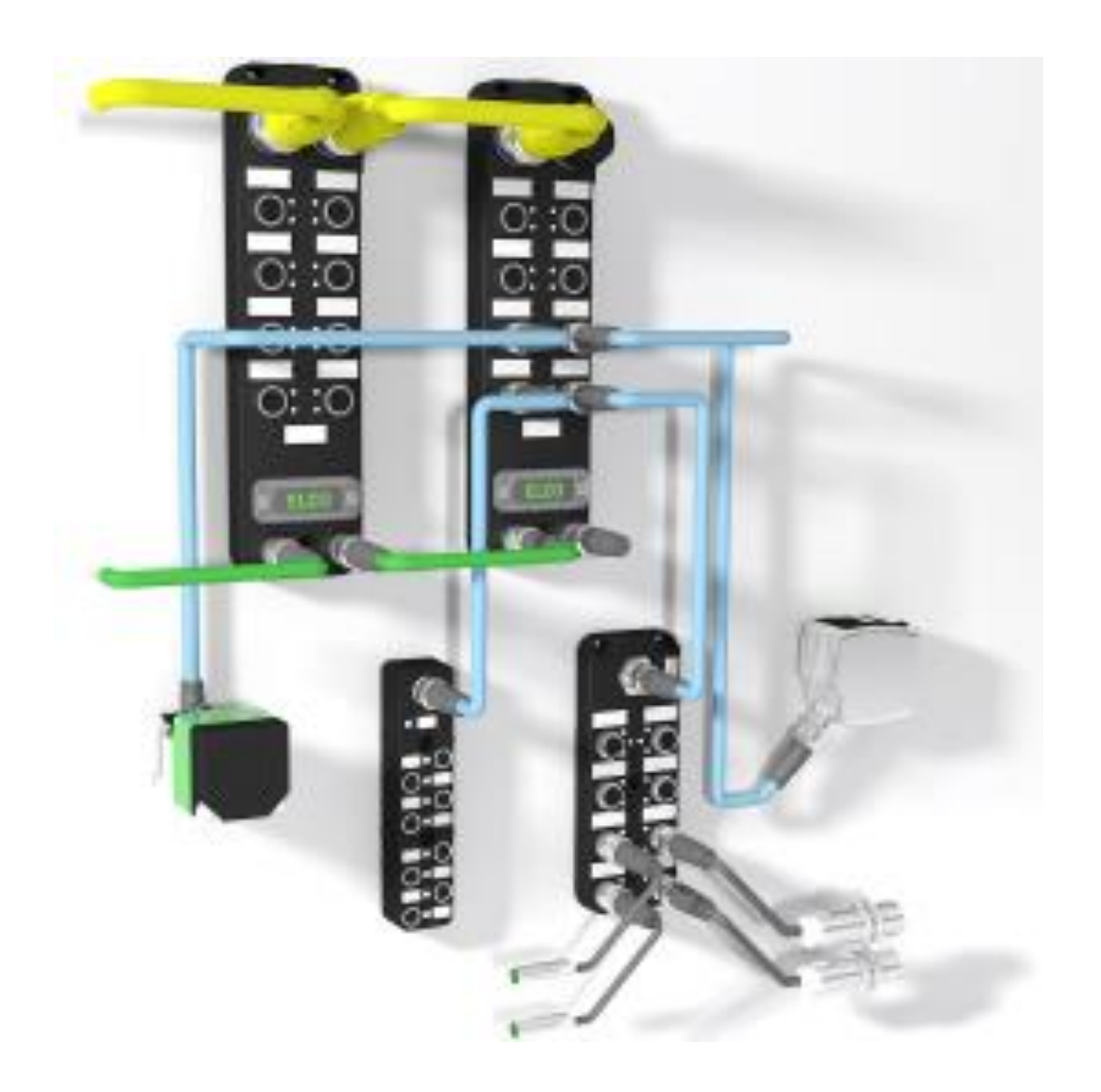

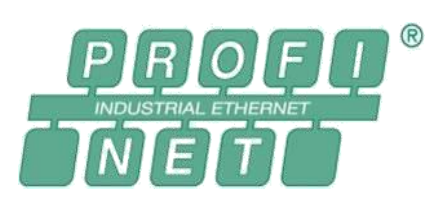

宜科(天津)电子有限公司

06/2021 Version 1.6

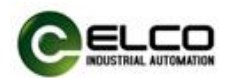

# <span id="page-1-0"></span>前言

#### 1. 本手册适用范围:

适用于 ELCO 公司 Profinet 协议的 Compact67 系列 IO-Link 模块。 通过手册中的信息,您可以作为分布式 I/O 设备连接控制器(PLC、DCS 等) 运行 Profinet 总线上的 Compact67 IO-Link 模块。

#### 2. 所需基本知识:

本手册假定您具有电气及自动化工程领域的基础知识。 本手册基于发行时的有效数据描述各组件,新组件及参数调整会在新版手册 中更新。

#### 3. 指南:

本手册介绍了 Profinet 协议下 Compact67 系列 IO-Link 模块的硬件及使用。 涵盖范围包括:

- 安装与接线
- 调试与诊断
- 组件
- 订货数据
- 技术参数

### 4. 技术支持:

本手册尽可能全面的描述Compact67 系列IO-Link模块的产品特性及使用方法, 如有疑问或关于此产品的其它问题,请联系当地 ELCO 公司办事处,或拨打服 务热线 400-652-5009。 您还可以通过 ELCO 公司网站了解更多自动化产品: <http://www.elco-holding.com.cn/>

### 5. 责任免除:

 $\overline{a}$ 

我们已对手册中所述内容与硬件和软件的一致性做过检查。 但不排除存在偏差的可能性,无法保证所述内容与硬件和软件的完全一致。 数据参数按规定已进行了相关检测,必要的修改会在新版本中完善。

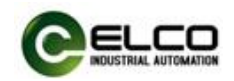

# 目录

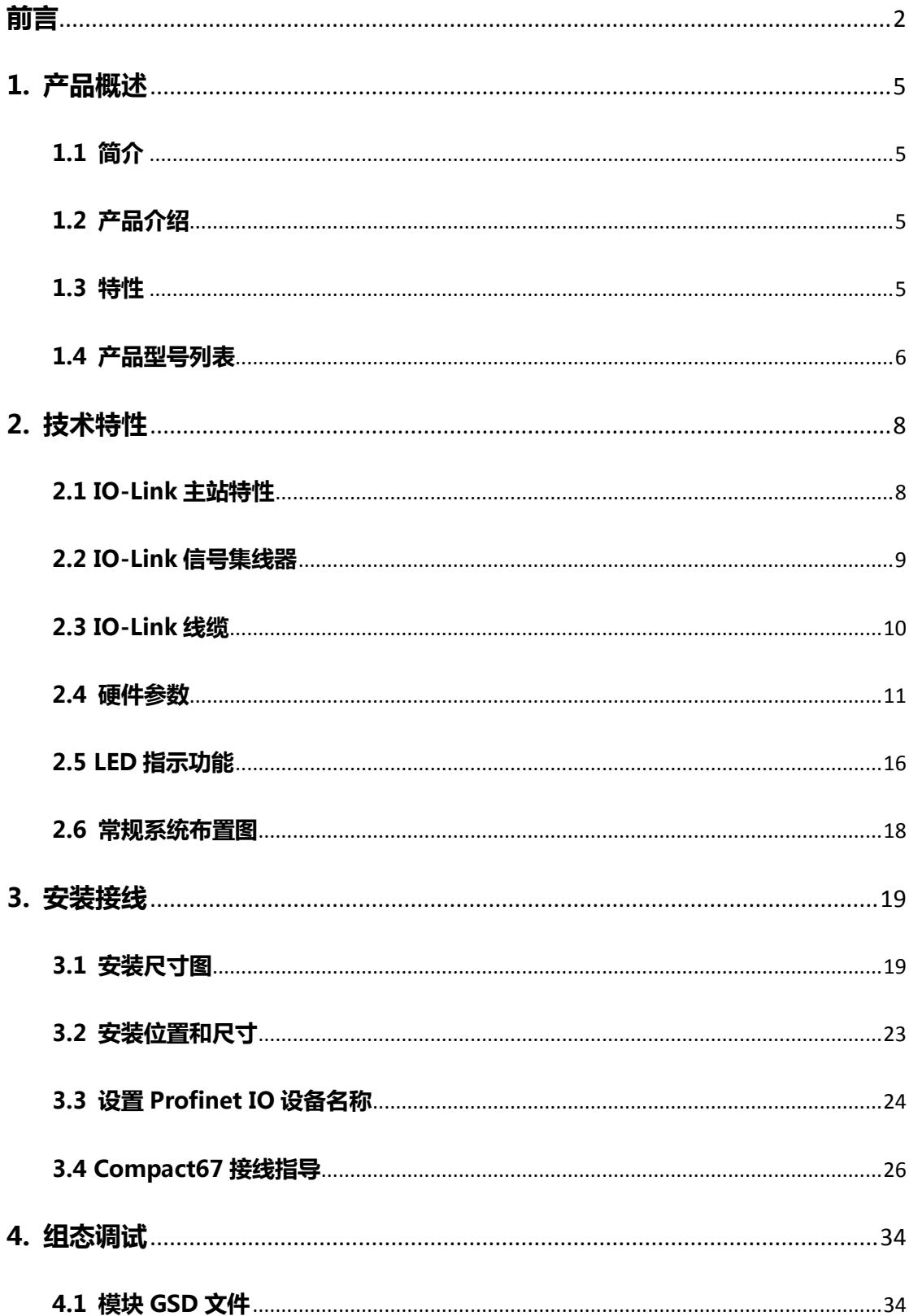

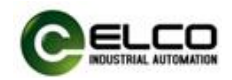

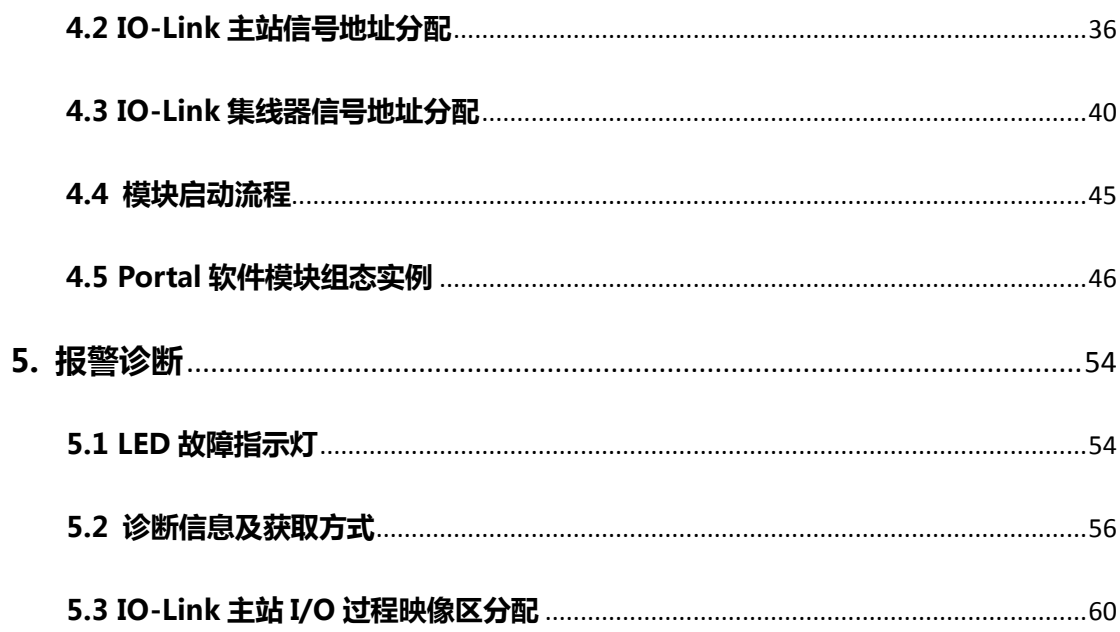

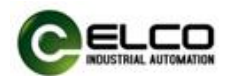

### <span id="page-4-0"></span>1. 产品概述

#### <span id="page-4-1"></span>1.1 简介

支持 IO-Link 功能的 Compact67 模块是一种全新的分布式 I/O 系统,具有 IP67 防护等级。该系列产品采用全灌封的设计结构,可直接安装在工业现场中,包括 液体、灰尘和震动可能出现的恶劣工作环境中。

#### <span id="page-4-2"></span>1.2 产品介绍

IO-Link 作为一种可实现从控制器到自动化最底层级之间的 IO 通信技术, 通 过 IO-Link 主站将传感器及驱动器等信息经由现场总线网络传送到控制器,实现 装置的信息化,提升工作效率并降低生产成本。

宜科公司全新推出的支持 IO-Link 通信的 Compact67 产品,作为 IO-Link 主站 无需专用通讯电缆,使用传统非屏蔽工业电缆即可实现与 IO-Link 子站设备的高 效通信。每个 IO-Link 主站最多可以支持 8 个 IO-Link 接口,可根据需要选择 Class-A 或 Class-B 规范的接口形式,符合 IO-Link v1.1 版本的要求,支持 COM1(4.8kbps)、 COM2(38.4kbps)、COM3(230.4kbps)共计三种通讯速率的传输速度。可以轻 松连接各品牌的 IO-Link 传感器及其它 IO-Link 子站设备,同样也可连接普通开关 量信号的传感器和执行器等。

同时推出的 IO-Link 集线器,作为 IO-Link 子站设备符合 IO-Link v1.1 版本要求, 支持 COM2(38.4kbps)通讯速率。可以与宜科或其它品牌的 IO-Link 主站相连接, 用于采集现场开关量输入信号和控制开关量输出信号。每个集线器最多可连接 16 路开关量信号, 配合宜科的 8 端口 IO-Link 主站模块, 可以传送多达 128 个开 关量信号。

#### <span id="page-4-3"></span>1.3 特性

- 高达 IP67 防护等级
- **采用 IO-Link v1.1 规范设计**
- 主站支持 COM1、2、3 共三种通讯速率
- 接口类型 Class-A 或 Class-B 可选
- 可连接各类 IO-Link 标准设备和标准开关量信号
- LED 状态显示, 通道级保护和诊断

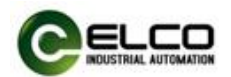

# <span id="page-5-0"></span>1.4 产品型号列表

..

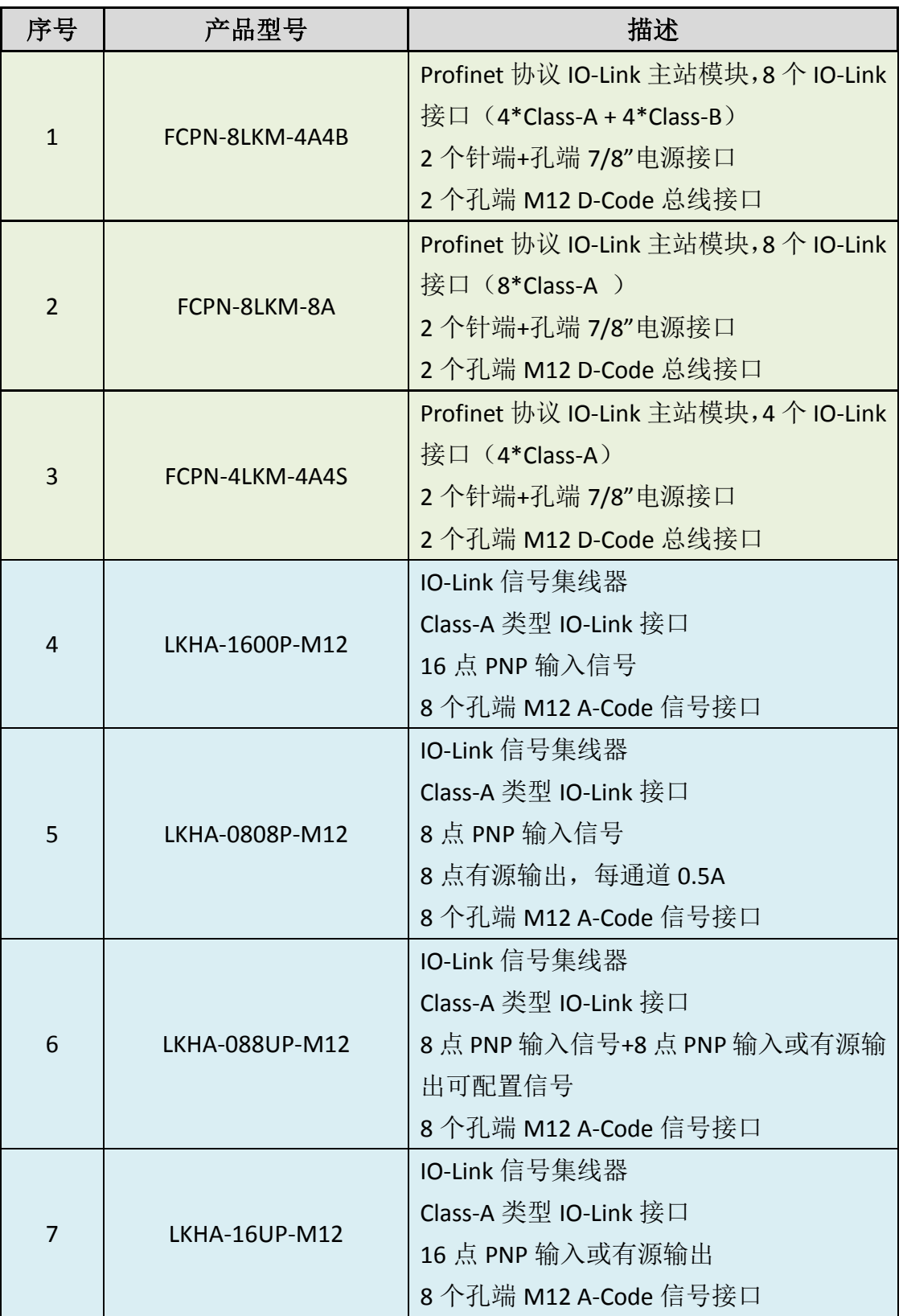

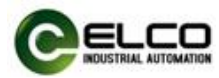

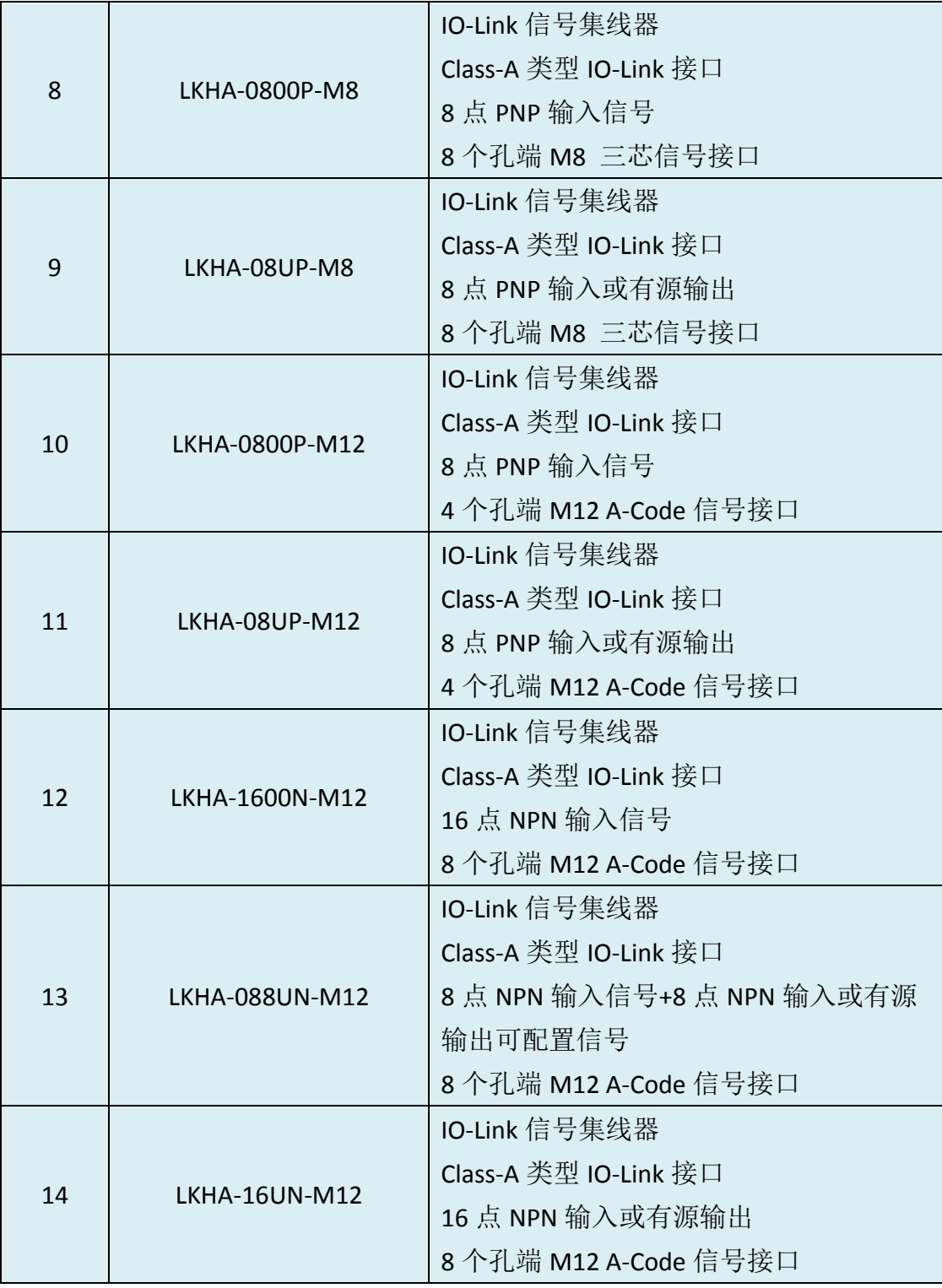

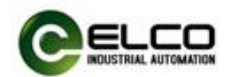

# <span id="page-7-0"></span>2. 技术特性

#### <span id="page-7-1"></span>2.1 IO-Link 主站特性

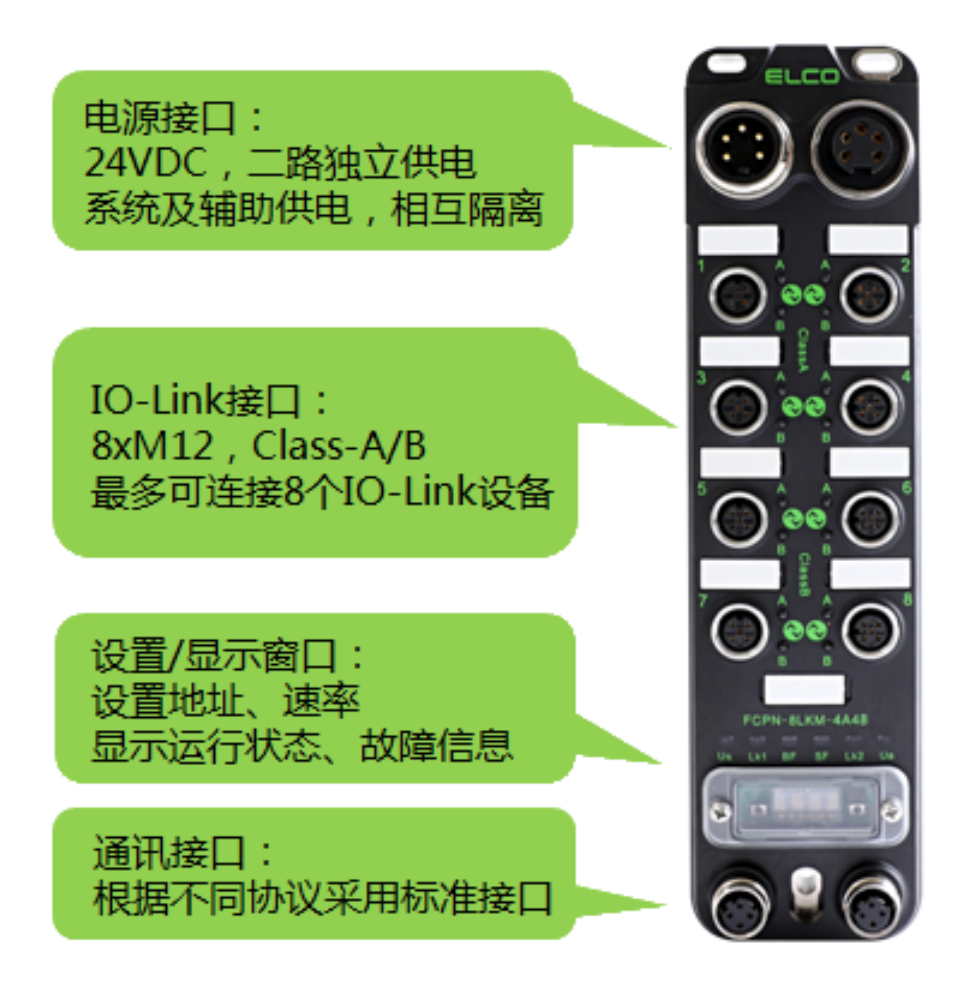

每个 Compact67 系列 IO-Link 主站模块占用一个 Profinet 从站地址, 根据型 号不同,最多的可以连接 8 路 IO-Link 设备,根据具体需求选择 Class-A 或 Class-B 接口类型的模块。

作为 Profinet 从站, Compact67 模块可以通过组态工具指定设备名称和相应 的 IP 地址, 也可根据网络拓扑结构由 PLC 自动分配 IP 地址, 以此来实现基于工 业以太网结构的 Profinet 网络的通讯要求。Compact67 系列 IO-Link 主站模块包含 支持 4~8 个 IO-Link 接口的型号, 客户可以根据需要在编程软件中, 将 IO-Link 接 口设置为符合 IO-Link v1.1 版本要求的通讯模式或者作为标准数字量输入输出使 用的 SIO 模式。由于存在 Class-A 和 Class-B 两种 IO-Link 规范,用户需要根据需要 及 IO-Link 设备特性, 选择不同型号的 IO-Link 主站模块。IO-Link 接口支持 COM1 (4.8kbps)、COM2(38.4kbps)、COM3(230.4kbps)共计三种通讯速率的传输速 度,速率会根据 IO-Link 设备特性自适应。

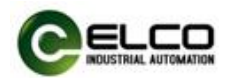

### <span id="page-8-0"></span>2.2 IO-Link 信号集线器

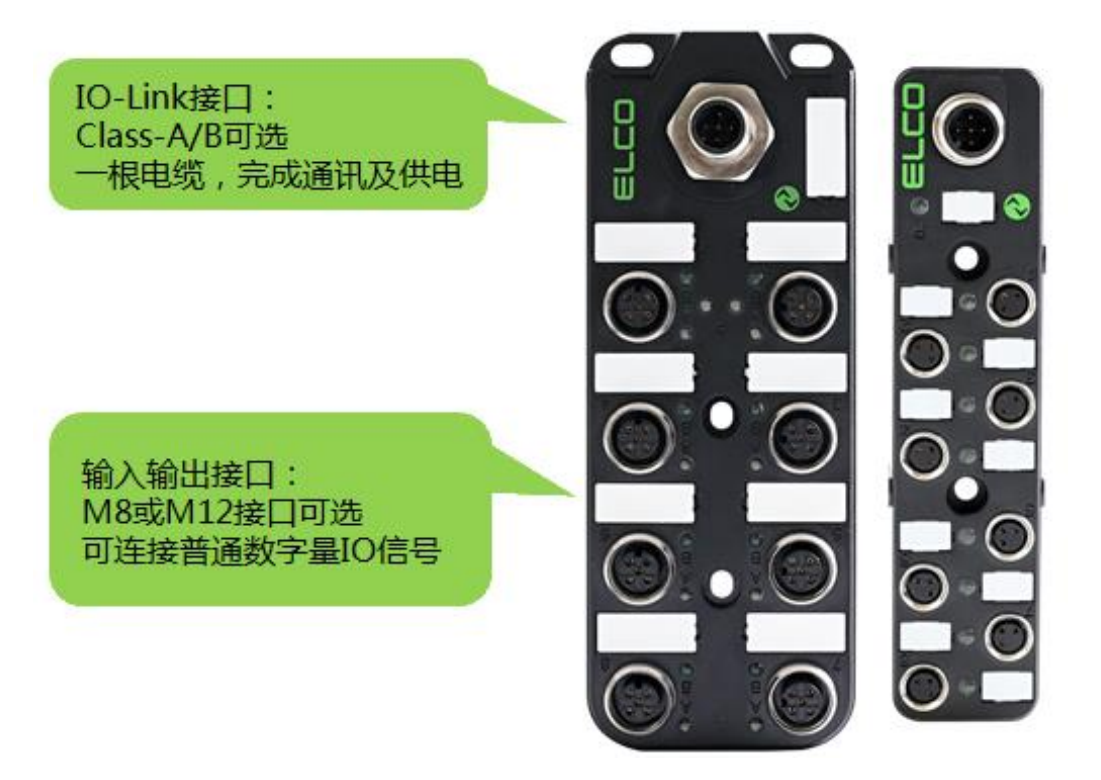

Compact67 系列 IO-Link 信号集线器,可作为 IO-Link 子站与宜科或其他品牌 的 IO-Link 主站相连接,符合 IO-Link v1.1 标准,支持 COM2(38.4kbps)通讯速率。 IO-Link 主站模块的每个 IO-Link 接口均可扩展一个 IO-Link 集线器用来采集输入输 出信号, 即 8 端口的 IO-Link 主站模块加 8 块 IO-Link 集线器, 最多可以连接 128 个开关量信号。

IO-Link 信号集线器有多种不同型号可供选择,有支持 Class-A 或 Class-B 不同 IO-Link 标准的产品,同时也包含 M12 和 M8 两种不同的信号接口形式。其中 M12 接口为 A-Code 形式, 每个接口可连接 2 个数字量或 1 个模拟量信号; M8 接口为 三芯形式,每个接口可连接 1 个数字量信号。

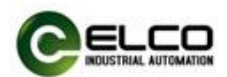

### <span id="page-9-0"></span>2.3 IO-Link 线缆

根据 IO-Link 协议规定,主站与子站之间采用点对点通信,借助普通的非屏 蔽式工业电缆(如传感器电缆),即可达到 20 米的扩展距离。

根据 IO-Link 协议标准规定,普通的三芯电缆就可满足通讯要求,其余的四 芯或五芯线缆作为特定功能使用。Compact67 系列 IO-Link 模块需要根据 IO-Link 集线器的接口类型和 IO 类型来确定使用何种线缆连接。

1) Class-A 类型的 IO-Link 接口, 由于只定义了三个针脚, 第四个针脚可作为 辅助供电使用,因此纯输入型 IO-Link 集线器可采用三芯电缆,包含输出的 IO-Link 集线器需要采用四芯电缆。

2) Class-B 类型的 IO-Link 接口,由于五个针脚都进行了定义,因此采用此种 形式的 IO-Link 集线器与主站连接时,应该采用五芯电缆。

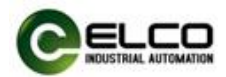

### <span id="page-10-0"></span>2.4 硬件参数

# 2.4.1 IO-Link 主站参数

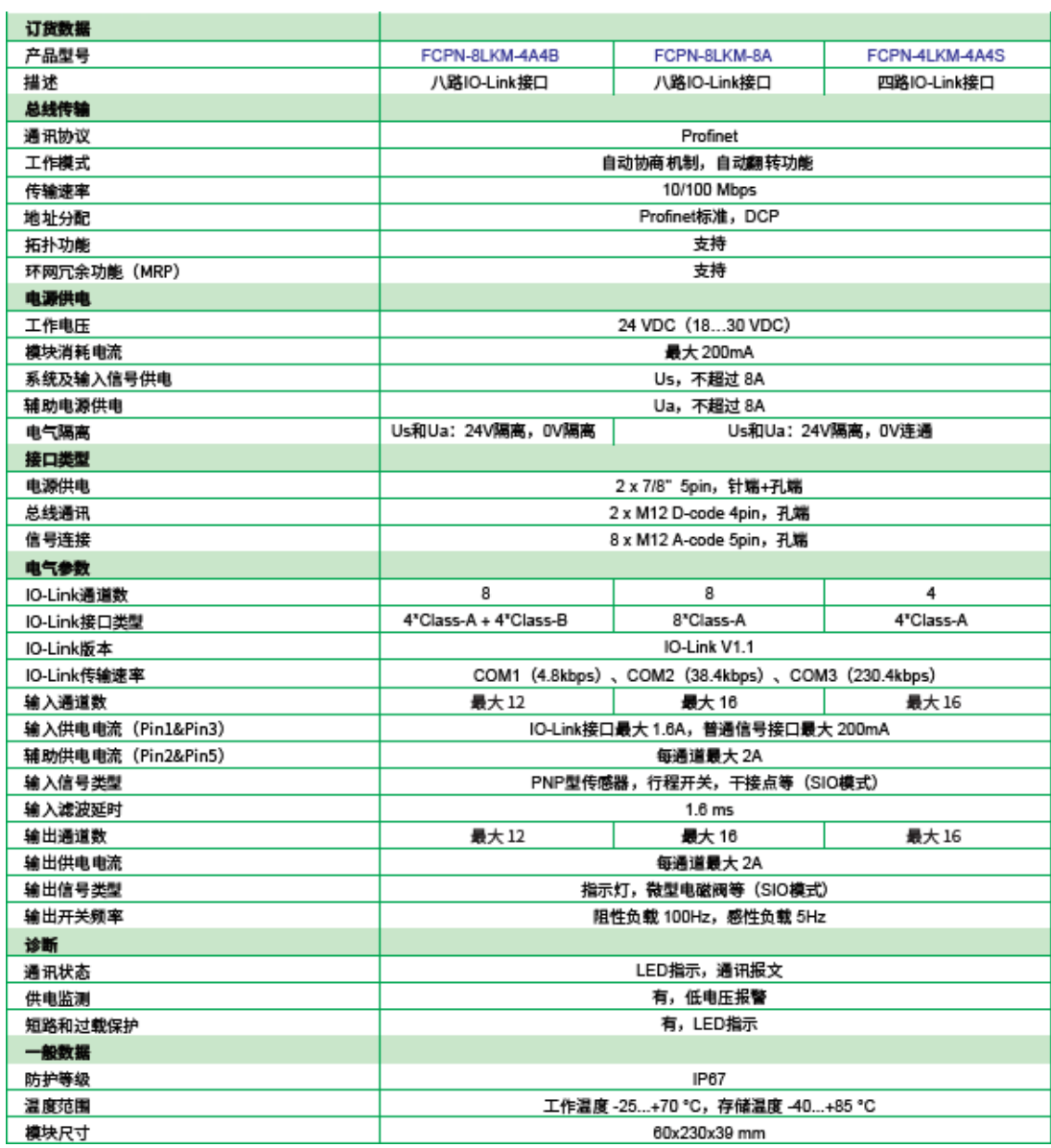

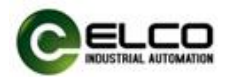

# 2.4.2 十六点信号 M12 接口 IO-Link 信号集线器参数

### PNP 信号类型

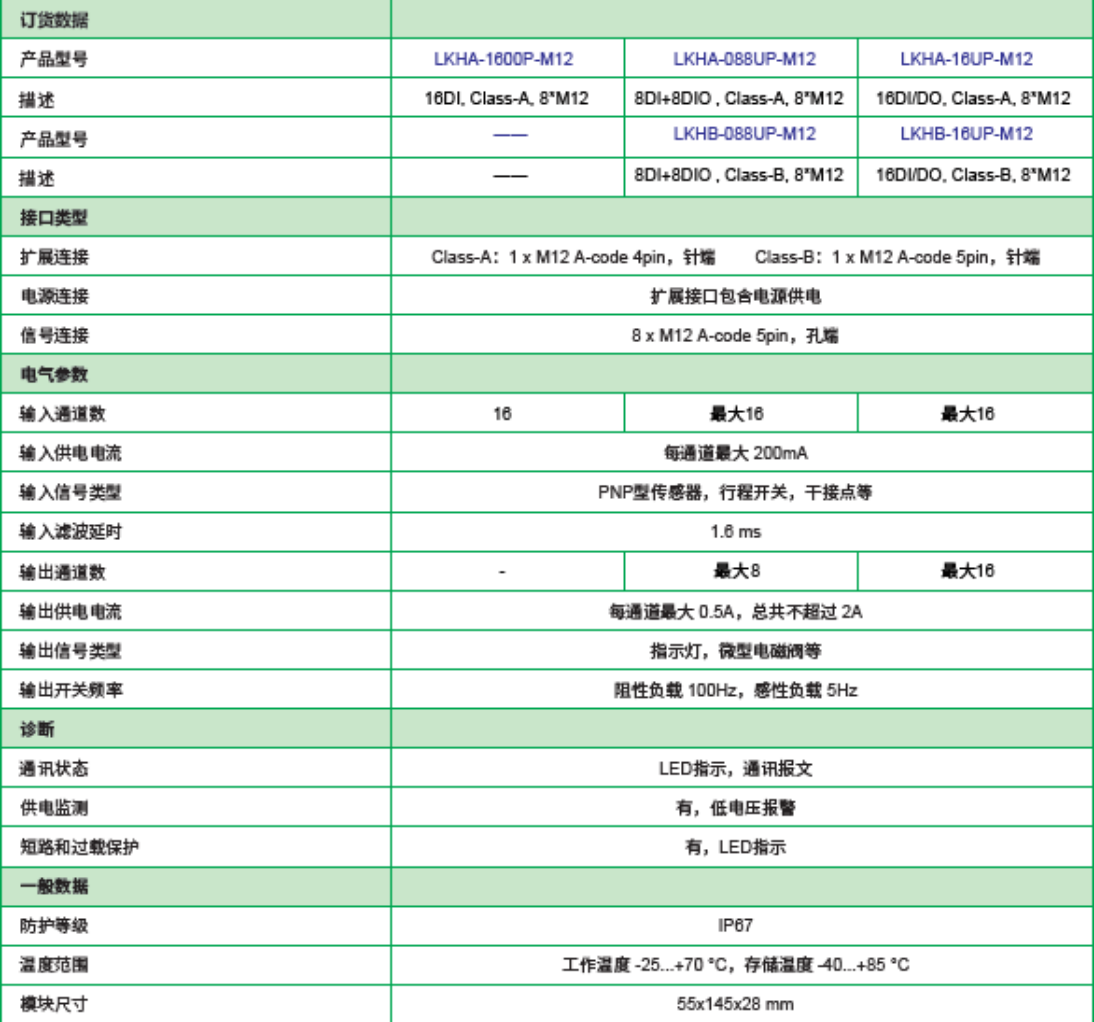

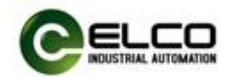

# NPN 信号类型

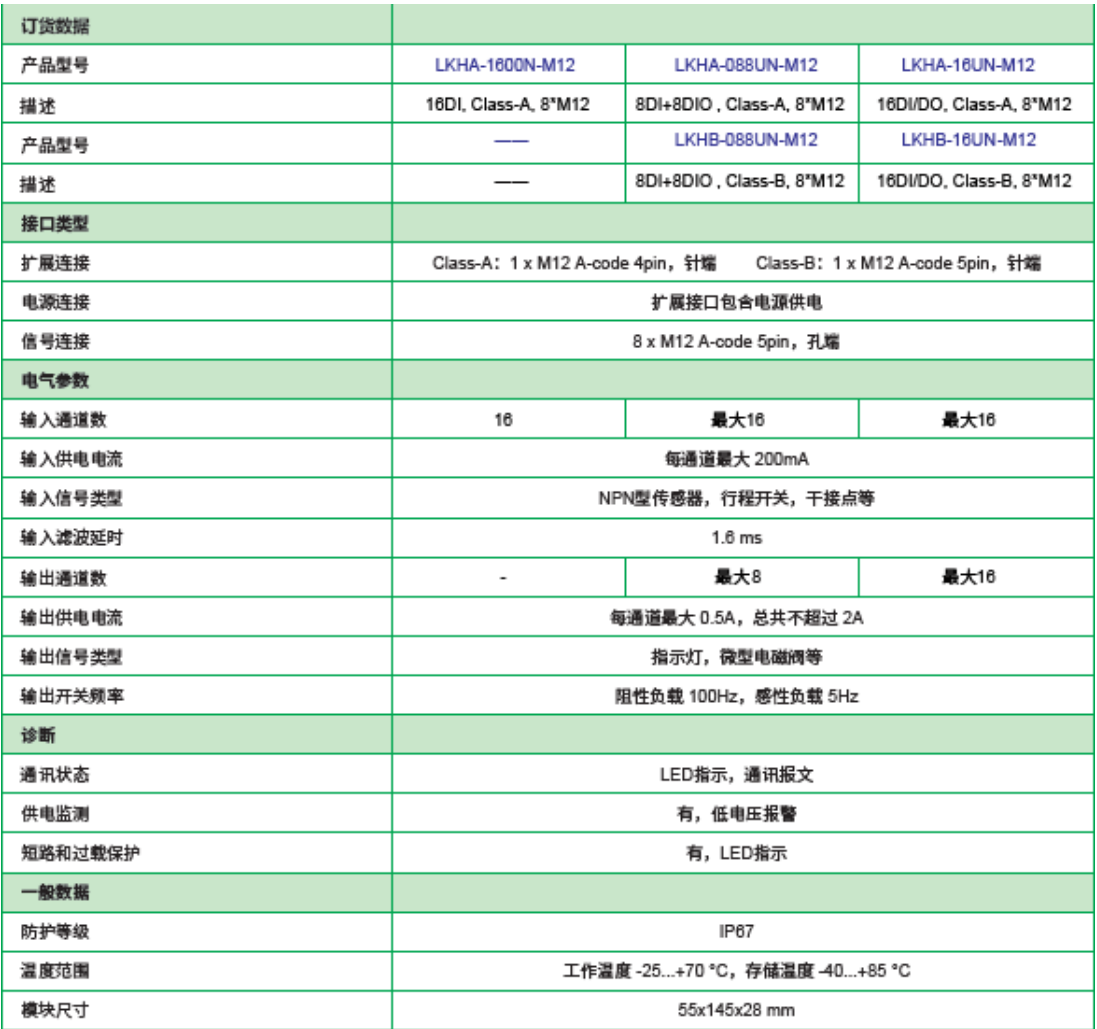

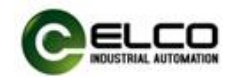

# 2.4.3 八点信号 M8 接口 IO-Link 信号集线器参数

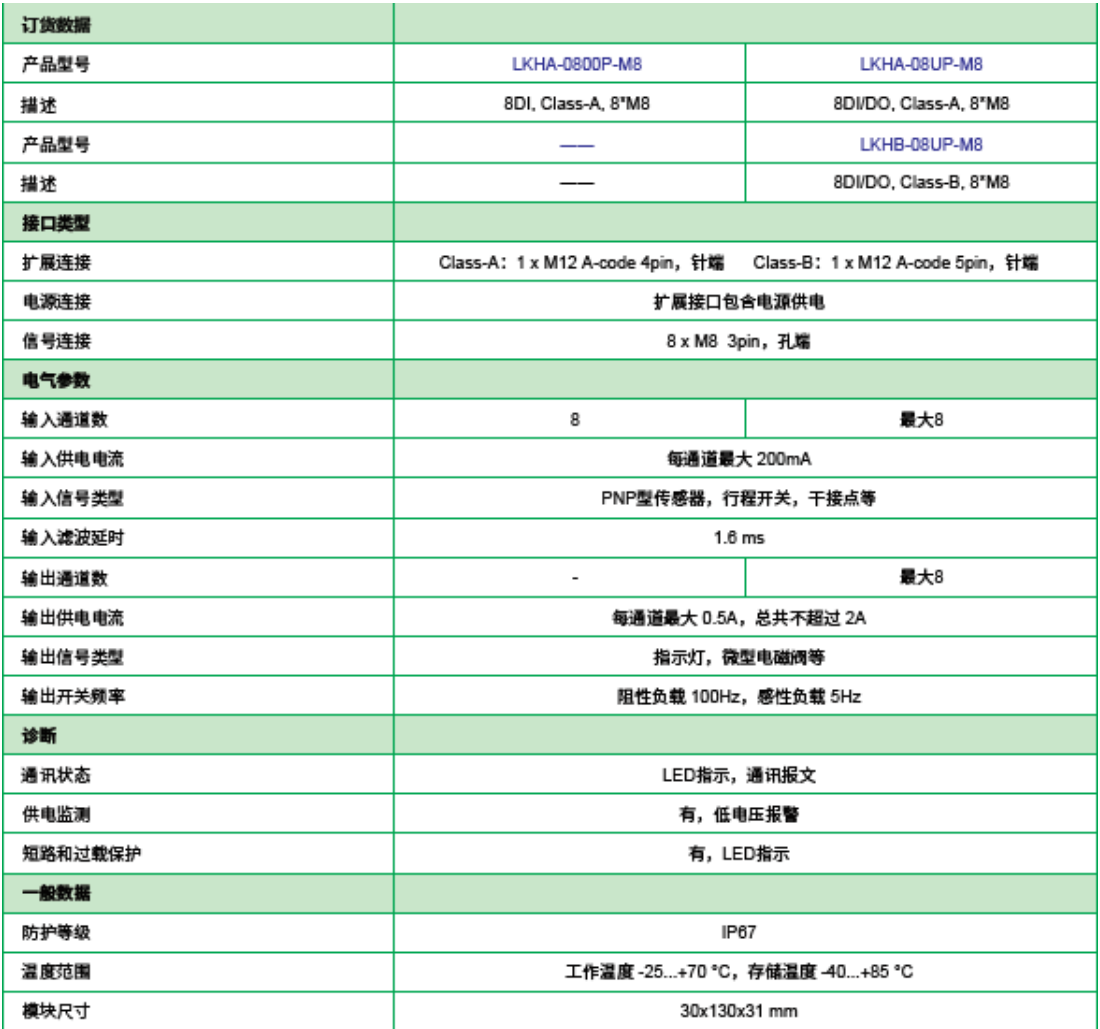

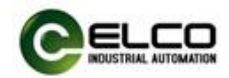

# 2.4.4 八点信号 M12 接口 IO-Link 信号集线器参数

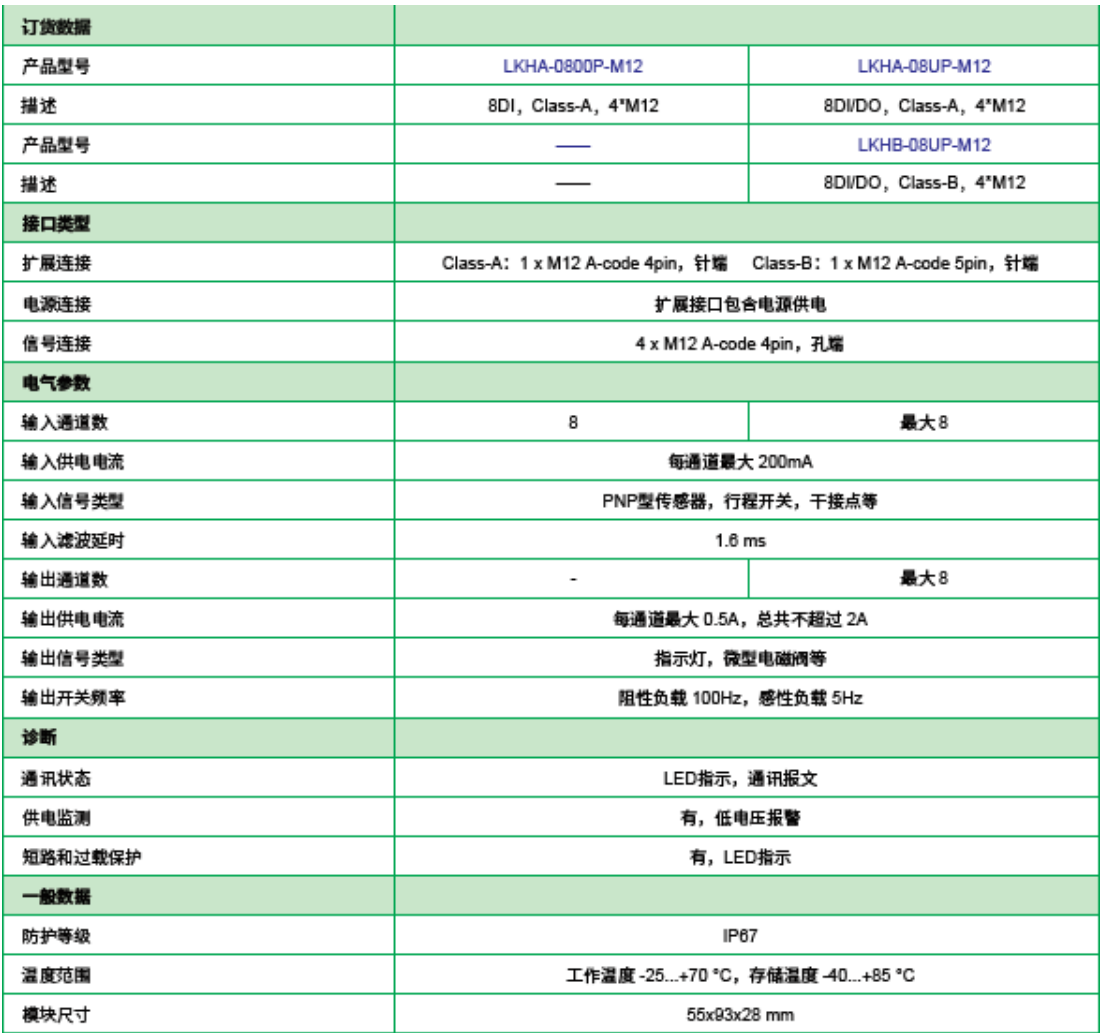

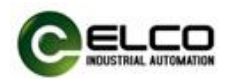

### <span id="page-15-0"></span>2.5 LED 指示功能

 通过模块自带的指示灯,可以清晰的标明模块的运行状态。具体故障指示和 解决方法请参见 5.1 节"LED 故障指示灯"。

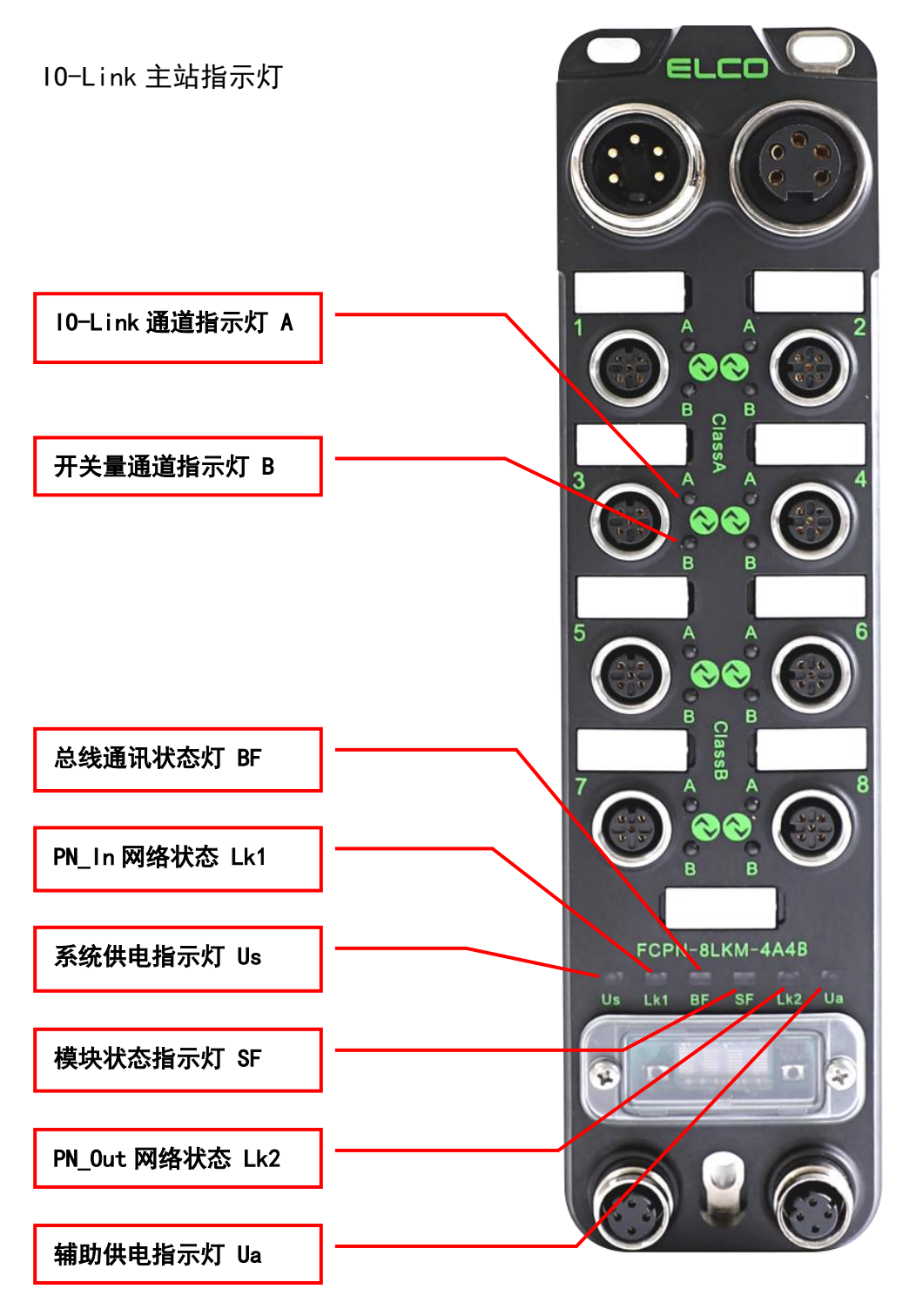

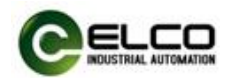

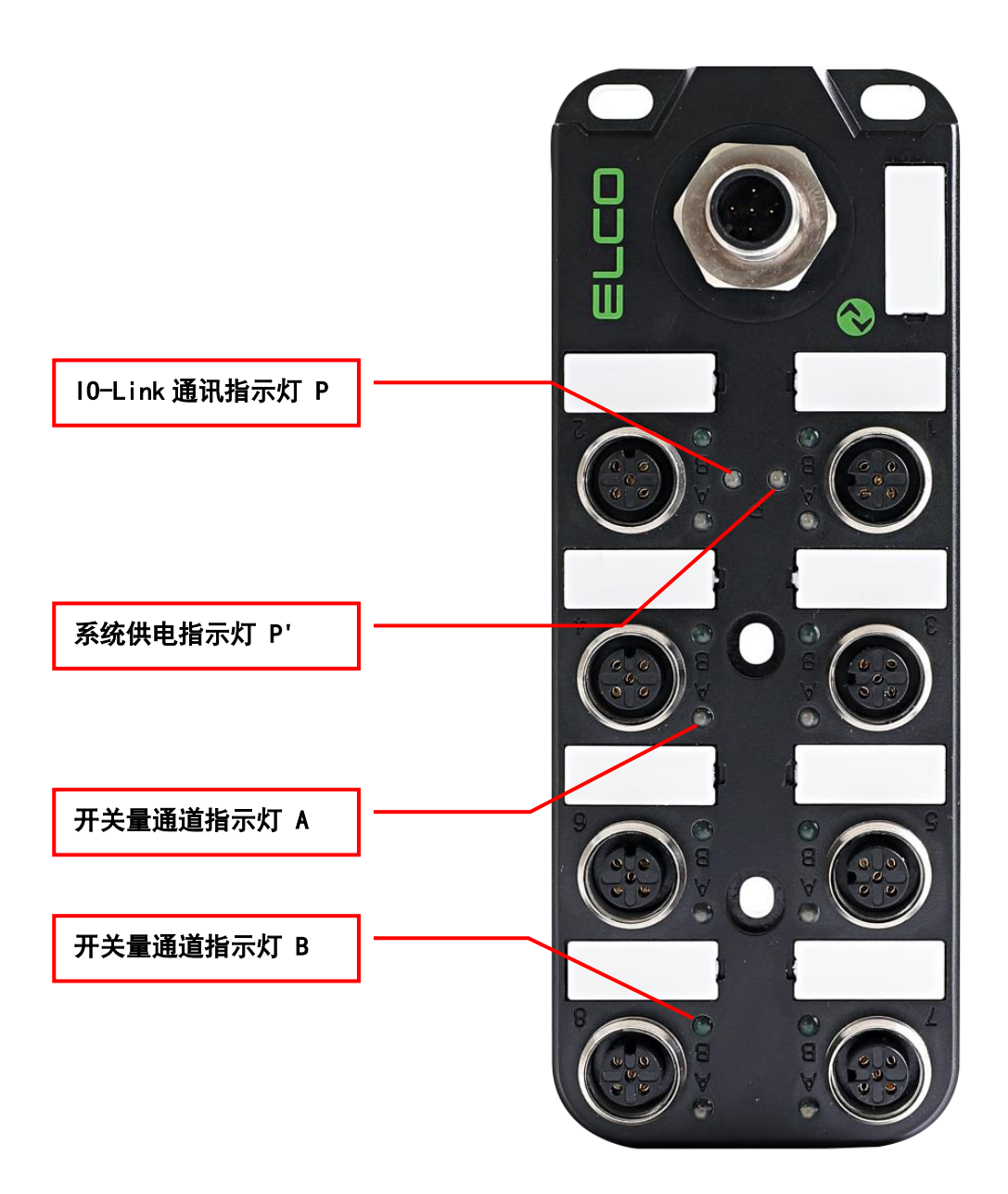

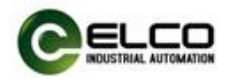

# <span id="page-17-0"></span>2.6 常规系统布置图

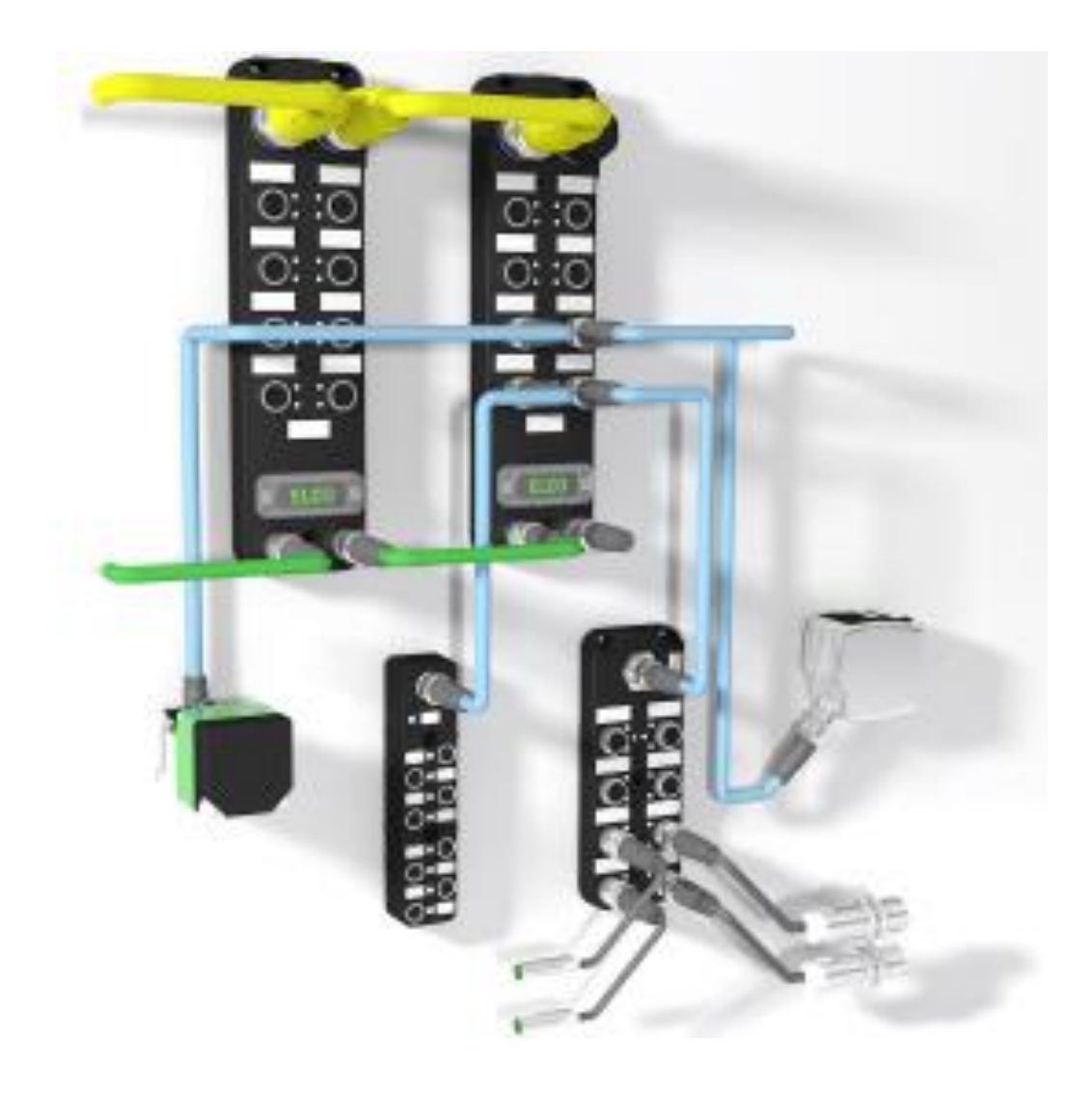

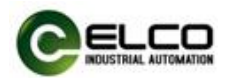

# <span id="page-18-0"></span>3. 安装接线

### <span id="page-18-1"></span>3.1 安装尺寸图

# 3.1.1 IO-Link 主站外形尺寸图

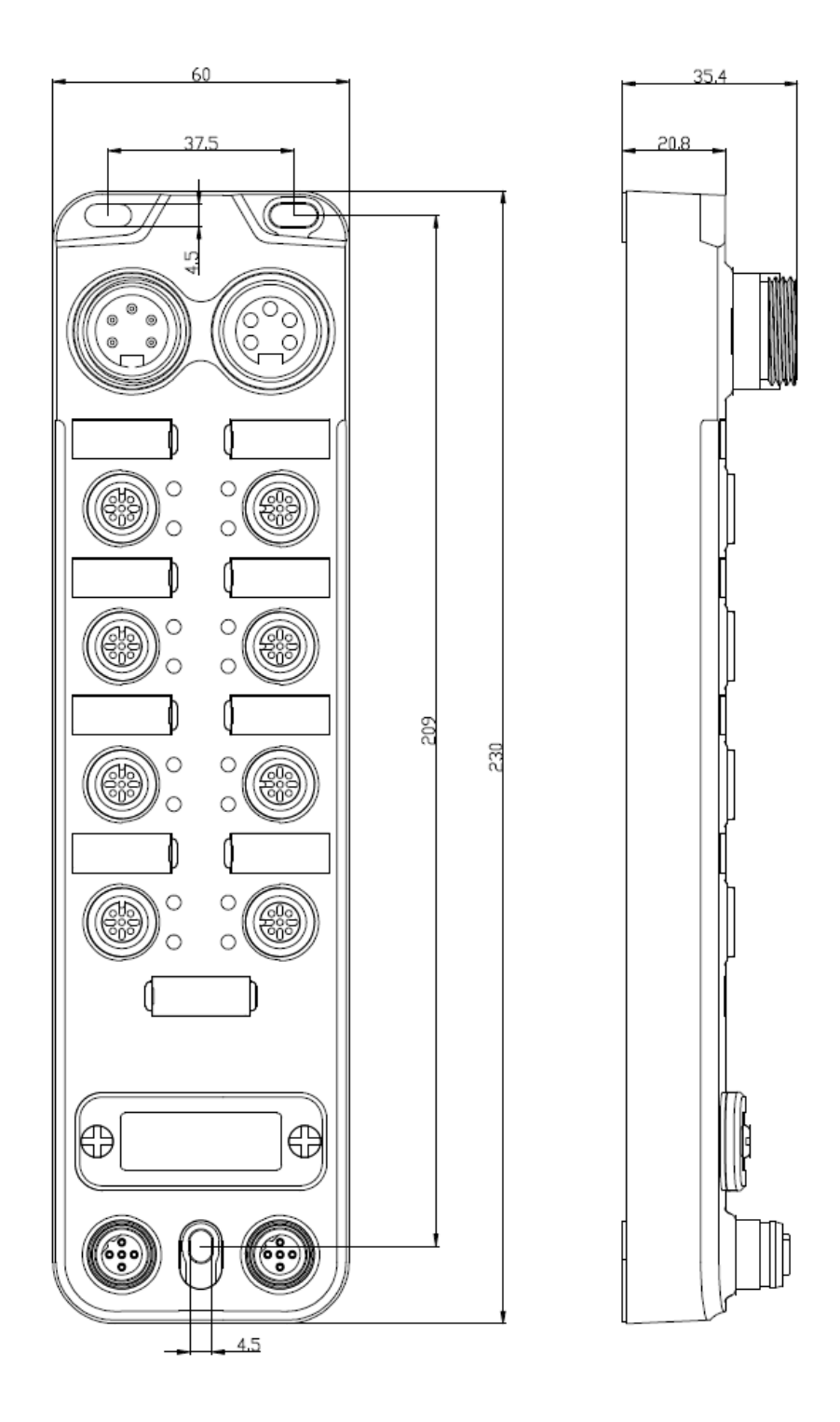

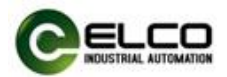

# 3.1.2 IO-Link 信号集线器外形尺寸图

1)十六点信号 M12 接口形式

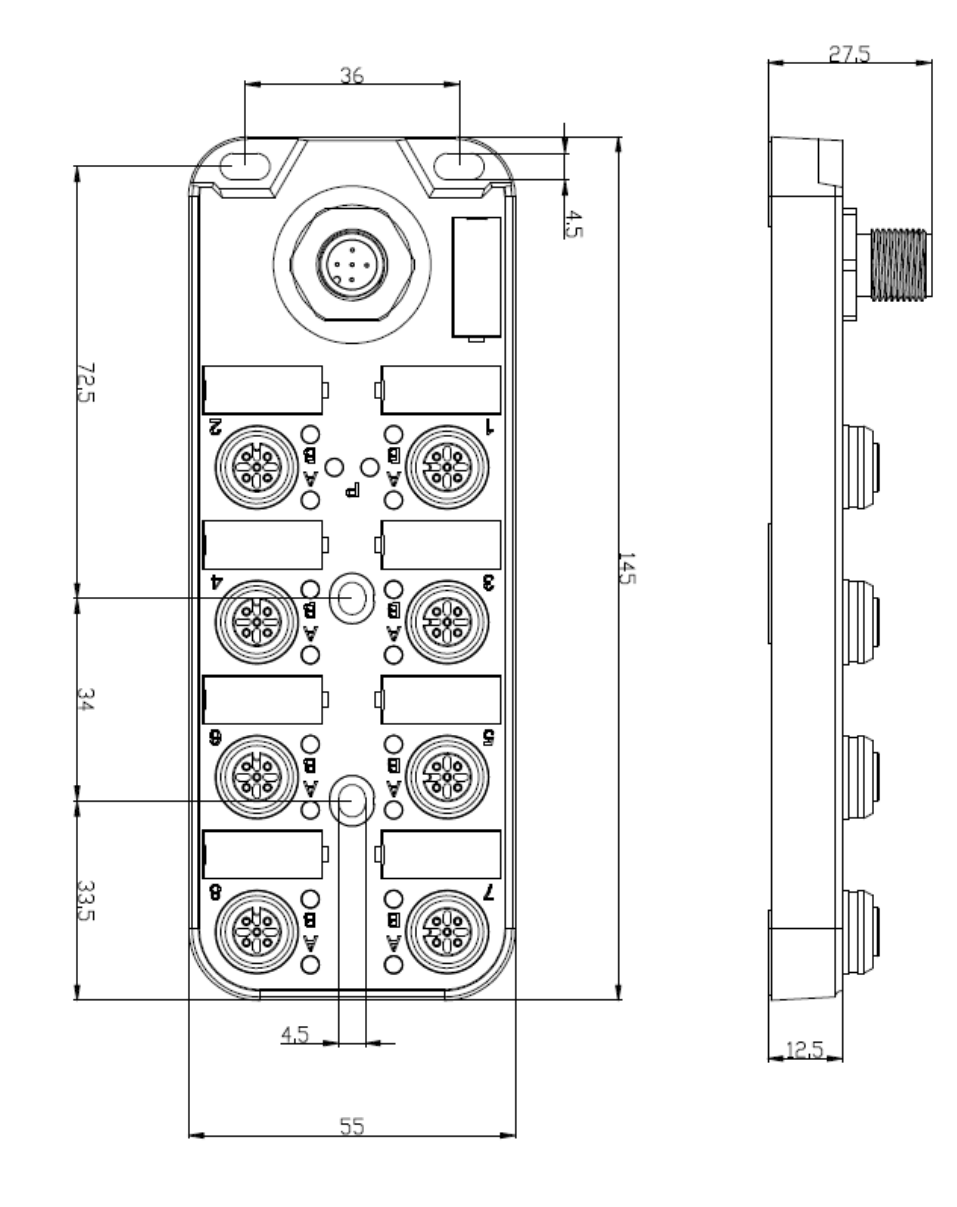

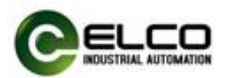

# 2)八点信号 M8 接口形式

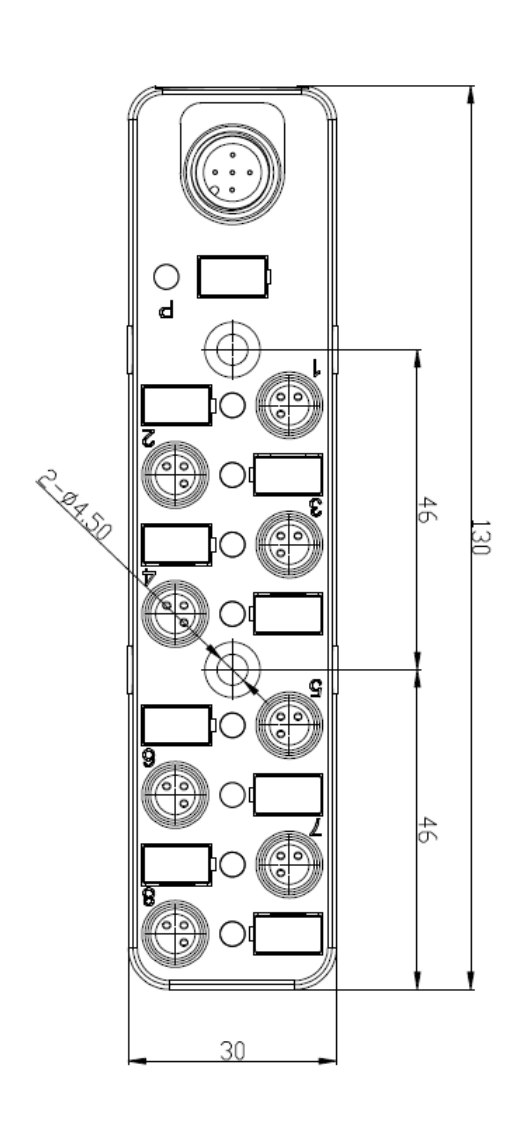

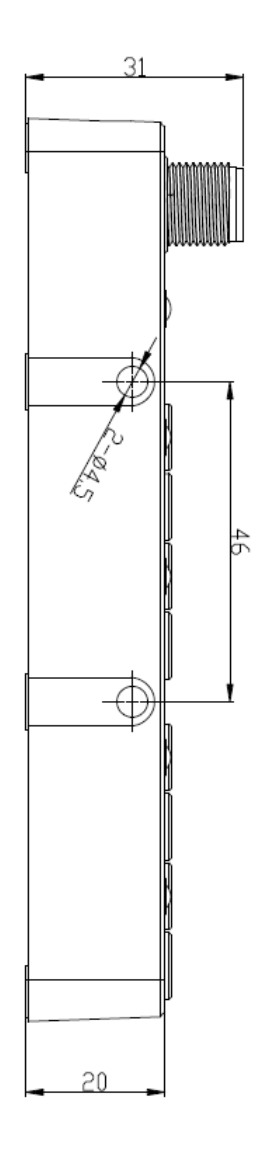

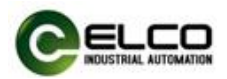

# 3)八点信号 M12 接口形式

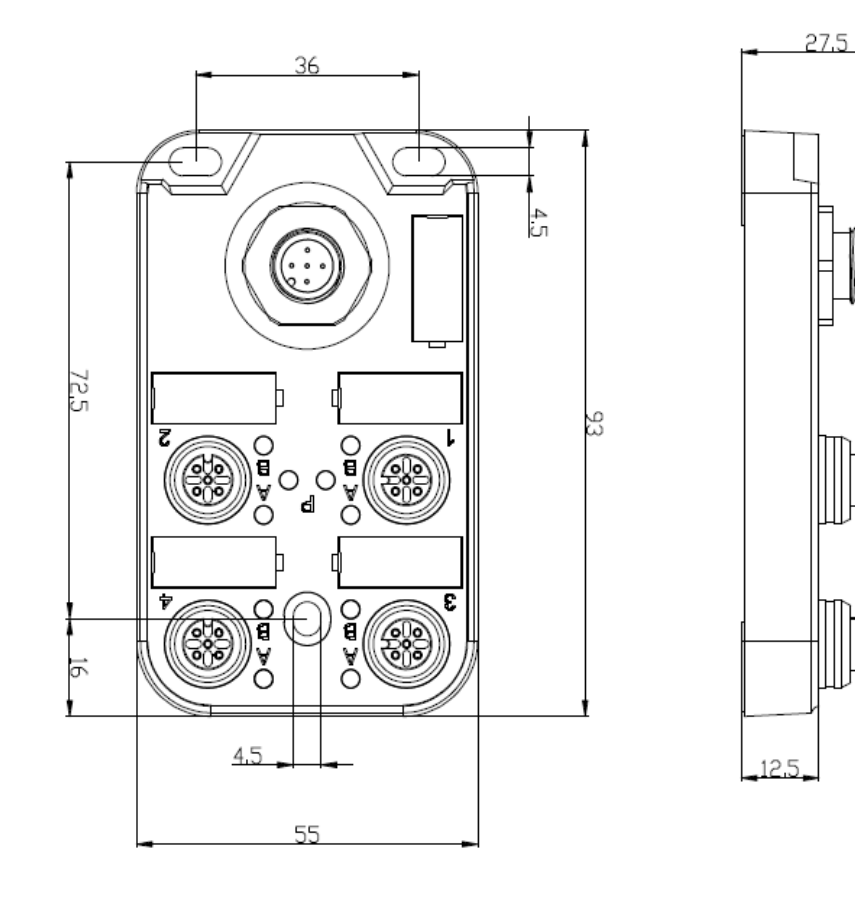

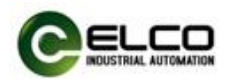

### <span id="page-22-0"></span>3.2 安装位置和尺寸

得益于 IP67 的高防护等级和优秀的抗震动及抗干扰能力, Compact67 产品 几乎可以安装于任何位置。

Compact67 系列采用紧凑式设计,最大限度节省安装空间,其 IO-Link 主站 模块和 IO-Link 信号集线器采用标准的外形尺寸,下表显示了模块的安装尺寸:

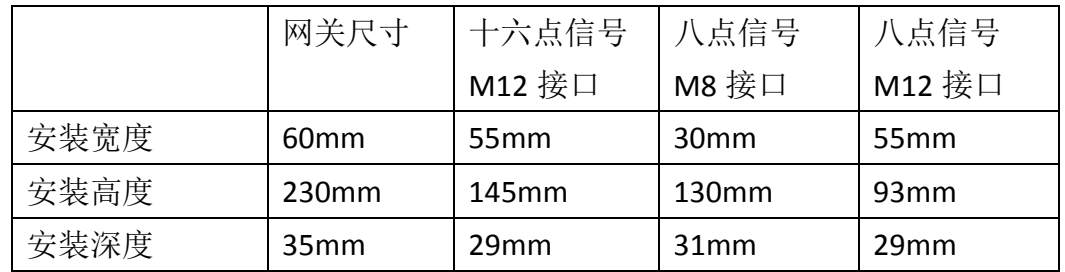

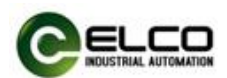

### <span id="page-23-0"></span>3.3 设置 Profinet IO 设备名称

每台 Profinet 协议的 Compact67 分布式 I/O 设备在出厂前都分配有一个唯一 的设备 ID(即 MAC 地址),而在组态期间和用户程序中需要基于设备名称对每台 Compact67 设备进行寻址,所以在组态调试前需要为每台 Compact67 系列 IO-Link 主站模块分配设备名称。

通过西门子 Portal 软件可以很方便的为 Profinet IO 设备分配设备名称和 IP 地址等信息,请按以下步骤进行:

1) 为 Compact67 模块提供电源,并通过交换机或网线直连的形式, 将其与 组态电脑置于同一网络内。

2) 在 Portal 软件左侧"项目树"的"在线访问"中, 选择电脑对应网卡, 更新可访问的设备。

3) 在树形结构中,可以看到目前电脑所连接的 Profinet 设备, 通过 MAC 地 址选择要分配设备名称的 Compact67 模块。

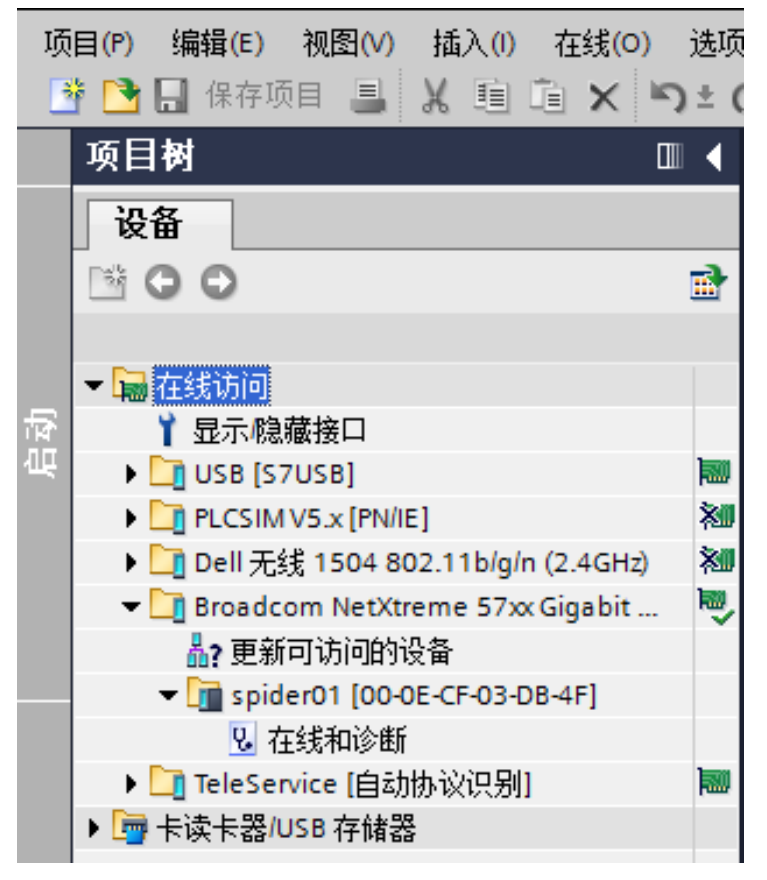

4) 在右侧的"在线访问"窗口中, 通过"分配名称"选项可以为 Compact67 模块分配设定好的设备名称。

5) 同样可以通过"分配 IP 地址"选项直接给 Compact67 模块分配新的 IP 地址。(分配 IP 地址也可以在设备组态时进行)

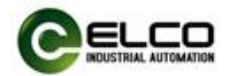

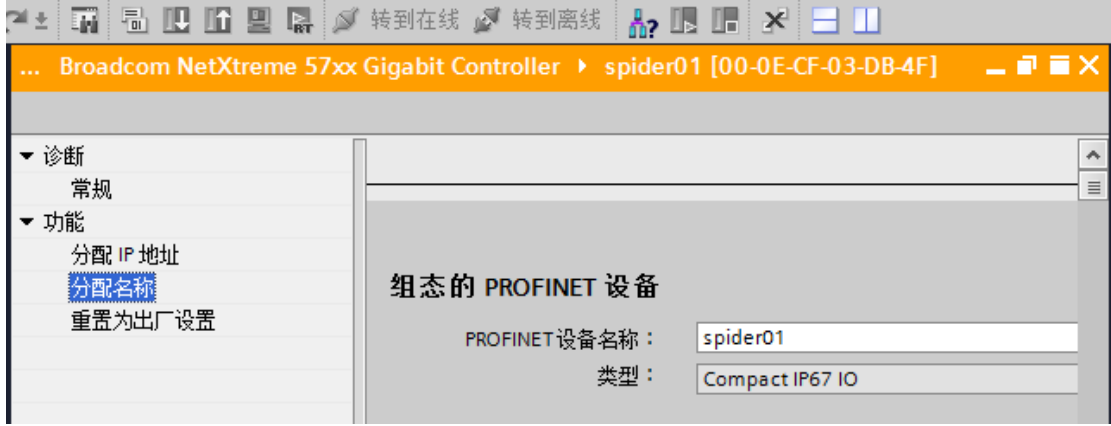

6)现在可以用新分配的设备名称作为 Compact67 模块的标识在程序中来进 行组态调试了。

注:Compact67 系列 IO-Link 主站模块的 MAC 地址以激光雕刻或标签的形式 标注在模块的侧面,Compact67 模块的设备名称会在模块的 LED 显示屏内滚动显 示(新分配的设备名称可能需要重新上电才能正确显示)。

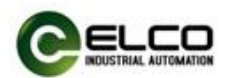

### <span id="page-25-0"></span>3.4 Compact67 接线指导

请根据基本的电气规范进行连接操作,为了人身及设备安全,我们建议在进 行接线操作时断开供电电源。

### 3.4.1 Compact67 保护性接地(PE)

- 每个模块的上部和下部安装孔各配有一个接地金属连片 PE
- 将模块连接到保护性接地可以将干扰电流释放到地下,并确保模块的安 全性和 EMC 兼容性
- 务必确保与保护性接地的低阻抗连接

### 3.4.2 Compact67 供电电源连接

Compact67 系列 IO-Link 模块采用标准 24VDC 供电,并可以通过扩展连接线 给 IO-Link 信号集线器模块供电,输入电压范围 18~30VDC,使用标准 7/8"接插件 形式连接。

IO-Link 主站电源供电分为两部分:系统及信号负载电源 Us(+24V、0V),辅 助电源供电 Ua(P24、N24)。Us 主要用于模块本身和输入信号供电,Ua 用于输 出信号供电。不同型号的模块电源 Us 和 Ua 的隔离形式不同:

1) FCPN-8LKM-4A4B, 两路电源完全隔离, 即正极+24V 和 P24 之间电隔离, 公共点 0V 和 N24 之间电隔离。

2)FCPN-8LKM-8A 和 FCPN-4LKM-4A4S,两路电源非完全隔离,即正极+24V 和 P24 之间电隔离,公共点 0V 和 N24 之间内部连通。

1)电源接入端连接器视图(针端,Male)

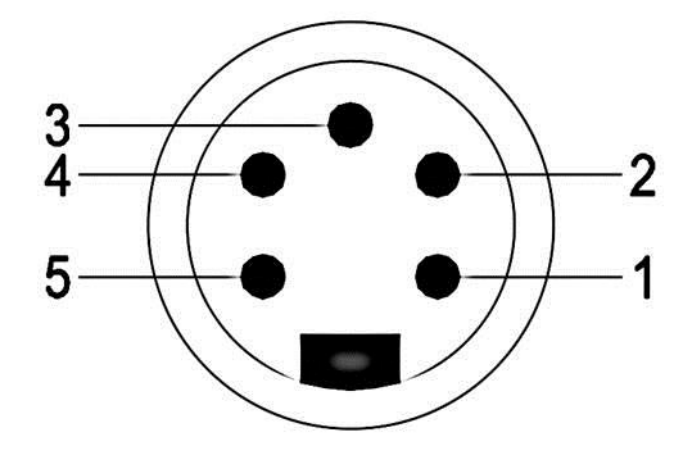

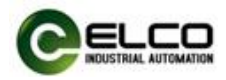

)电源接出端连接器视图(孔端,Female)

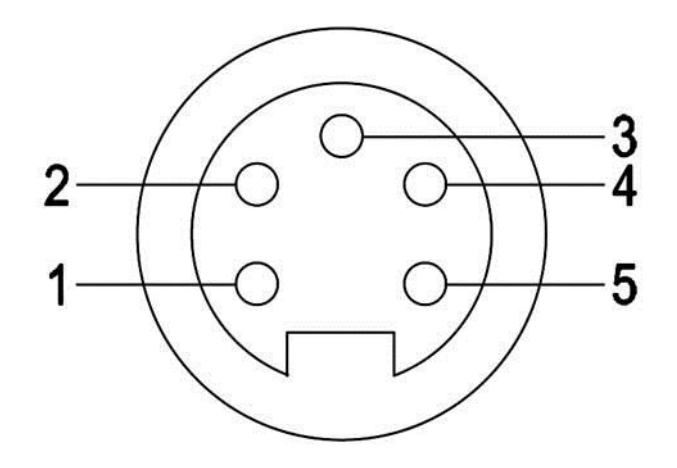

)电源接口定义

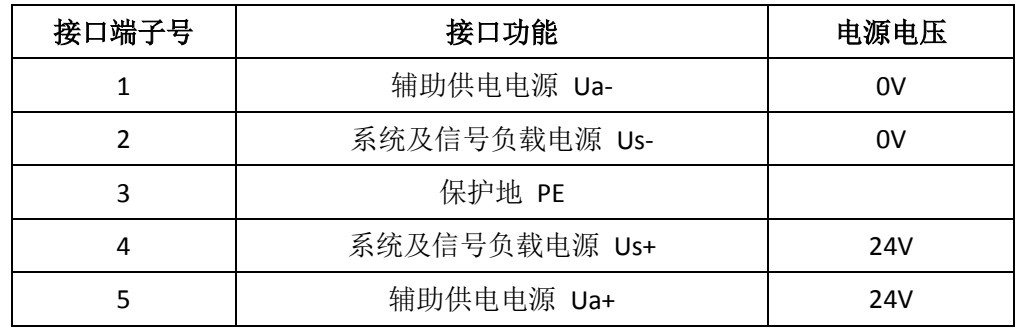

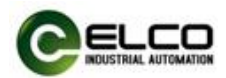

### 3.4.3 Compact67 总线电缆连接

支持 Profinet 协议的 Compact67 模块通过标准的屏蔽以太网线 Profinet 电缆 传输信号, 使用 D-Code 型 M12 接插件形式连接。

1) 总线接入端 BUS-In 连接器视图(母头, Female)

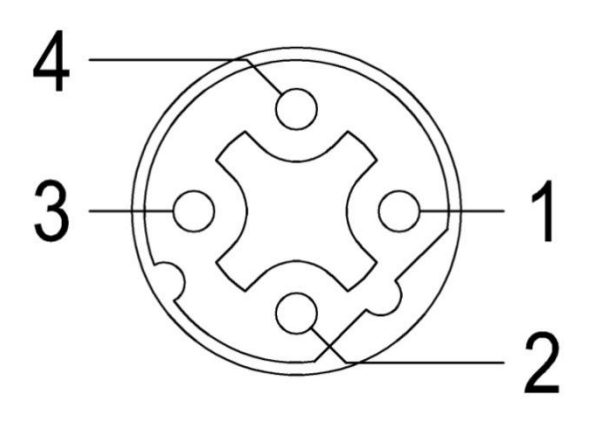

2)总线接出端 BUS-Out 连接器视图(母头, Female)

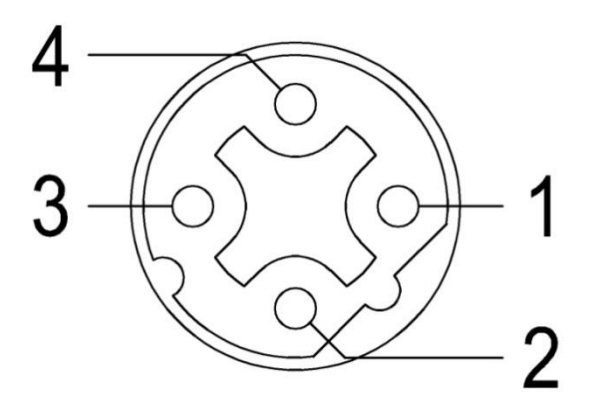

3)总线接口定义

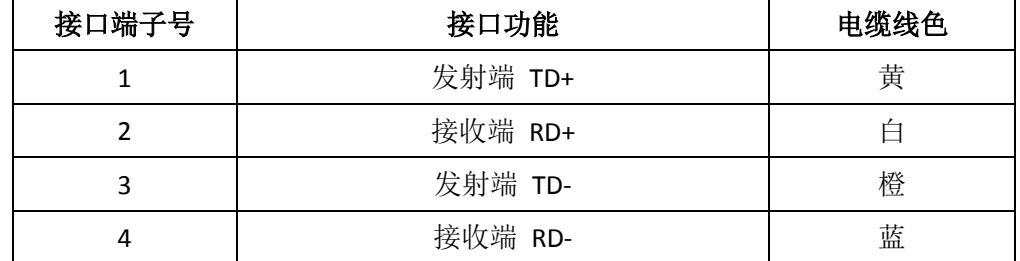

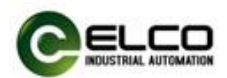

### 3.4.4 IO-Link 主站端口电缆连接

所有 Compact67 系列 IO-Link 主站通过标准 5 针 M12 接插件形式连接,每个 M12 端口最多可以连接 1 个 IO-Link 信号或 2 个开关量信号(输入或输出)。

1) IO-Link 端口连接器视图(母头, Female)

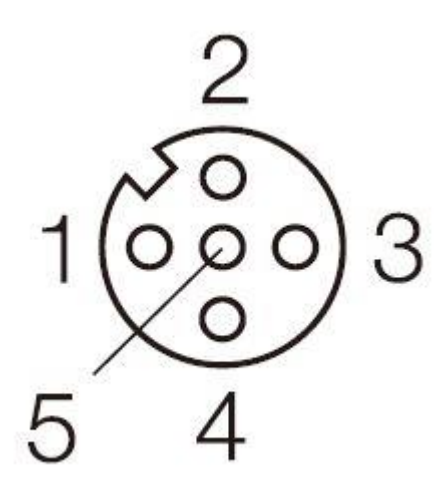

# **M12** 接插件

2) IO-Link 端口针脚定义

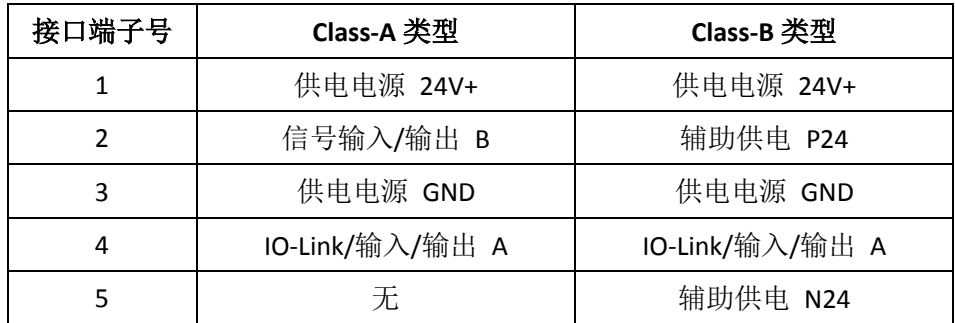

3) 供电电源(Pin1 和 Pin3) 和信号输入电源来自于系统供电 Us, 辅助供电 和信号输出电源来自于辅助供电 Ua。

注:针对 FCPN-8LKM-4A4B 这个型号,Class-A 接口的 Pin2 和 Pin4,Class-B 接口的 Pin4 的输出供电也由系统供电 Us 提供。

注: 对于使用 Class-A 接口主站连接 LKHA 系列从站的时候, 可以通过程 序控制 Pin2 (即信号 B) 的输出, 来满足 LKHA 从站的输出供电。

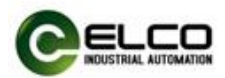

### 3.4.5 IO-Link 集线器数字量信号电缆连接

所有 Compact67 系列 IO-Link 信号集线器通过标准 5 芯 M12 或 3 芯 M8 接插 件形式连接,每个 M12 端口最多可以连接 2 个信号(输入或输出),每个 M8 端 口可以连接 1 个信号(输入或输出)。

1) 信号接收端 I/O 连接器视图(母头, Female)

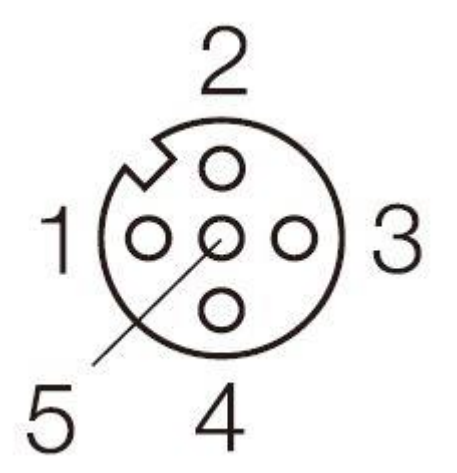

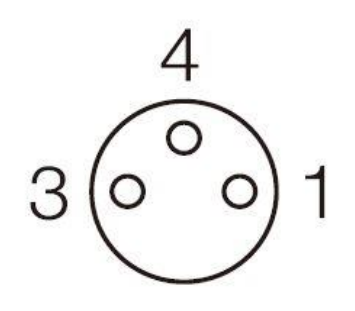

**M12 接插件**<br> **M8** 接插件

2)数字量信号接口定义

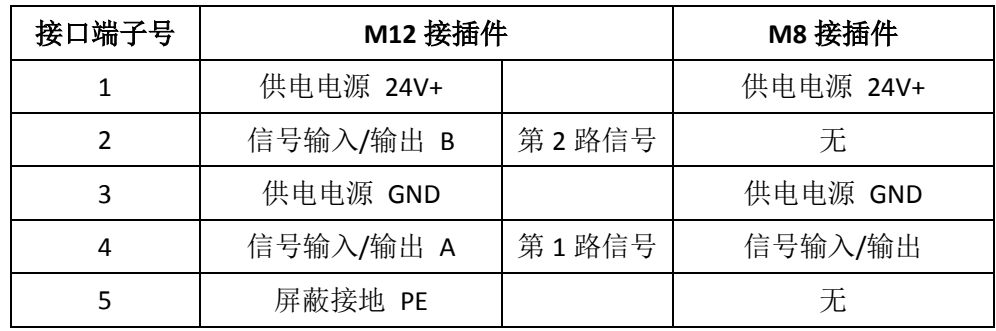

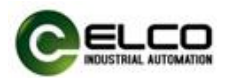

#### 3)接线实例

a) PNP 型双输入信号——即 1 个连接器接 2 个数字量输入信号, IO-Link 集线器中 LKHA-1600P-M12 、 LKHA-0808P-M12 、 LKHA-088UP-M12 、 LKHA-16UP-M12、LKHA-0800P-M12、LKHA-08UP-M12 等型号产品支持此形 式连接。

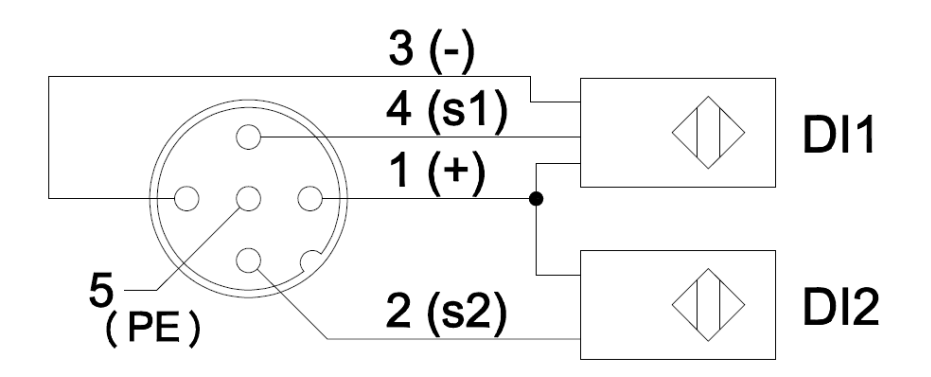

b) PNP 型双输出信号——即 1 个连接器接 2 个数字量输出信号, IO-Link 集线器中 LKHA-0808P-M12 、 LKHA-088UP-M12 、 LKHA-16UP-M12 、 LKHA-08UP-M12 等型号产品支持此形式连接。

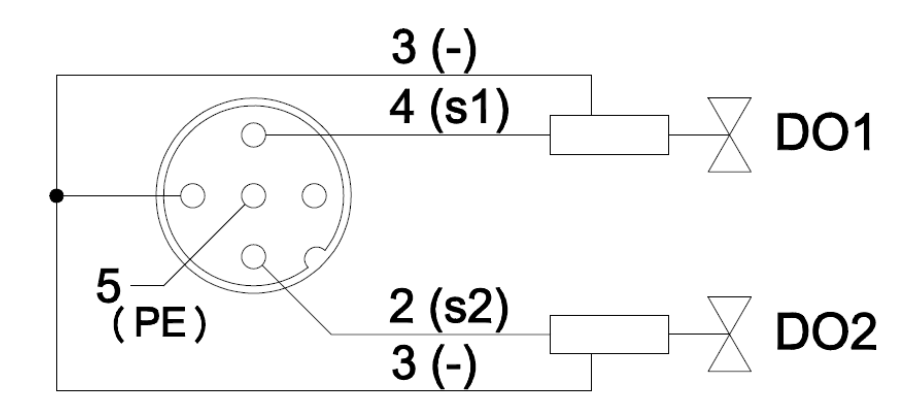

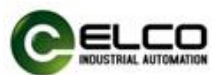

c)PNP 型输入和输出信号——即 1 个连接器接 1 个数字量输入加 1 个数 字量输出信号, IO-Link 集线器中 LKHA-088UP-M12、LKHA-16UP-M12、 LKHA-08UP-M12 等型号产品支持此形式连接。

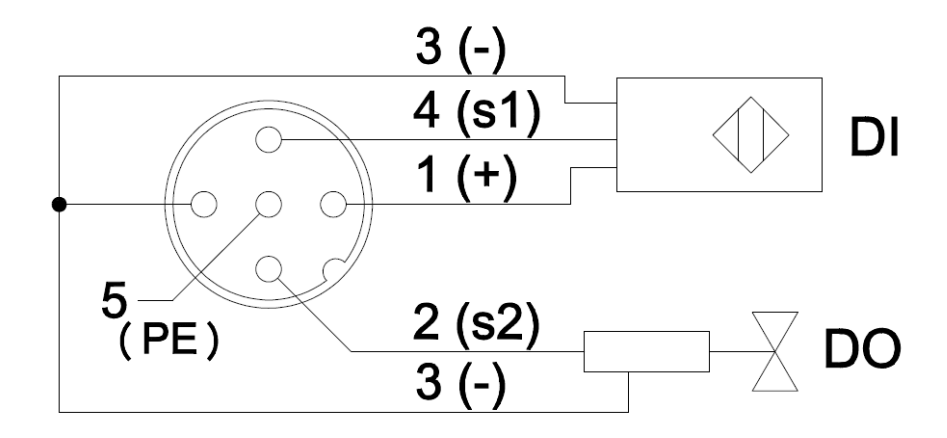

d) NPN 型双输入信号——即 1 个连接器接 2 个数字量输入信号, IO-Link 集线器中 LKHA-1600N-M12、LKHA-088UN-M12、LKHA-16UN-M12 等型号产 品支持此形式连接。

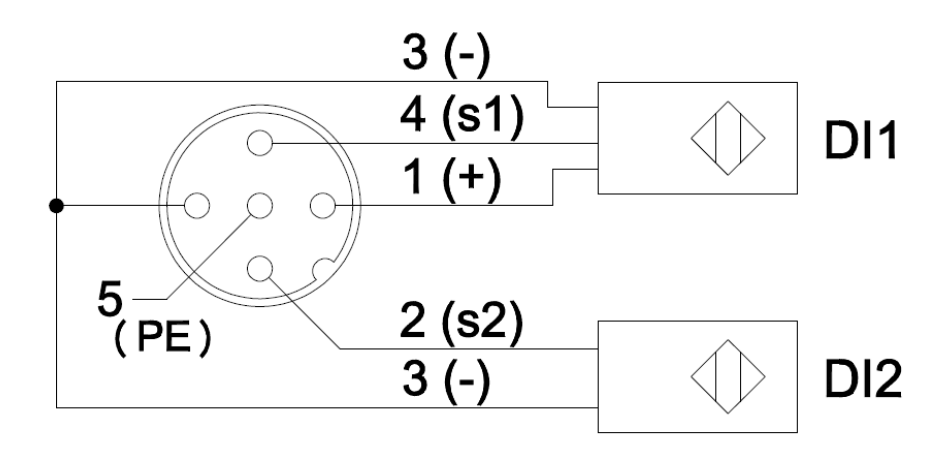

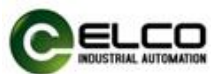

e) NPN 型双输出信号——即 1 个连接器接 2 个数字量输出信号, IO-Link 集线器中LKHA-088UN-M12、LKHA-16UN-M12等型号产品支持此形式连接。

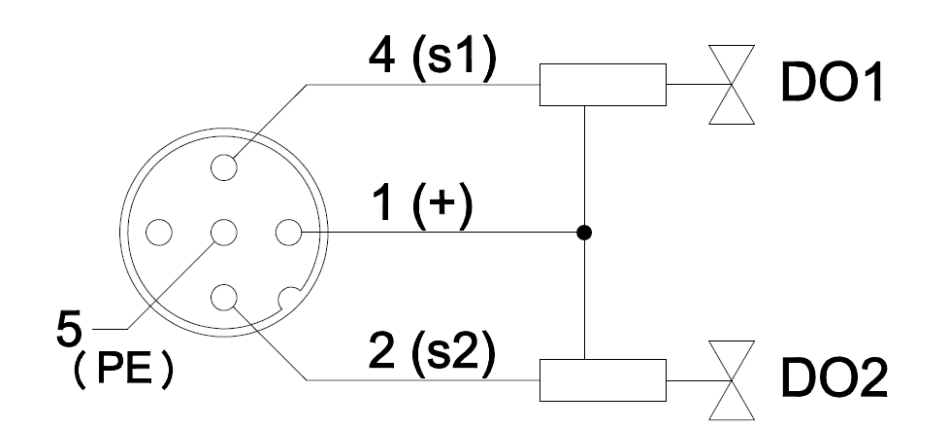

f)单输入信号——即 1 个连接器接 1 个数字量输入信号,IO-Link 集线器 中 LKHA-0800P-M8、LKHA-08UP-M8 等型号产品支持此形式连接。

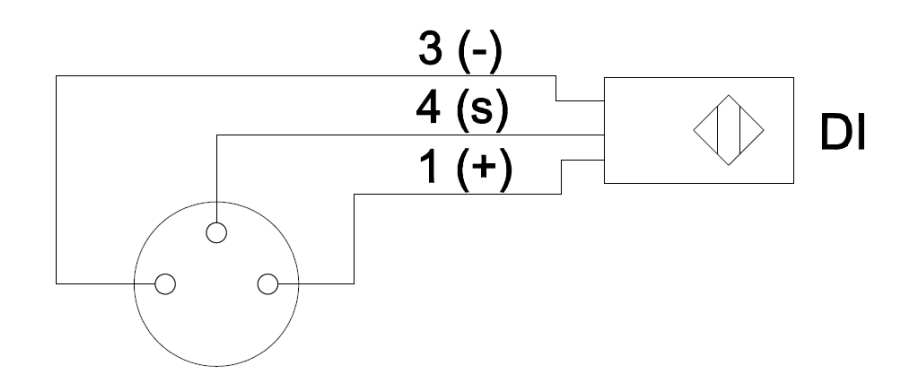

g) 单输出信号——即 1 个连接器接 1 个数字量输出信号, IO-Link 集线器 中 LKHA-08UP-M8 等型号产品支持此形式连接。

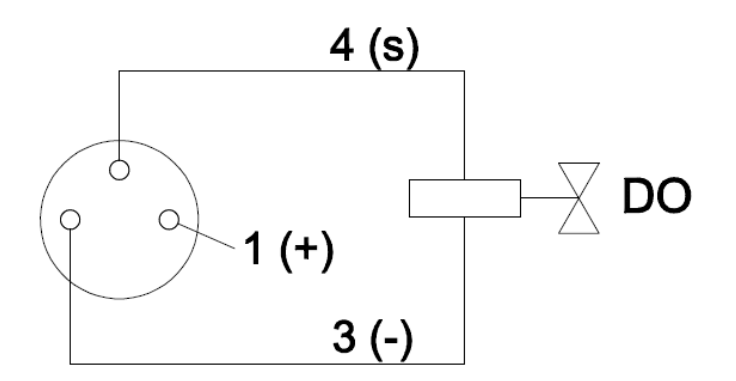

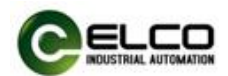

### <span id="page-33-0"></span>4. 组态调试

#### <span id="page-33-1"></span>4.1 模块 GSD 文件

使用 GSD 文件(XML 格式)组态 Compact67 系列 IO-Link 模块, GSD 文件用 于将 Compact67 作为标准 Profinet IO 集成到您的系统中。您可以访问 ELCO 公司 网站获得最新的 GSD 文件或拨打客户服务热线联系技术人员。

将 GSD 文件集成到系统中取决于您所使用的组态软件,通常 Profinet 系统所 使用的西门子 Portal 编程软件按照以下步骤集成 GSD 文件:

1)运行 Portal 软件, 然后在菜单栏中选择"选项>管理通用站描述文件" (Options>Manage general station description files\_GSD)。

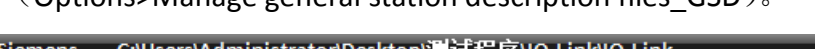

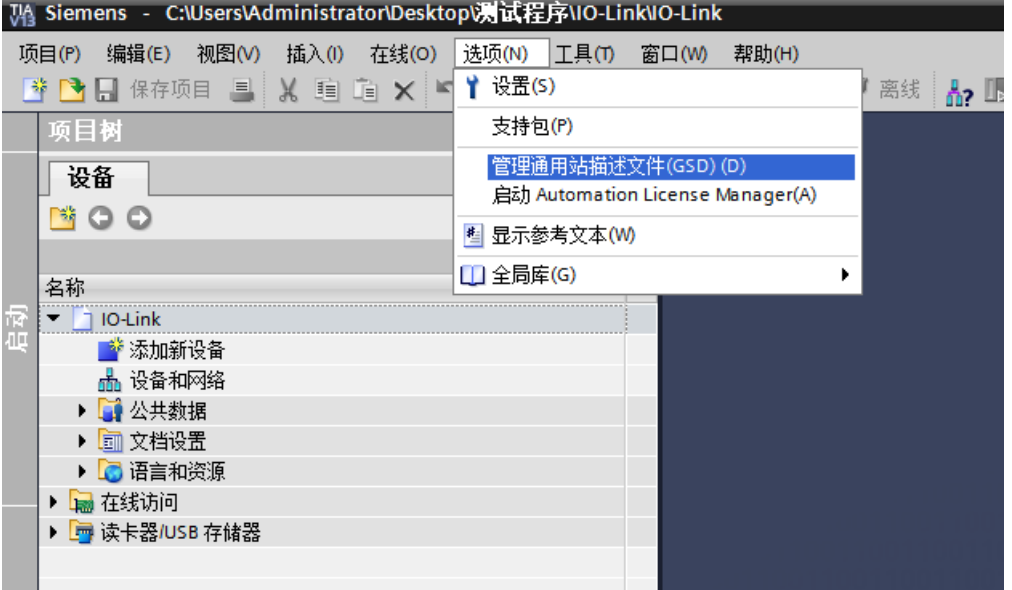

2) 在下一个对话框中,选择要安装的 GSD 文件,然后点击"安装"(Install) 进行安装操作。

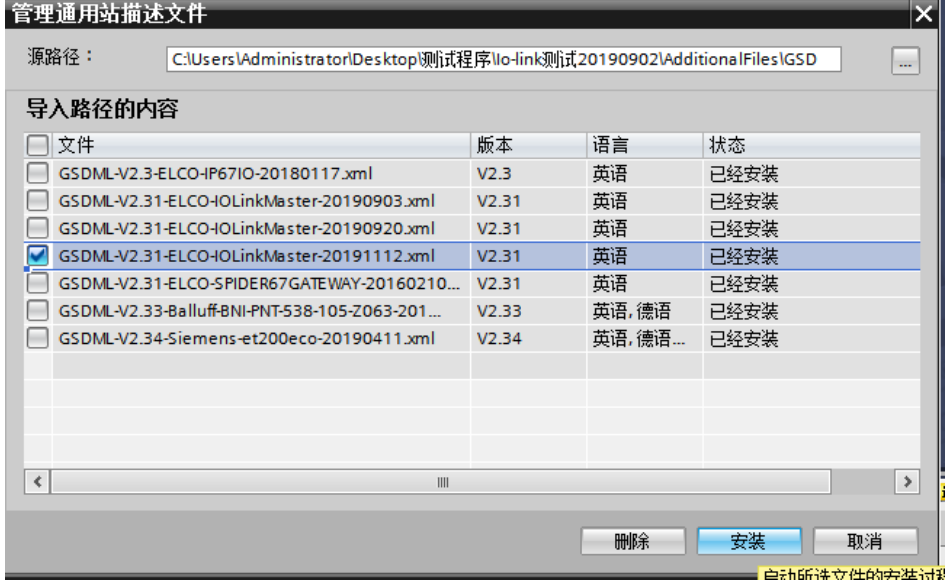

Compact67 – IO-Link Master and Sensor hub 34 / 61

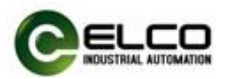

3)新安装的 IO-Link 主站模块显示在"其他现场设备> PROFINET-IO > I/O > ELCO > IO-Link Gateway Module"硬件目录下。

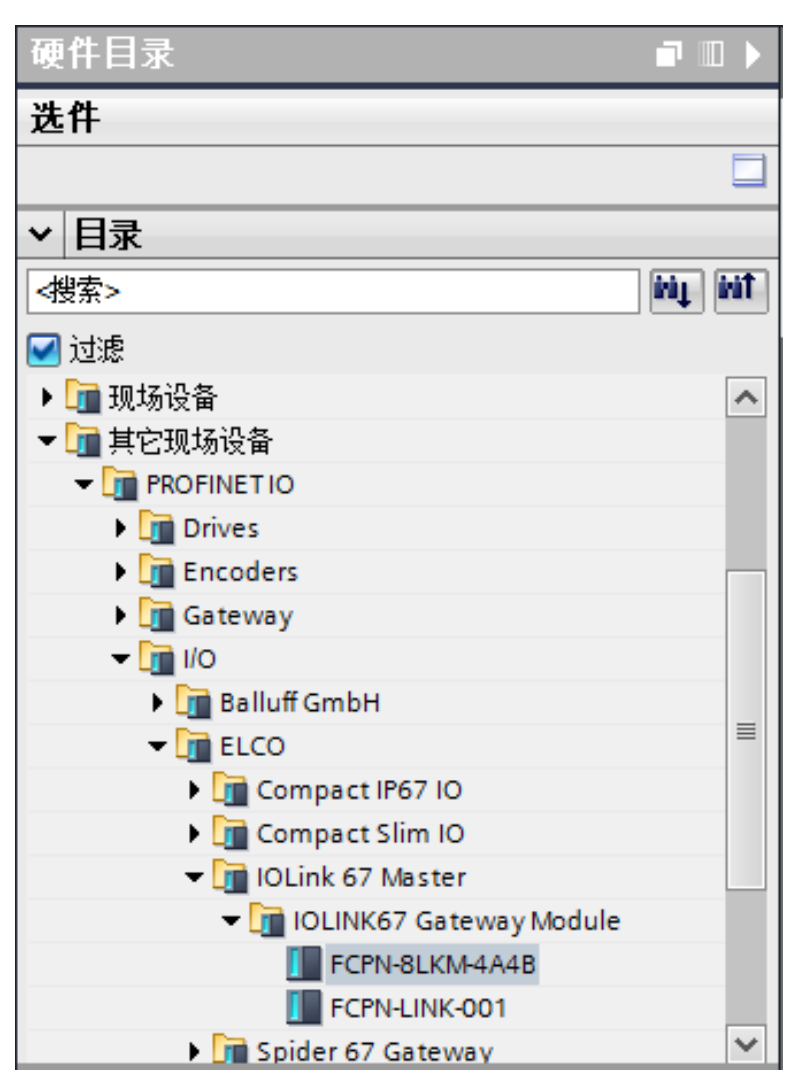

4)用户可以根据实际情况在 Portal 中组态 Compact67 系列 IO-Link 模块。

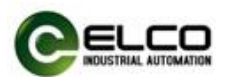

### <span id="page-35-0"></span>4.2 IO-Link 主站信号地址分配

每个 Compact67 系列 IO-Link 主站都有 8 个 M12 接口 (Port1~Port8), 用于 扩展 IO-Link 通讯或者连接开关量输入输出,每个接插件内有 5 根插针连接 (Pin1~Pin5)。目前 IO-Link 主站有以下三种型号,通道类型和数量如下所示:

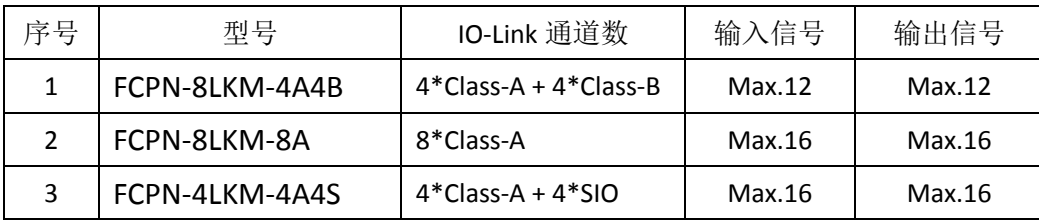

IO-Link 主站接口在程序中均默认配置为普通开关量输入输出,占用 4Byte 输 入和 2Byte 输出。客户可以根据需要把相应的端口设置为 IO-Link 通讯模式, 具 体方式可以参考后续章节的描述。

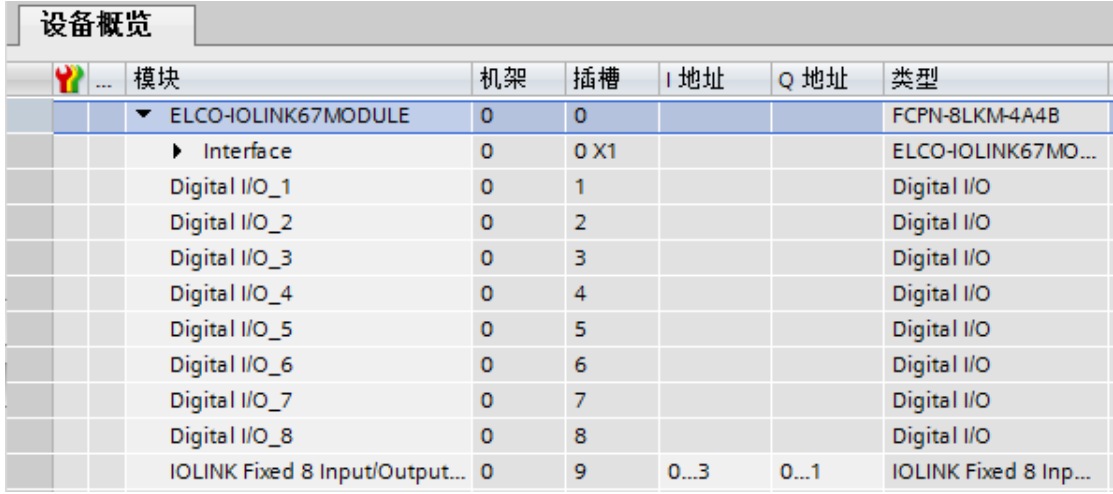

针对 IO-Link 主站的普通输入输出信号, 4 个输入字节的前两个字节表示信 号状态,后两个表示网关故障状态,2 个输出字节均表示信号状态。为了保持统 一性,所有信号地址顺序均按序排列,即使未使用的点也会占用相应的地址。下 面将分型号列表显示每个接插件的信号状态和 Profinet 总线传输字节的对应关系。

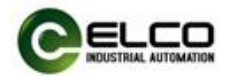

1)4A4B 型 8 口 IO-Link 主站模块 FCPN-8LKM-4A4B

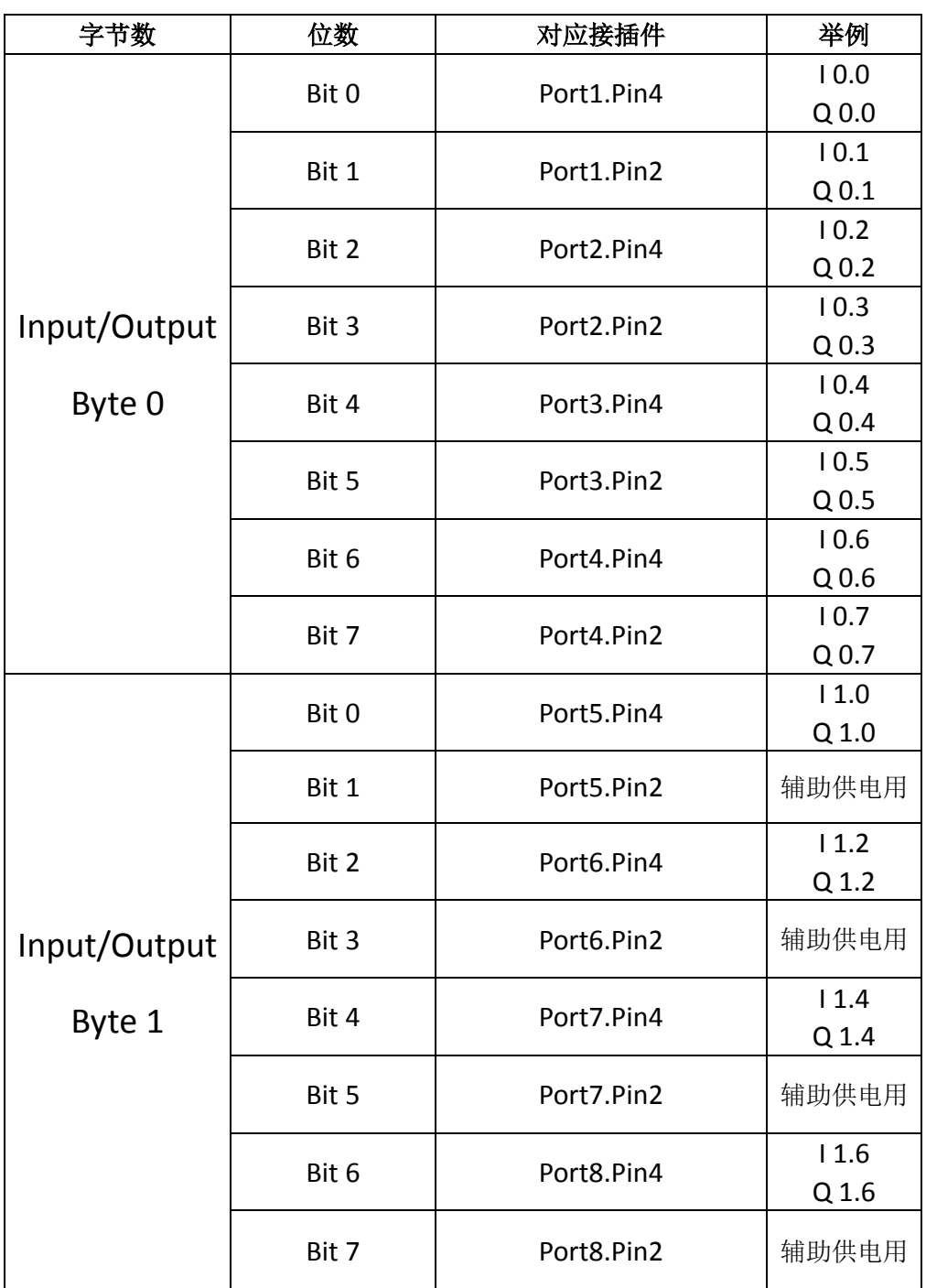

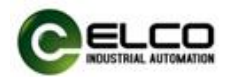

2)8A 型 8 口 IO-Link 主站模块 FCPN-8LKM-8A

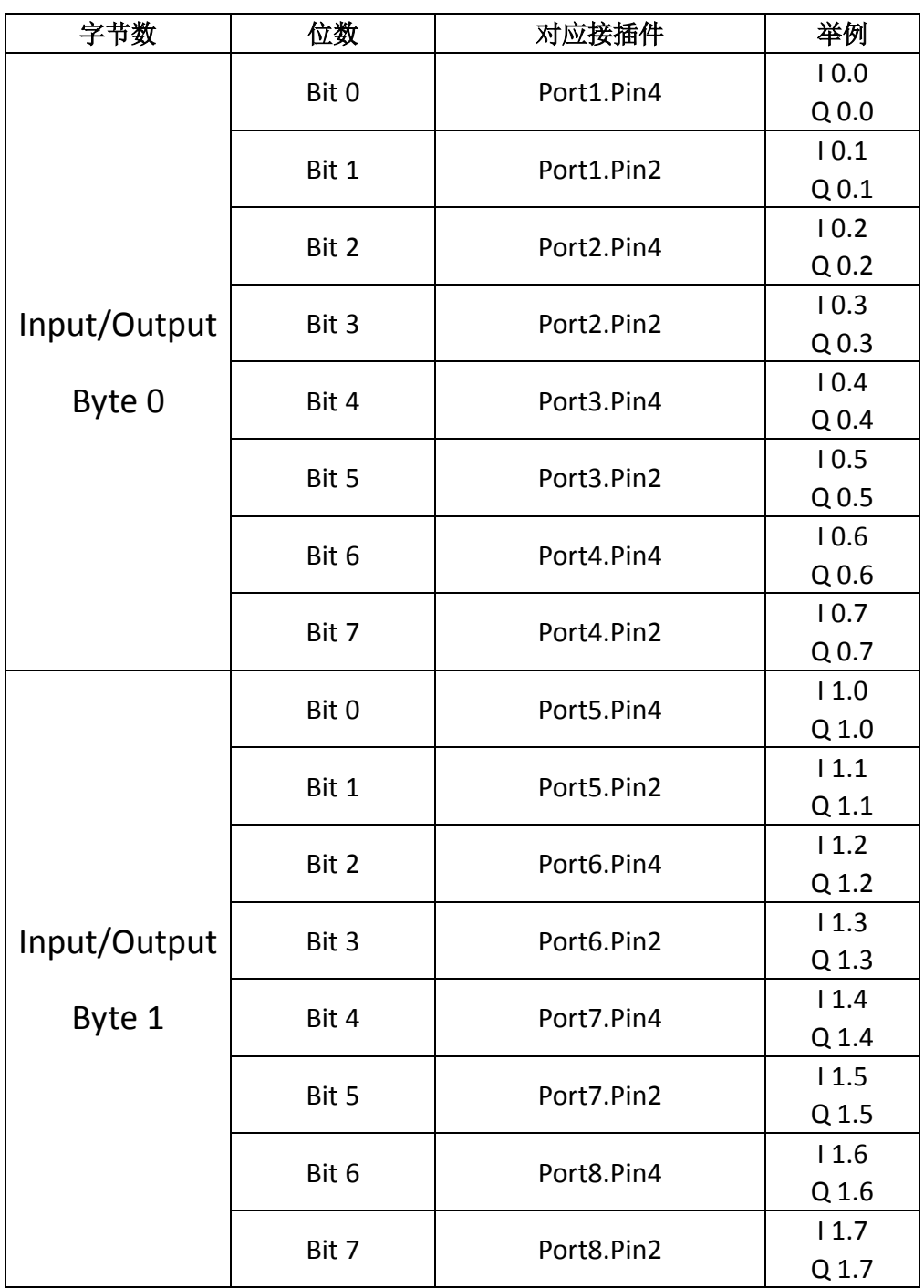

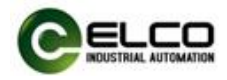

3)4A4S 型 4 口 IO-Link 主站模块 FCPN-4LKM-4A4S

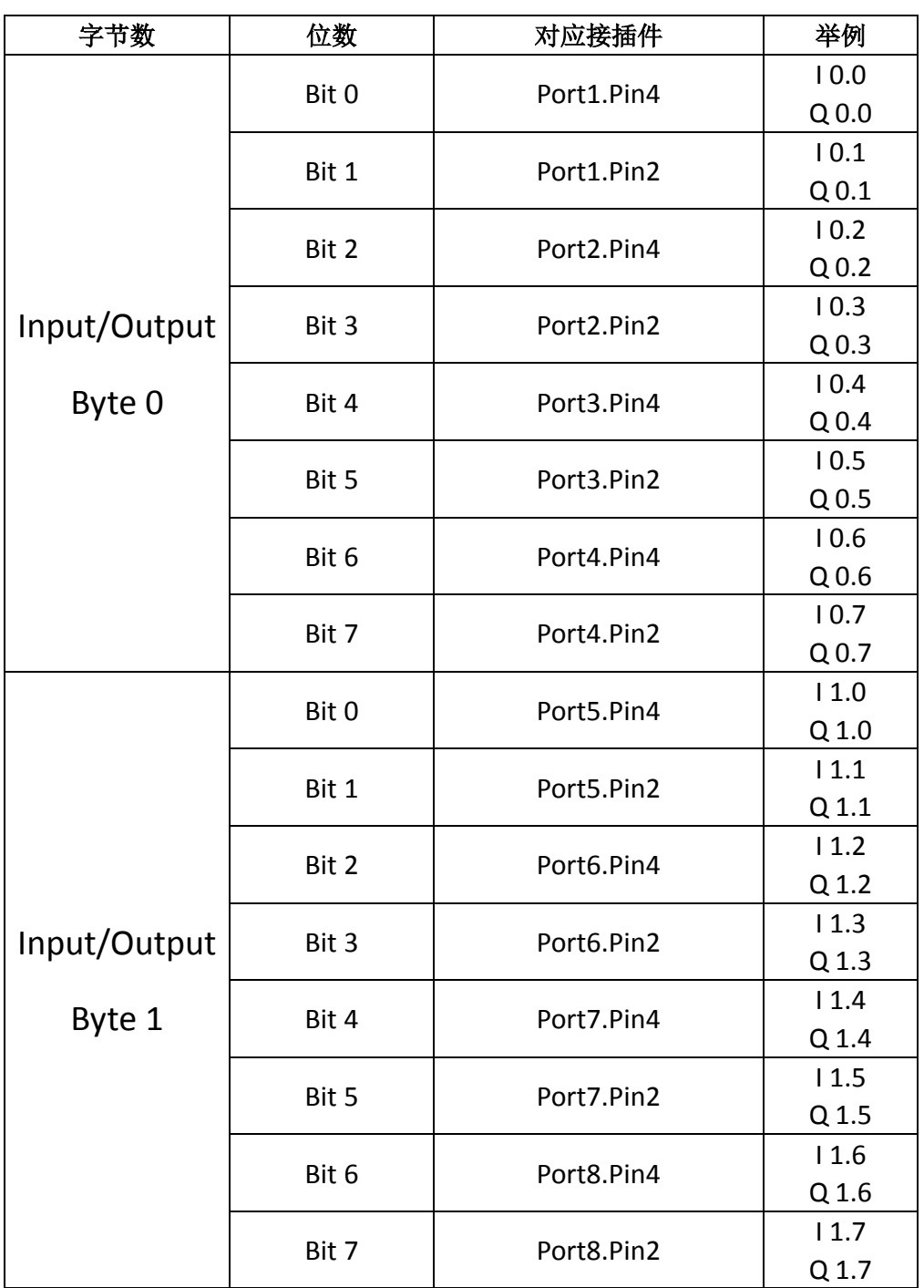

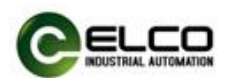

### <span id="page-39-0"></span>4.3 IO-Link 集线器信号地址分配

Compact67系列IO-Link集线器有三种不同的外形尺寸:十六点信号\_8个M12 接口(Port1~Port8), 八点信号 8 个 M8 接口(Port1~Port8), 八点信号 4 个 M12 接口(Port1~Port4)。每个 M12 的接口内有 5 根插针连接(Pin1~Pin5), 每个 M8 接口内有 3 根插针连接(Pin1、Pin3、Pin4)。下面分型号列表显示了每个接插件 的信号状态和 Profinet 总线传输字节的对应关系。

1)8 点数字量输入模块 LKHA-0800P-M12、LKHA-0800P-M8 此模块占用 1 个字节的输入。

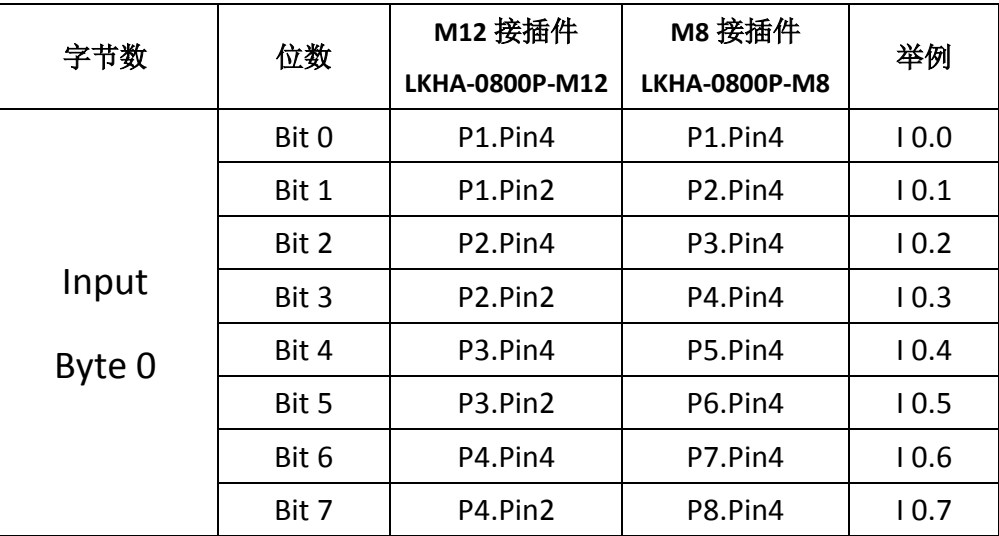

2)4 点输入 4 点输出数字量模块 LKHA-0404P-M8

此模块占用 1 个字节的输入和 1 个字节的输出,但由于每种信号只有 4 个点, 所以输入信号占用 I 0.0~I 0.3, 其余 I 0.4~I 0.7 无用, 输出信号占用 Q 0.4~Q 0.7, 其余 Q 0.0~Q 0.3 无用。

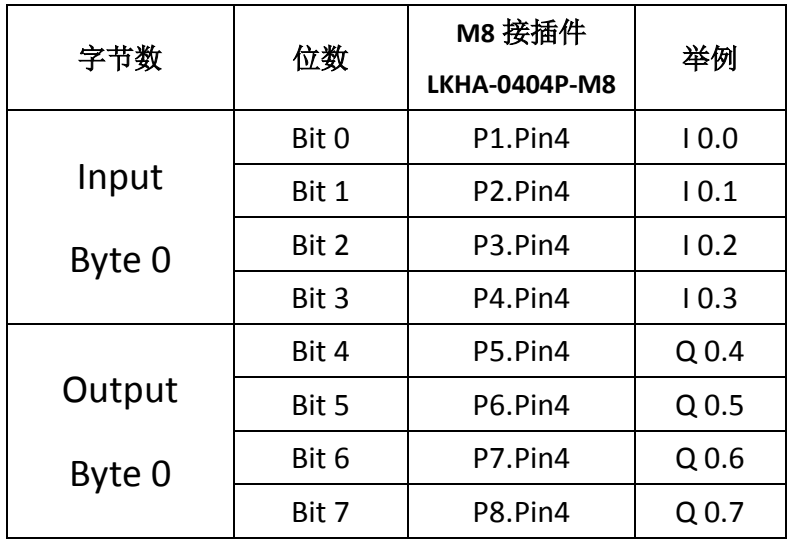

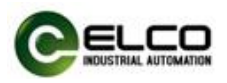

3)8 点数字量输入输出可配置模块 LKHA-08UP-M12、LKHA-08UP-M8

此模块占用 1 个字节的输入和 1 个字节的输出,但具体是占用 I 地址还是 Q 地址要根据实际是按照输入使用还是输出使用,另外的类型地址无用。例如,第 一个接口两个信号当输入使用,则占用 I0.0 和 I0.1,则 Q0.0 和 Q0.1 无用。

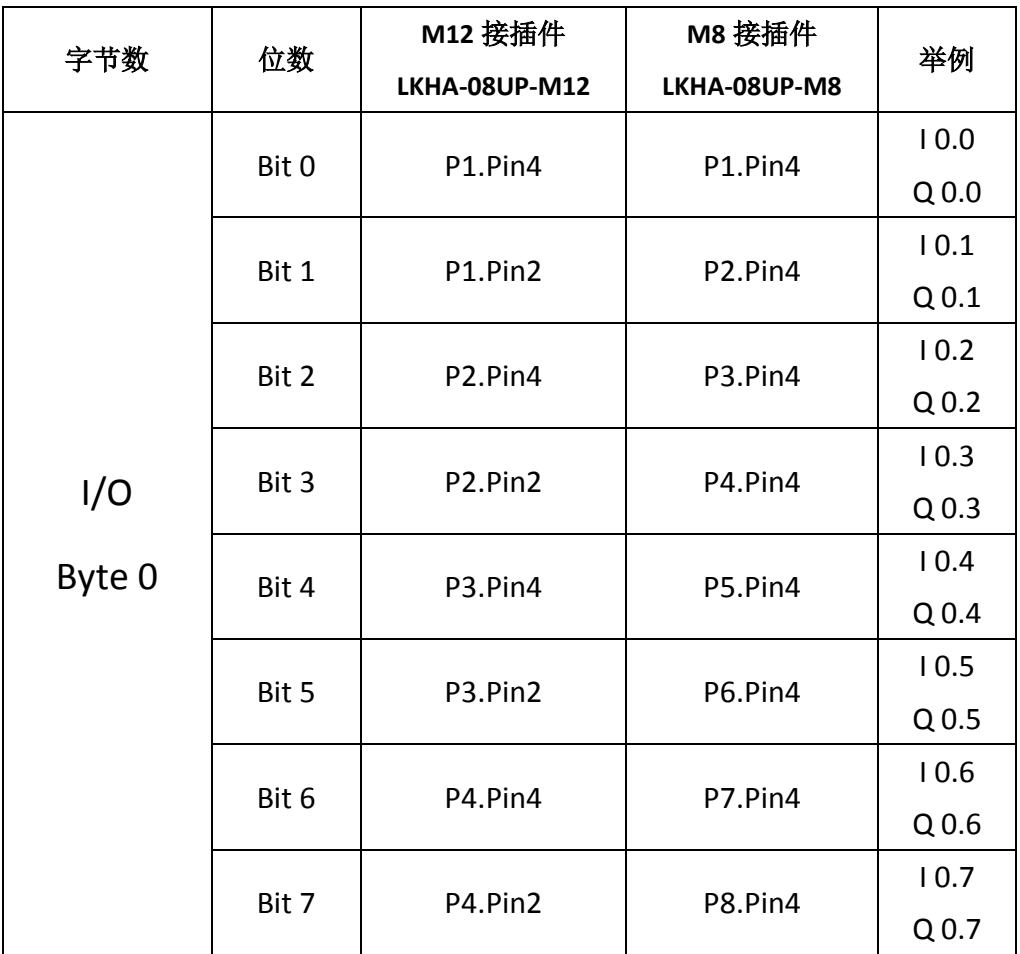

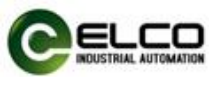

4)16 点数字量输入模块 LKHA-1600P-M12、LKHA-1600N-M12 此模块占用 2 个字节的输入。

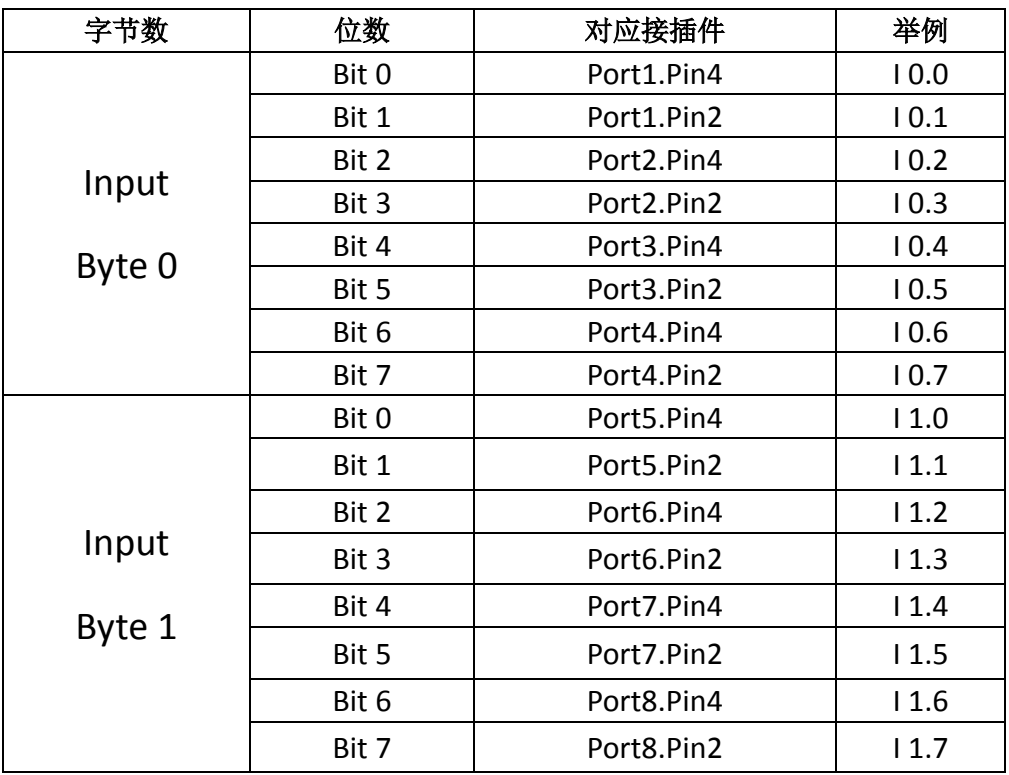

5)8 点输入 8 点输出数字量模块 LKHA-0808P-M12 此模块占用 1 个字节的输入和 1 个字节的输出,

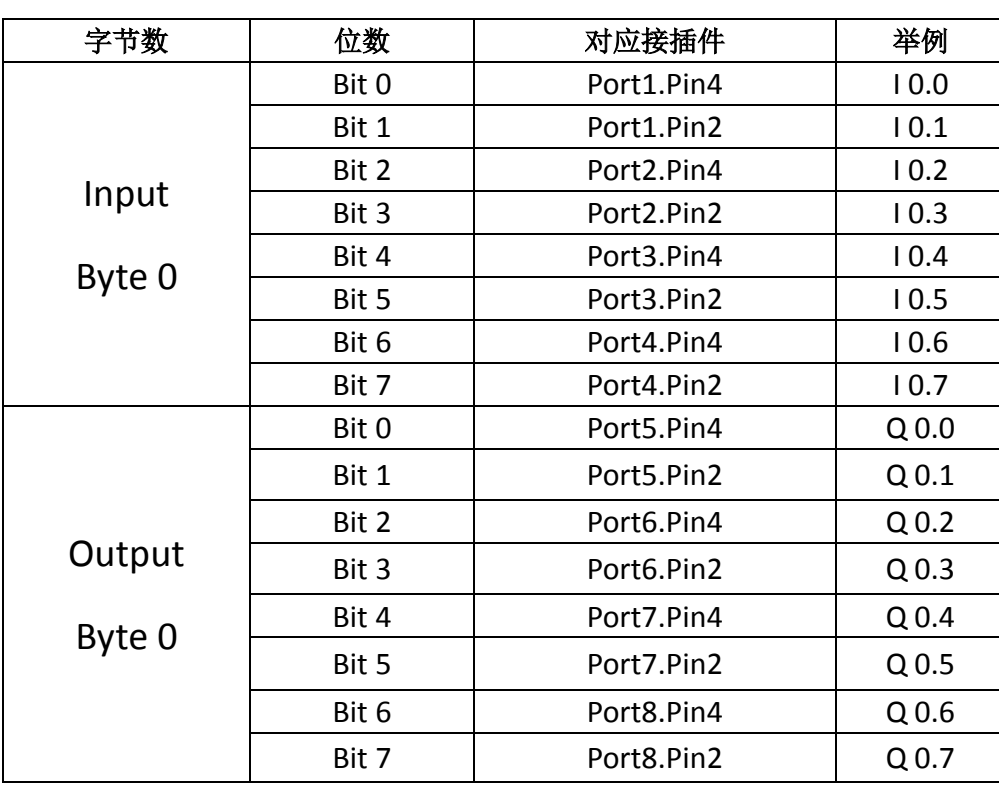

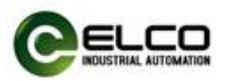

6)16 点数字量输入输出可配置模块 LKHA-16UP-M12、LKHA-16UN-M12 此模块占用 2 个字节的输入和 2 个字节的输出,但具体是占用 I 地址还是 Q 地址要根据实际是按照输入使用还是输出使用,另外的类型地址无用。例如,第 一个接口两个信号当输入使用,则占用 I0.0 和 I0.1,则 Q0.0 和 Q0.1 无用。

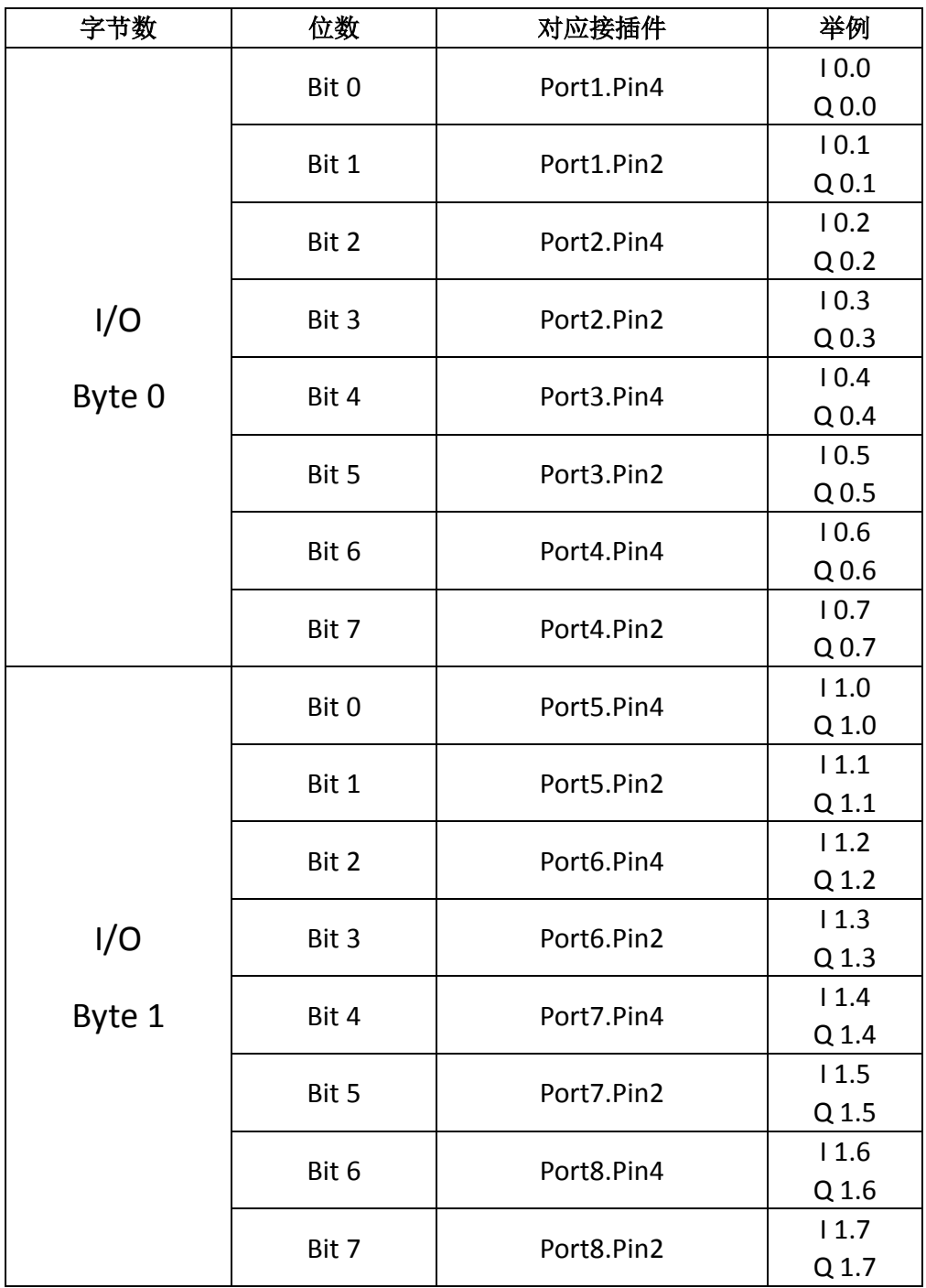

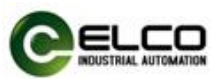

7)8 点输入加 8 点输入输出可配置模块 LKHA-088UP-M12、LKHA-088UN-M12 此模块占用 2 个字节的输入和 1 个字节的输出,前 8 个点为纯输入信号,后 8 个点可根据实际需要按照输入使用或输出使用,另外的类型地址无用。例如, 第九个接口两个信号当输入使用, 则占用 11.0 和 11.1, 则 Q0.0 和 Q0.1 无用。

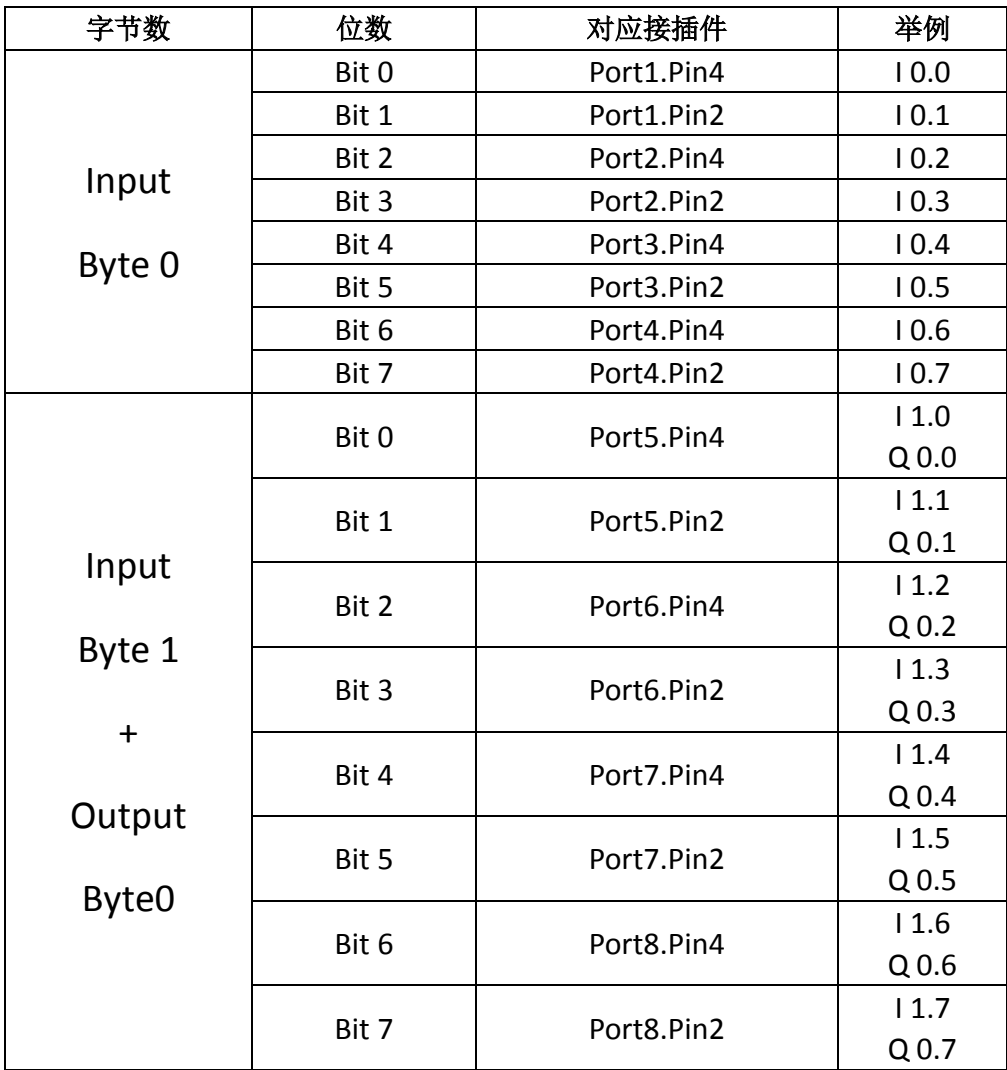

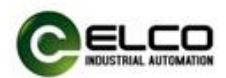

### <span id="page-44-0"></span>4.4 模块启动流程

上电启动 Compact67 系列 IO-Link 模块之前, 请确认系统以满足以下要求:

- **IO-Link 主站和信号集线器已完成电源、总线和信号接线**
- 模块的设备地址已通过软件设定完毕
- 在软件中已组态 Compact67 模块并下载到控制器中
- 模块所连接的控制器已接通电源并启动完毕

启动 Compact67 模块流程图:

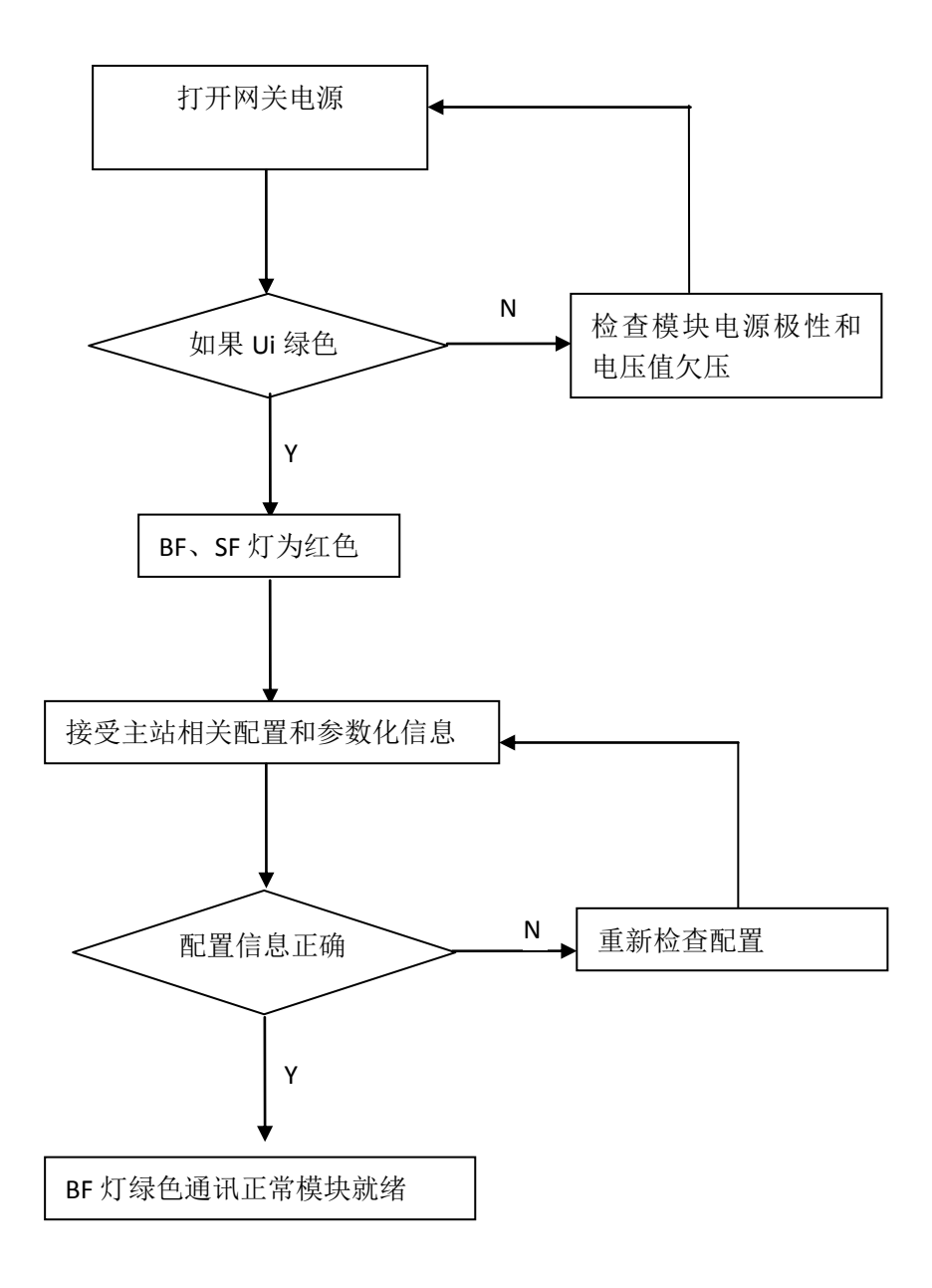

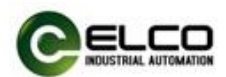

### <span id="page-45-0"></span>4.5 Portal 软件模块组态实例

本节通过一个组态连接的实际操作流程,让用户全面了解 Compact67 系列 IO-link 模块的实际使用。本例采用 ELCO 公司的 Compact67 系列 IO-link 主站作为 Profinet 从站连接 Siemens 公司的 Profinet 控制器 CPU1211C, 默认已完成所有的 供电及总线连接, IO-link 主站模块的设备名称设置为 elco67。

Compact67 系列 IO-link 系统包含 1 个主站模块 FCPN-8LKM-4A4B,主站扩展 口 P1 连接 1 个 IO-Link 集线器 LKHA-0800P-M8,扩展口 P5 连接 1 个 IO-Link 集线 器 LKHB-0808P-M12。

我们通过图片形式表明具体的软件组态调试流程。

1)创建一个新的 Portal 工程。

 打开博途软件,单击"创建新项目",修改"项目名称"为 IO-link,选择保存 路径,单击"创建"。

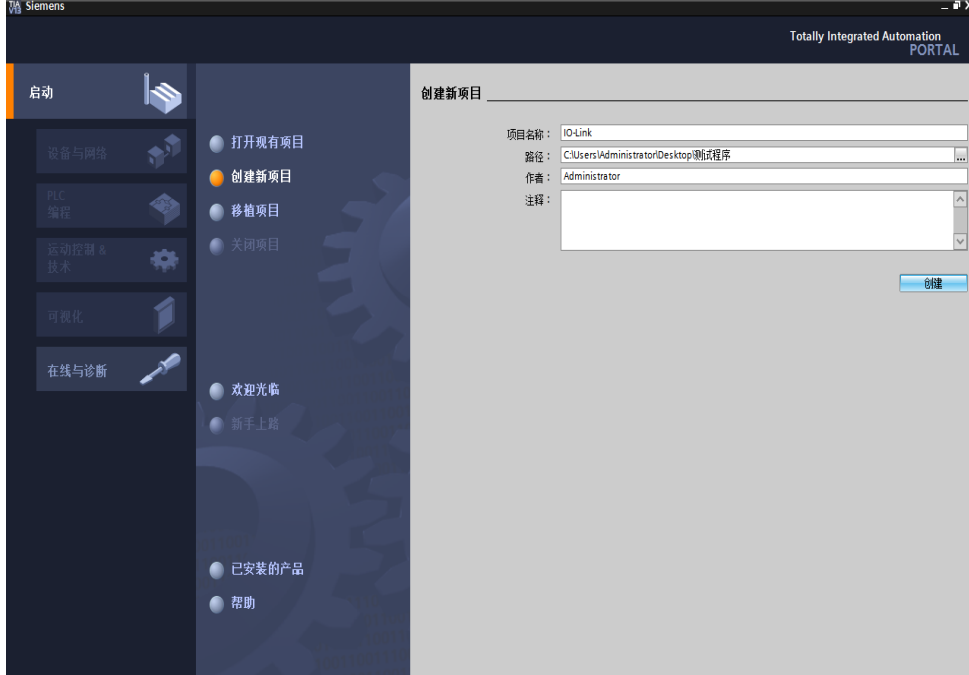

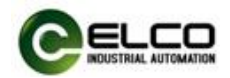

- 2)安装宜科 Compact67 系列 IO-link 产品的 GSD 文件。
	- a)在菜单栏中选择"选项"-->"管理通用站描述文件(GSD)"。

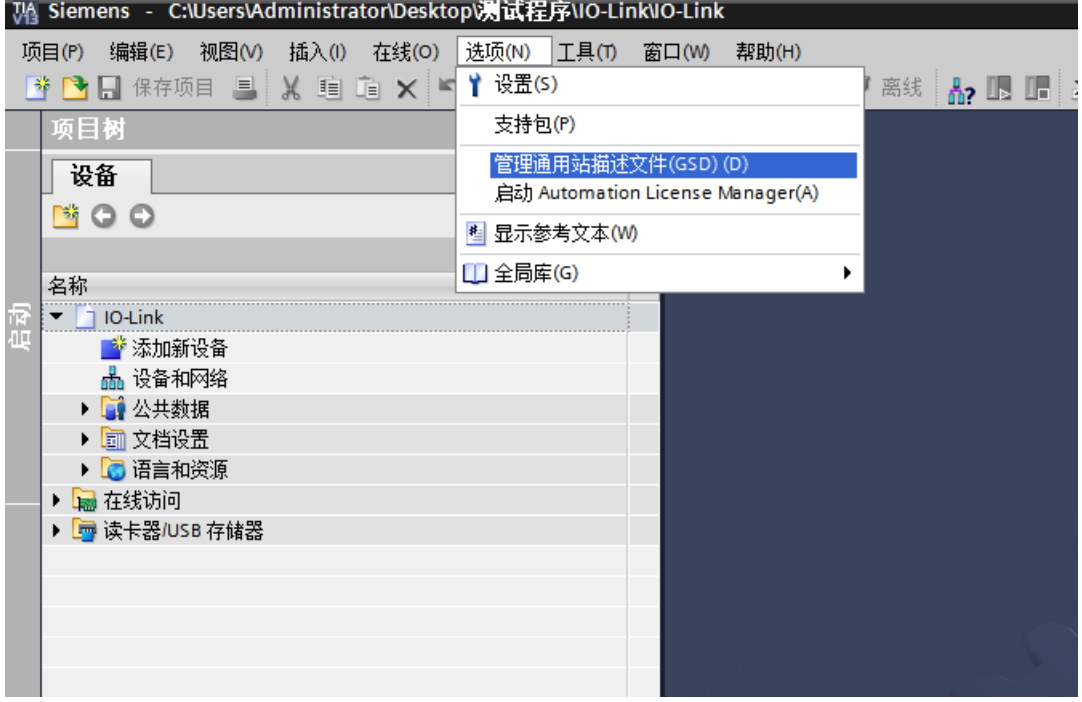

b)选择要导入的 GSD 文件版本,单击"安装"。

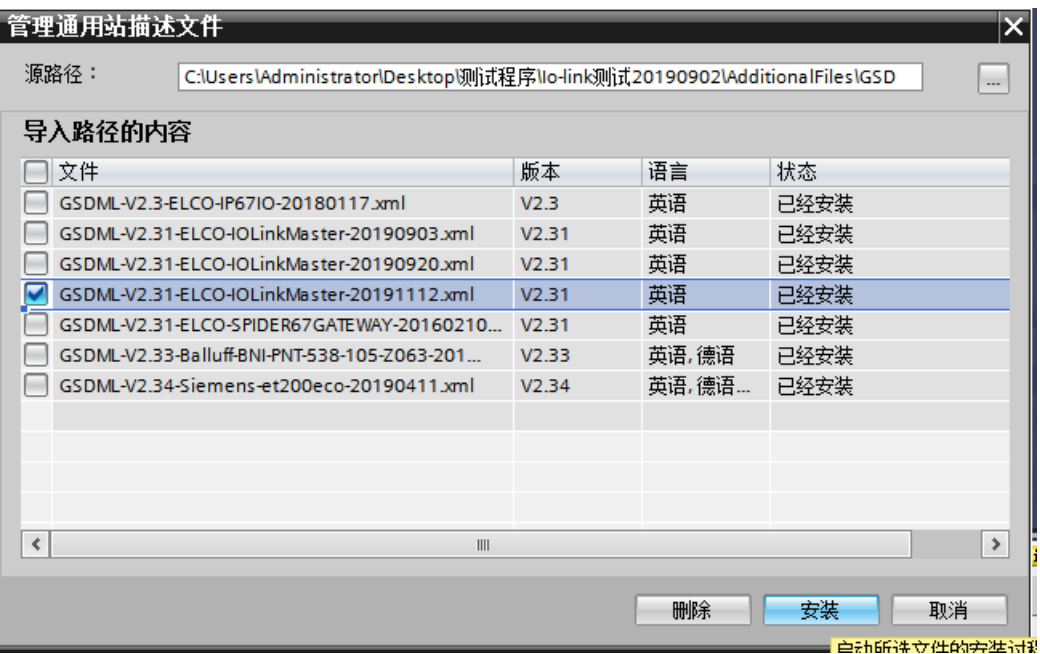

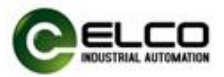

3) 双击左侧"添加新设备", 在"控制器"窗口中选择所用的 PLC 型号。

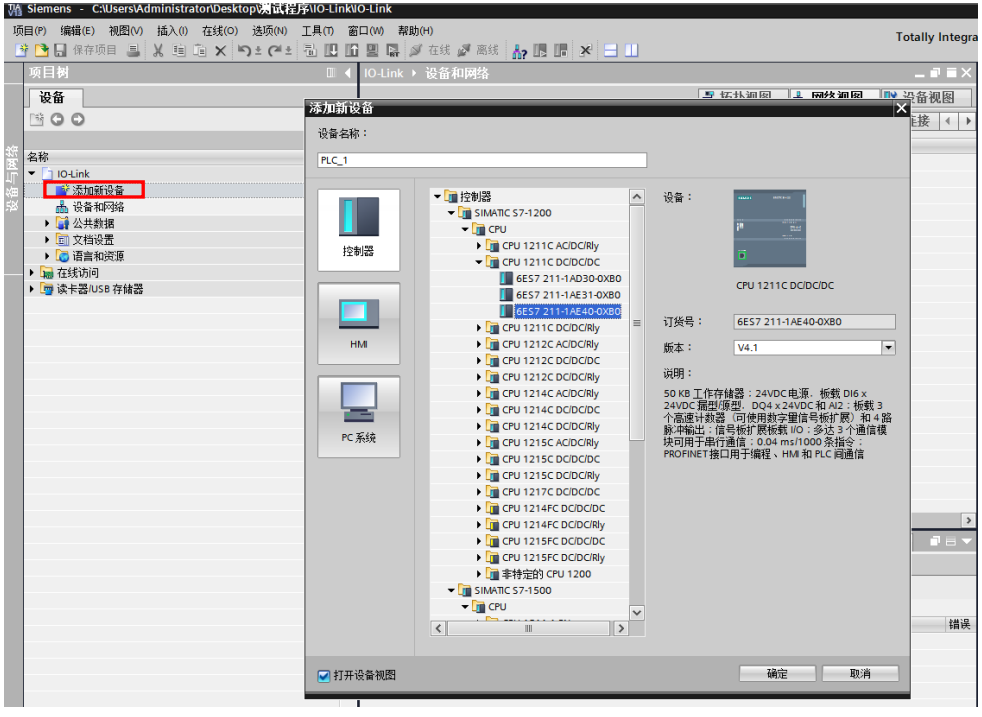

4) 双击左侧"设备组态"窗口, 在"设备视图"窗口中, 选择"属性"--> "PROFINET 接口[X1]"--> "以太网地址", 设置 PLC 的 IP 地址。

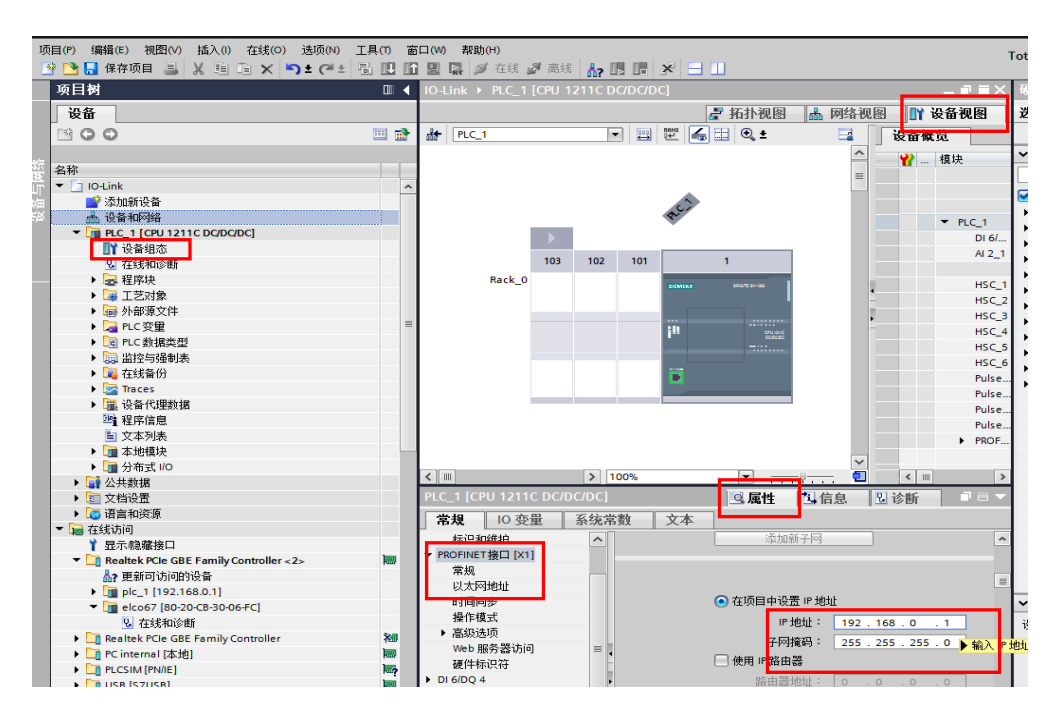

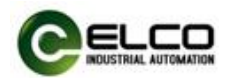

5)添加 IO-link 主站模块并与 PLC 进行通讯连接

a) 双击左侧"设备与网络",进入"网络视图"界面,从"硬件目录"选 择 " 其 他 现 场 设 备 -->PROFINET IO-->I/O-->ELCO-->IOLink67 Master-->IOLINK67 Gateway Module"的 FCPN-8LKM-4A4B 主站, 双击或拖 动添加到网络中。

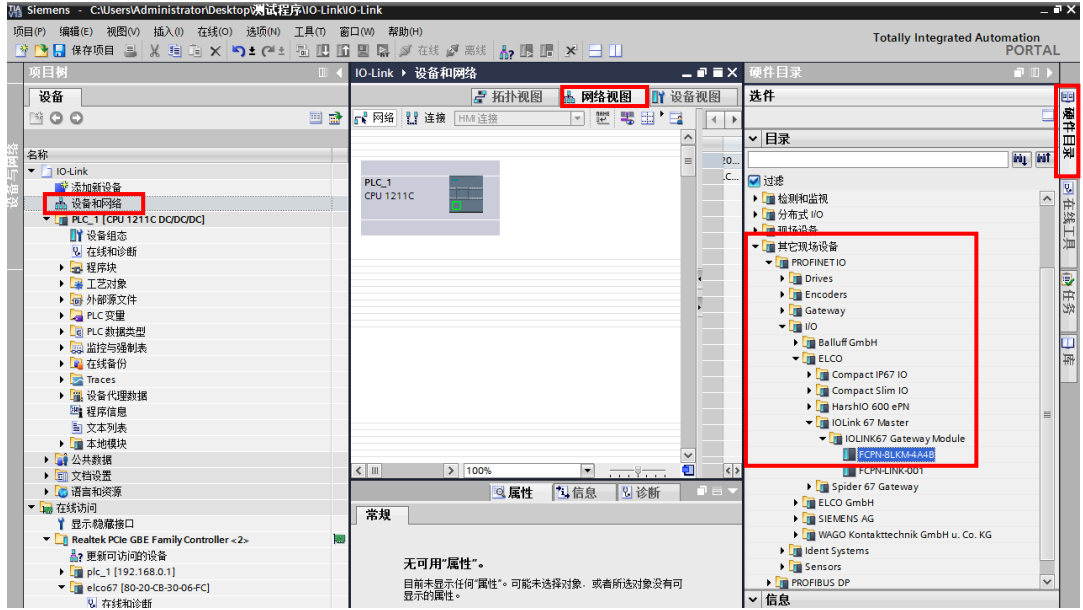

b) 鼠标单击"未分配"超链接, 单击选择"PLC-1.PROFINET 接口\_1"

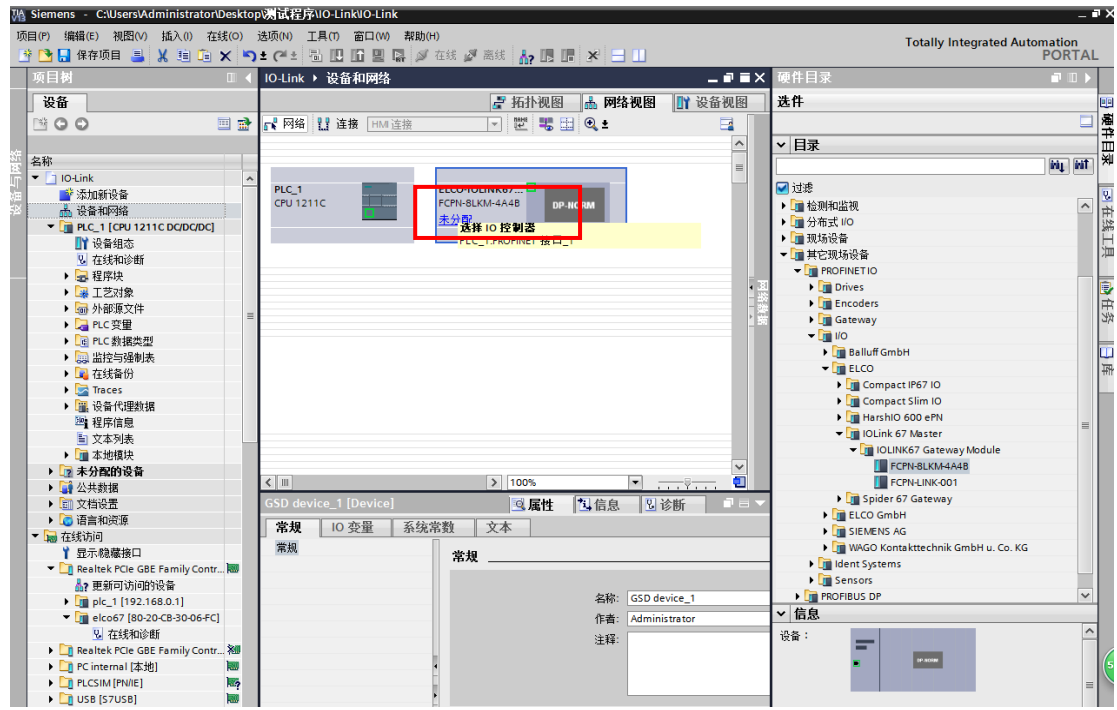

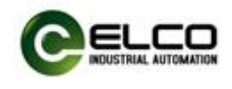

c) Compact67 系列 IO-link 主站与 PLC 完成通讯的连接。

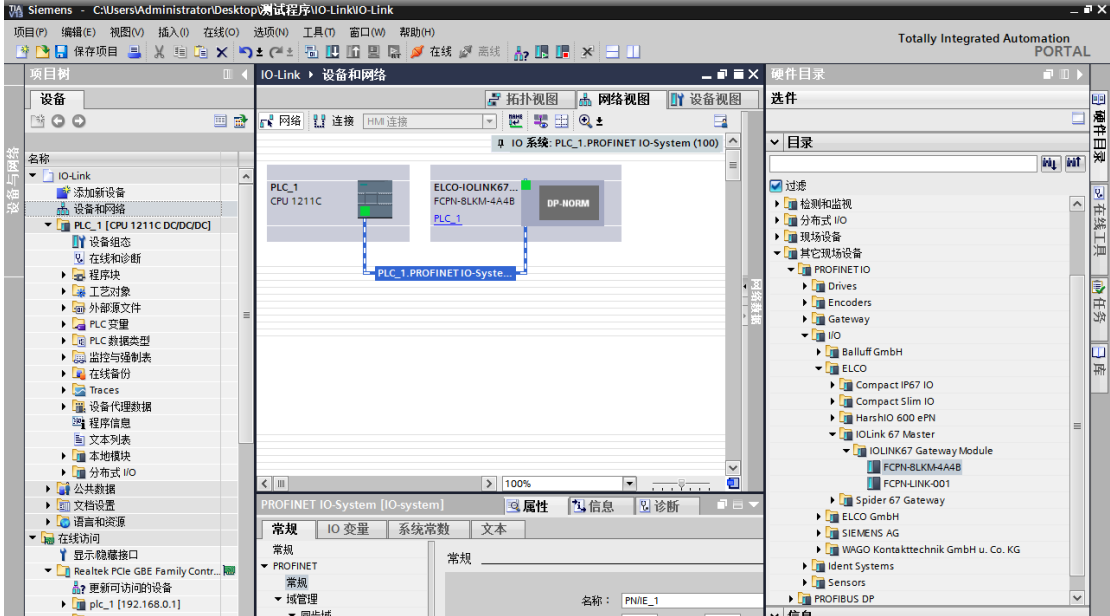

6)修改 IO-link 主站模块设备名称和 IP 地址设置

a) 在"网络视图"中单击 IO-link 主站模块, 选择"属性-->PROFINET 接 口-->以太网地址", 在窗口中设置 IO-link 主站模块设备名称 elco67, 并设 置 IP 地址。(应该与 PLC 的 IP 地址处于同一网段)

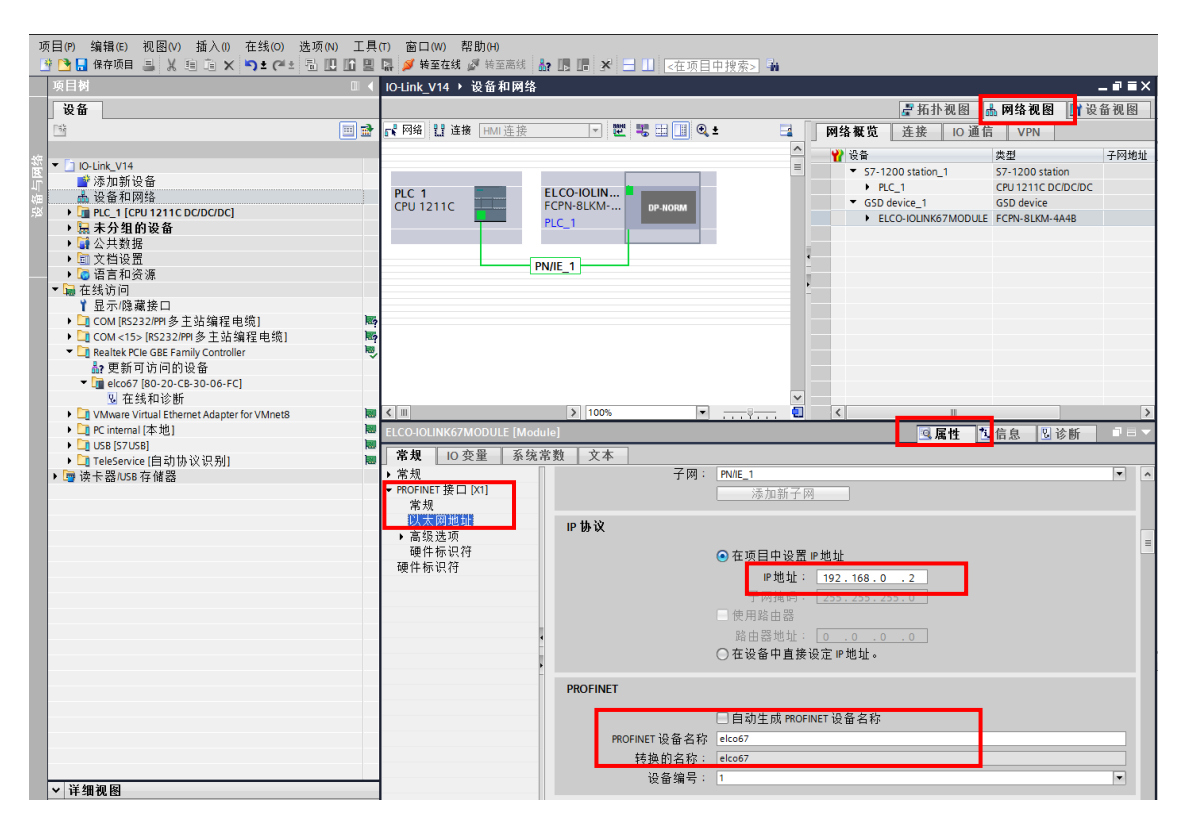

b) 在左侧"项目树"单击"在线访问",寻找到上位机网卡名称, 双击

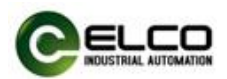

"更新可访问的设备",此时会扫描到所连接 IO-link 主站模块的名称和 MAC 地址, 双击"在线和诊断", 在此界面修改设备名称为 elco67。

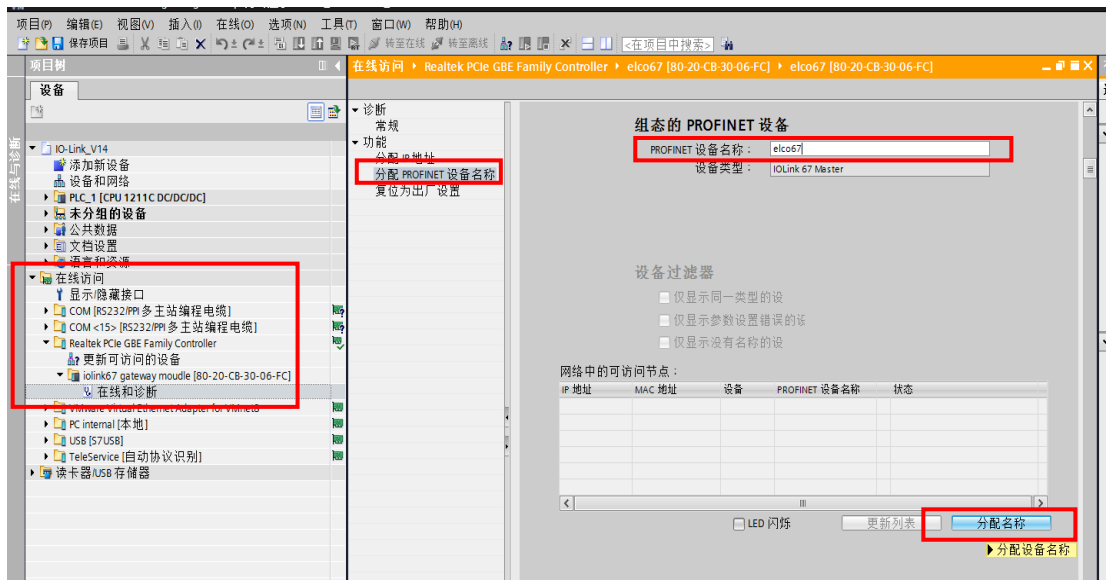

说明: 此处 IO-link 主站模块的名称要与上步中修改的设备名称一致。

7)进入"设备视图"界面,选中"IOLINK Fixed 8 Input/Output\_1"的 "属 性-->常规-->模块参数",此时用户可以修改模块参数。

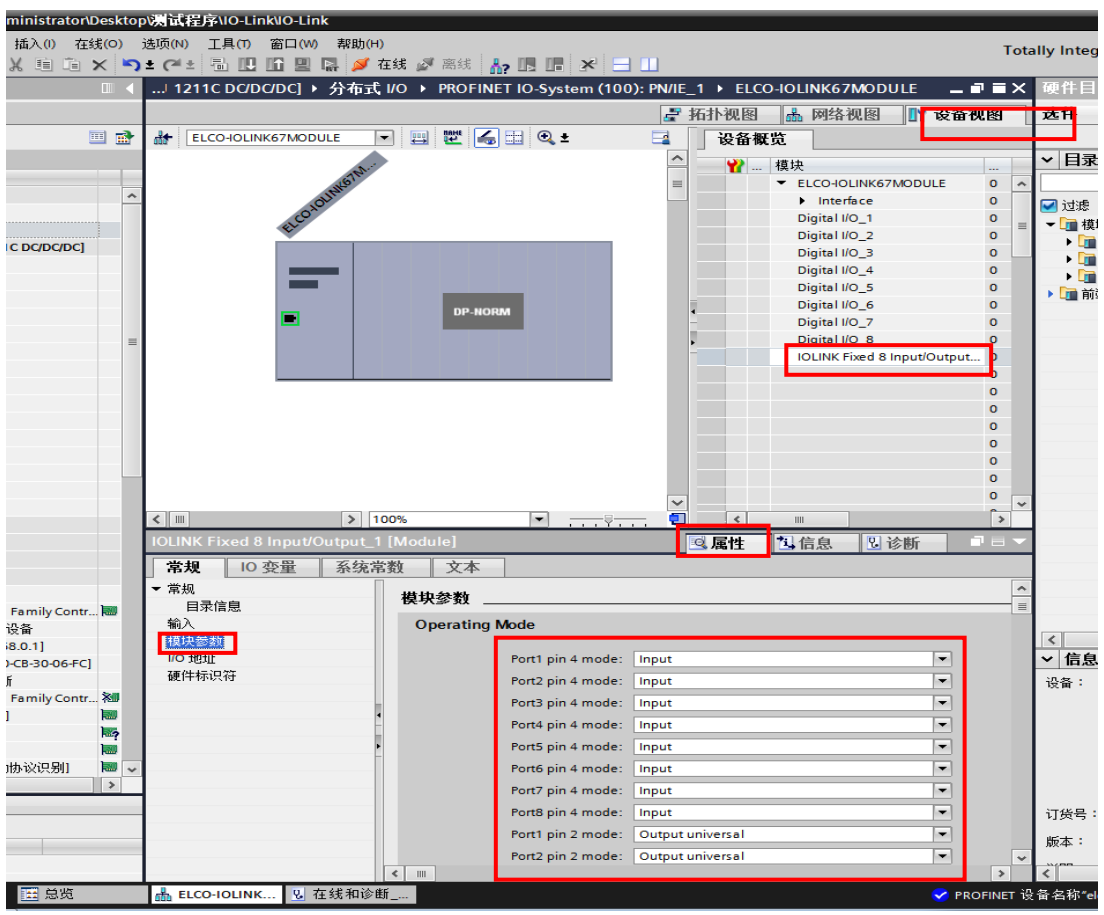

Compact67 – IO-Link Master and Sensor hub 51/61

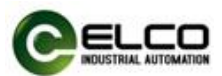

对于 Compact67 系列 IO-Link 主站 FCPN-8LKM-4A4B 来说, 接口 Port 1~Port 8 的 pin4 有"Input"、"Output"、"IO-Link"三种工作模式供用户选择,接口 Port 1~Port 8 的 pin2 有"Input"、"Output"、"Output universal" 三种工作模式供用户选择。

8)根据本节开始时所提供的 IO-link 模块配置情况,因此要将扩展口 P1 和 P5 改成 IO-link 工作模式。

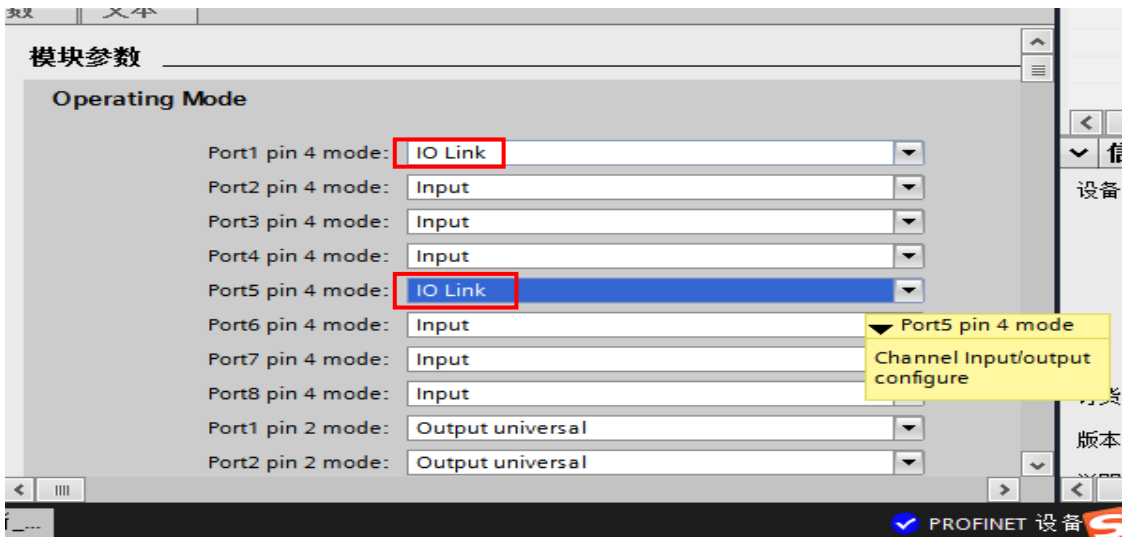

- 9) 在"设备概览"中添加 IO-link 信号集线器模块
	- a) 在"设备概览"中先删除"Digital I/O 1"。
	- b)在"硬件目录"窗口中选择"模块-->ELCO IO-Link Device Module--> LKHA-0800P-M8"模块拖动到相应位置。

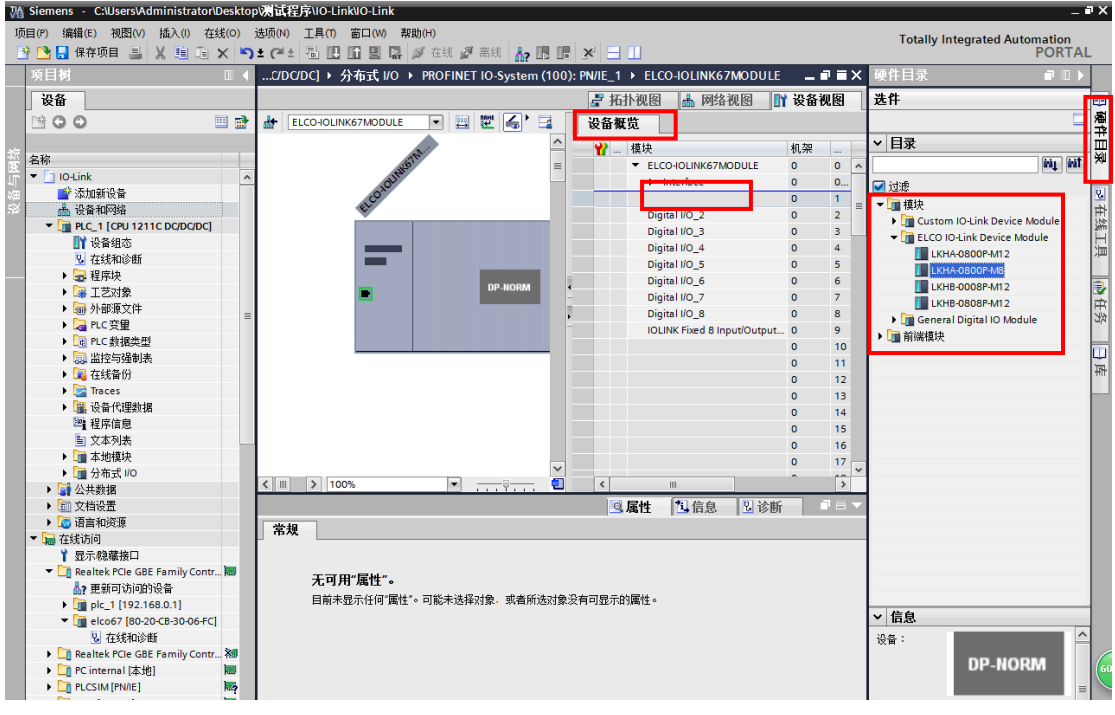

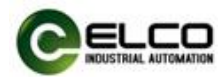

c)重复 a,b 步骤在 P5 扩展口添加"LKHB-0808P-M12"从站模块。

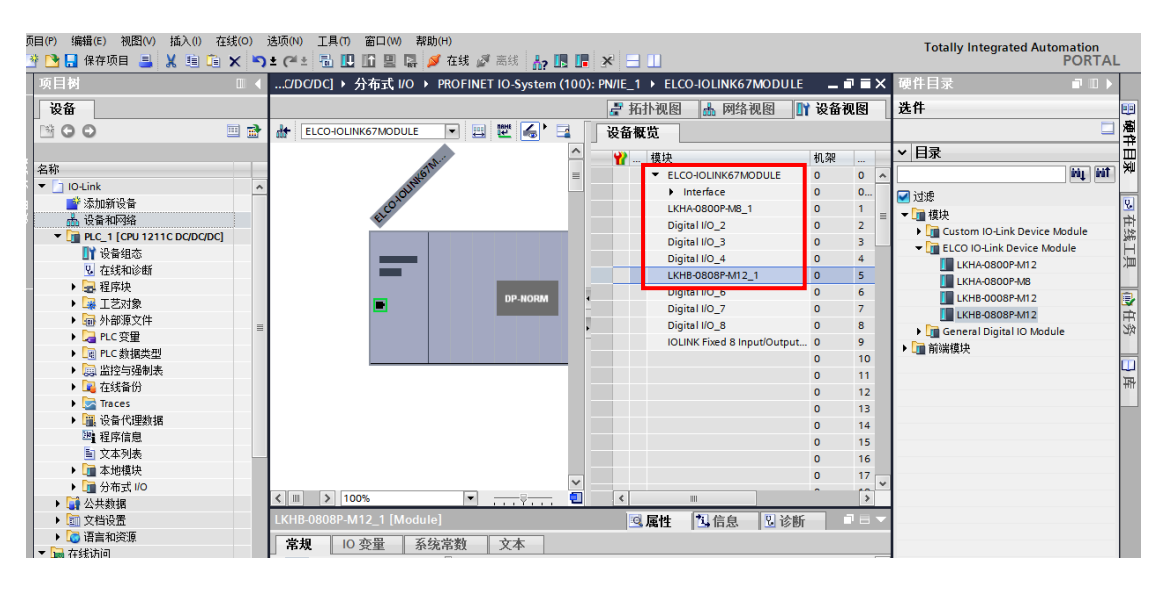

10)保存编译后,将配置的组态下载到 PLC 中完成组态工作。

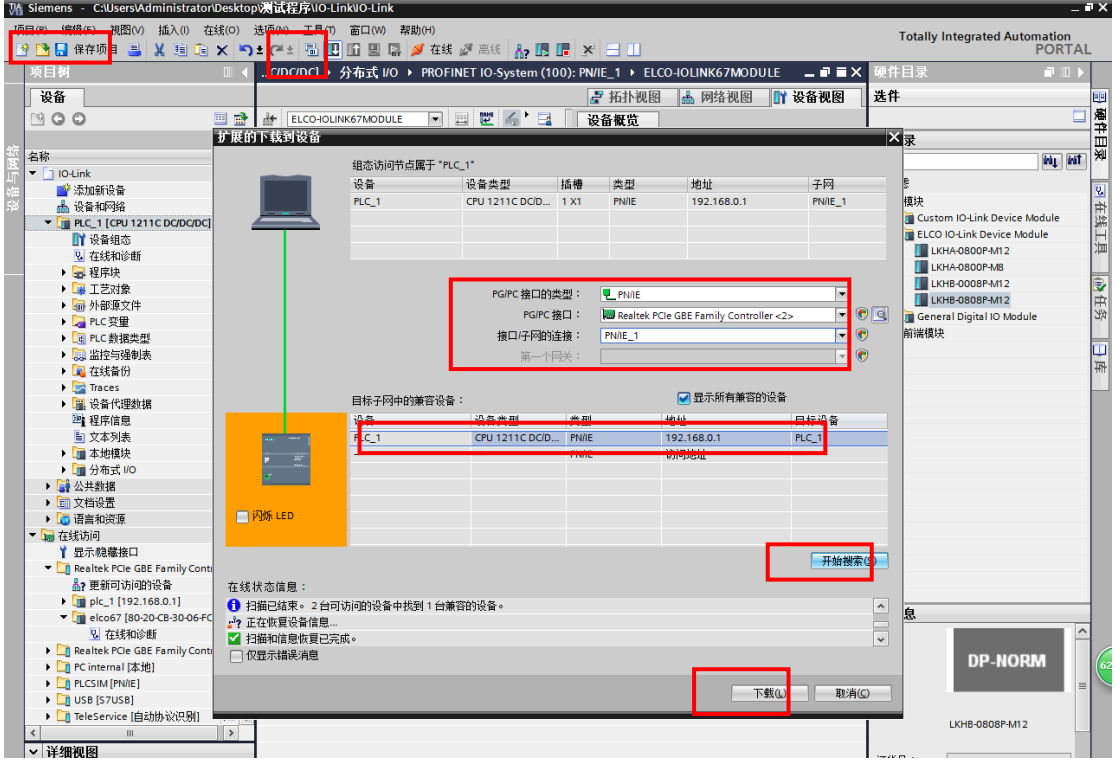

 11)当 IO-link 主站模块的 P1 和 P5 扩展口常亮黄灯,显示屏上滚动显示 CONN 时,说明组态成功。

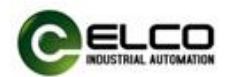

# <span id="page-53-0"></span>5. 报警诊断

### <span id="page-53-1"></span>5.1 LED 故障指示灯

通过 Compact67 系列 IO-Link 模块上自带的 LED 指示灯, 用户可以方便快速 的判断出模块当前的工作状态。(指示灯外观请参见 2.5 节"LED 指示功能")

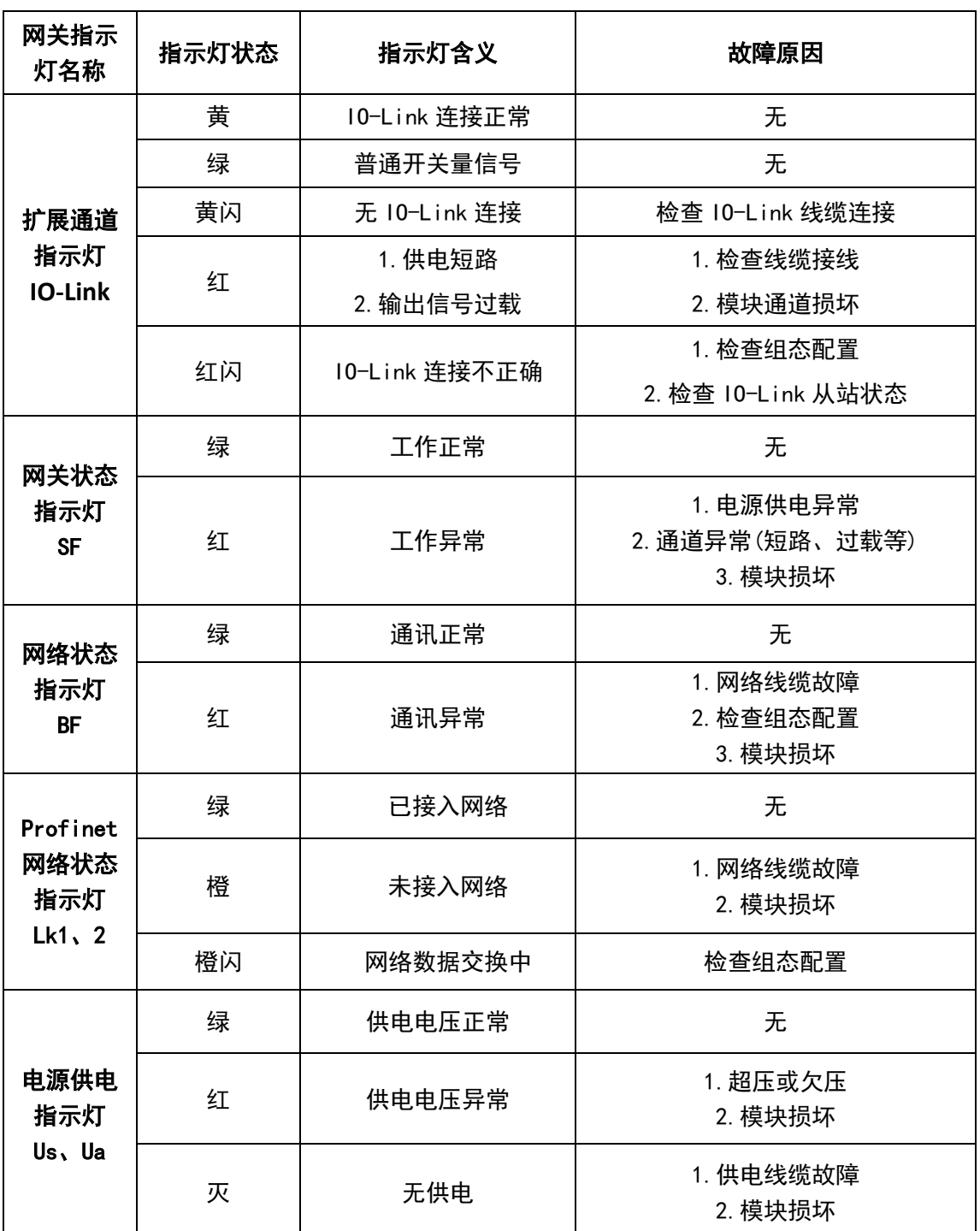

### **IO-Link** 主站指示灯

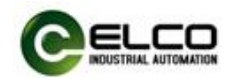

### **IO-Link** 信号集线器指示灯

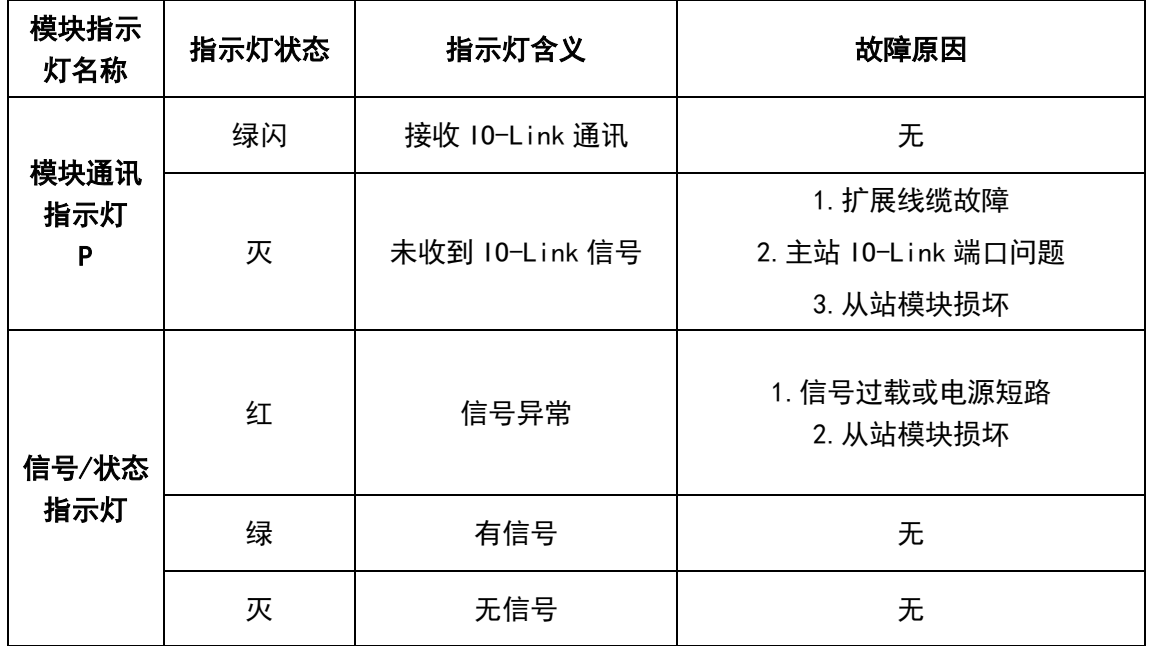

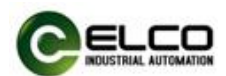

### <span id="page-55-0"></span>5.2 诊断信息及获取方式

Profinet 支持集成诊断的概念,同时发生的每个单独错位或若干错误将从 IO 设备传送到 IO 控制器。对于诊断可进行以下操作:对错误进行响应(针对中断 的事件驱动诊断、评估),检查自动化系统的当前状态(状态驱动的诊断)。用户 可以通过 Portal 中的功能块指令对分布式 IO 设备的站状态和子模块进行诊断:

### 5.2.1 使用 DeviceStates 指令对分布式 I/O 从站进行诊断

1)在全局数据块中创建数据类型为 Array of BOOL 数组,共计 1024 个元素, 数量可以根据需要设置,如图所示:

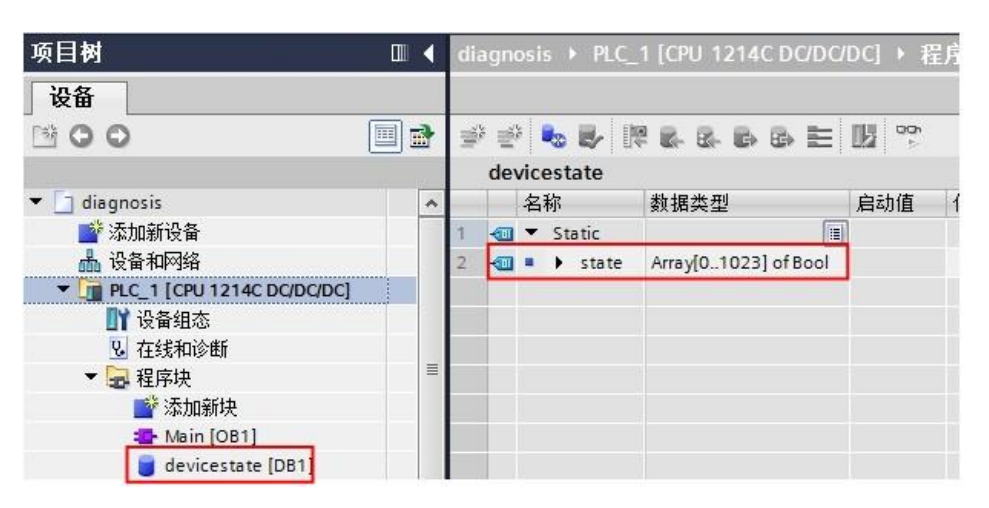

2) 在 OB 块中调用 DeviceStates 指令, 双击 LADDR 引脚, 选择需要诊断的 I/O 系统。如图所示:

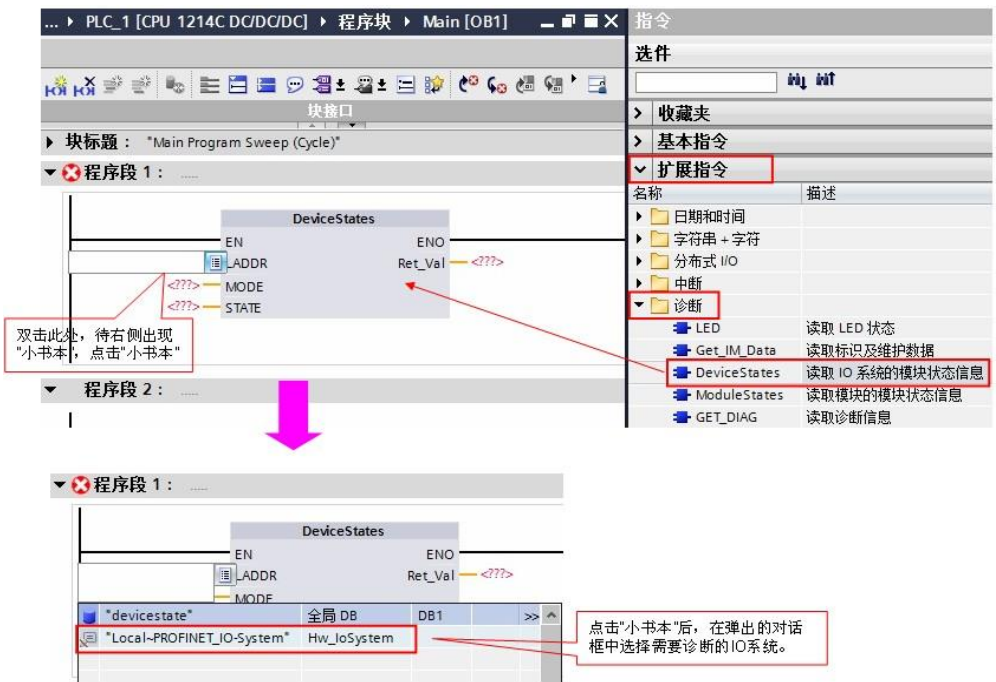

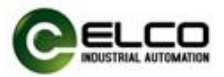

3) 本例中将 MODE 设置为 2, STATE 填写上述定义的全局数据块数组。

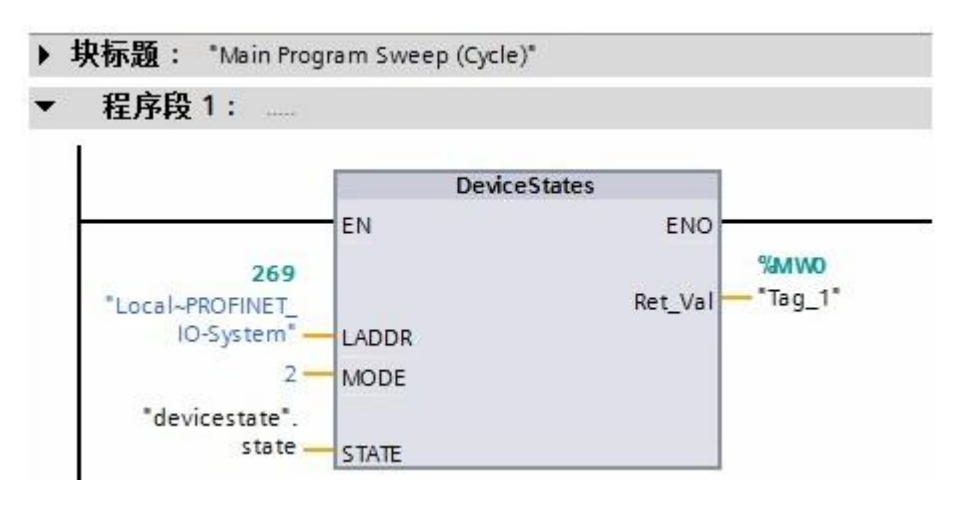

4) 通过监控 State 数组, 即可获知从站故障。(掉站或未上电等)

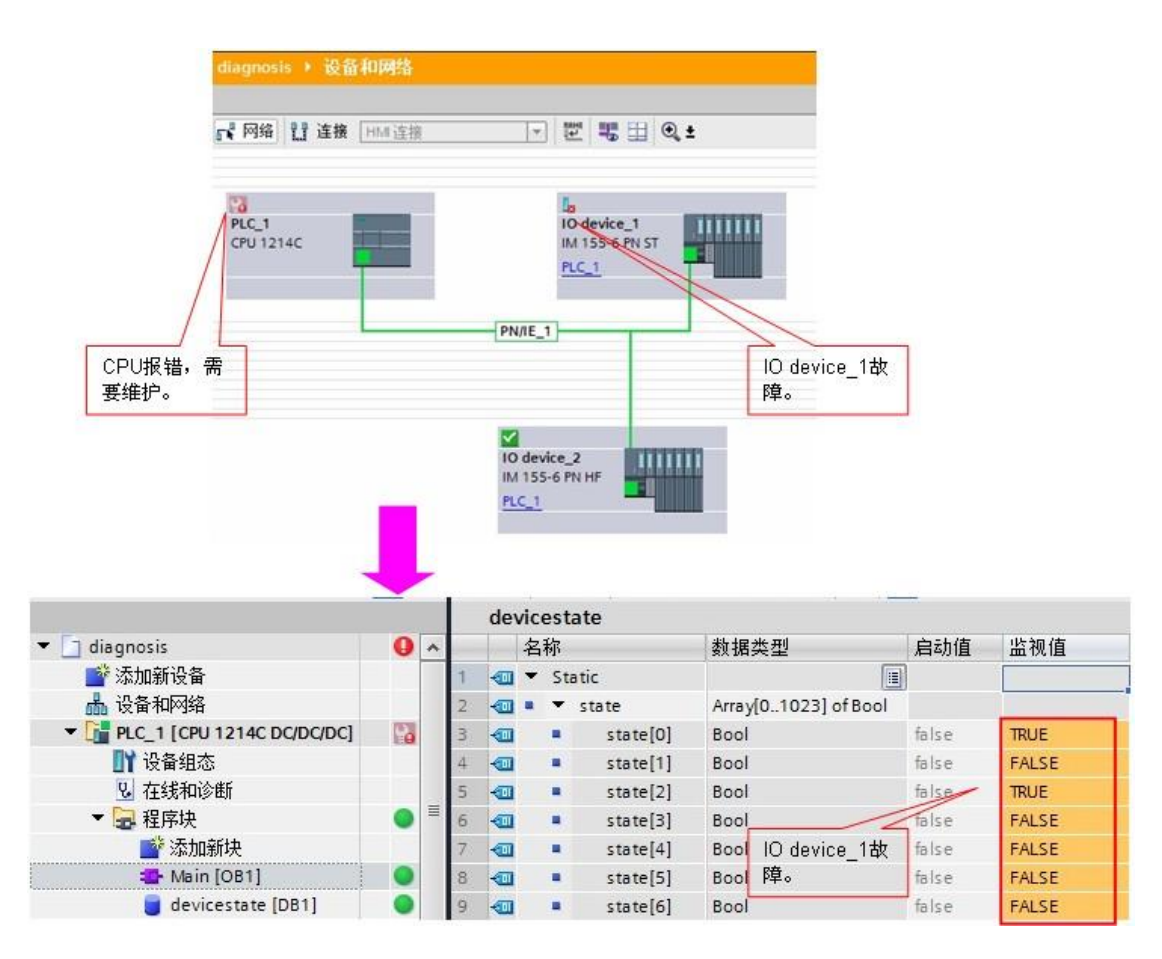

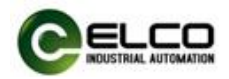

# 5.2.2 使用 ModuleStates 指令对分布式 I/O 子模块进行诊断

1) 在全局数据块中创建数据类型为 Array of BOOL 数组, 共计 128 个元素, 数量可以根据需要设置,如图所示:

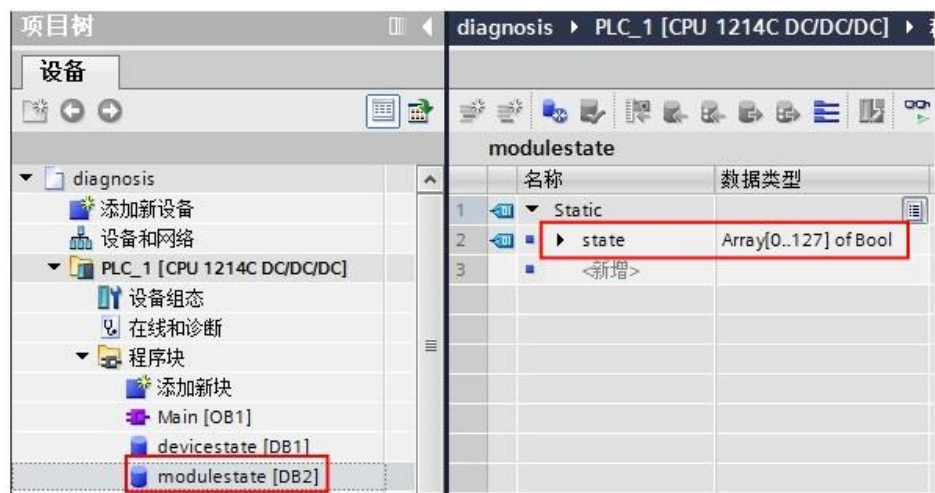

 2)在 OB 块中调用 ModuleStates 指令,双击 LADDR 引脚,选择需要诊断的 I/O 系统。如图所示:

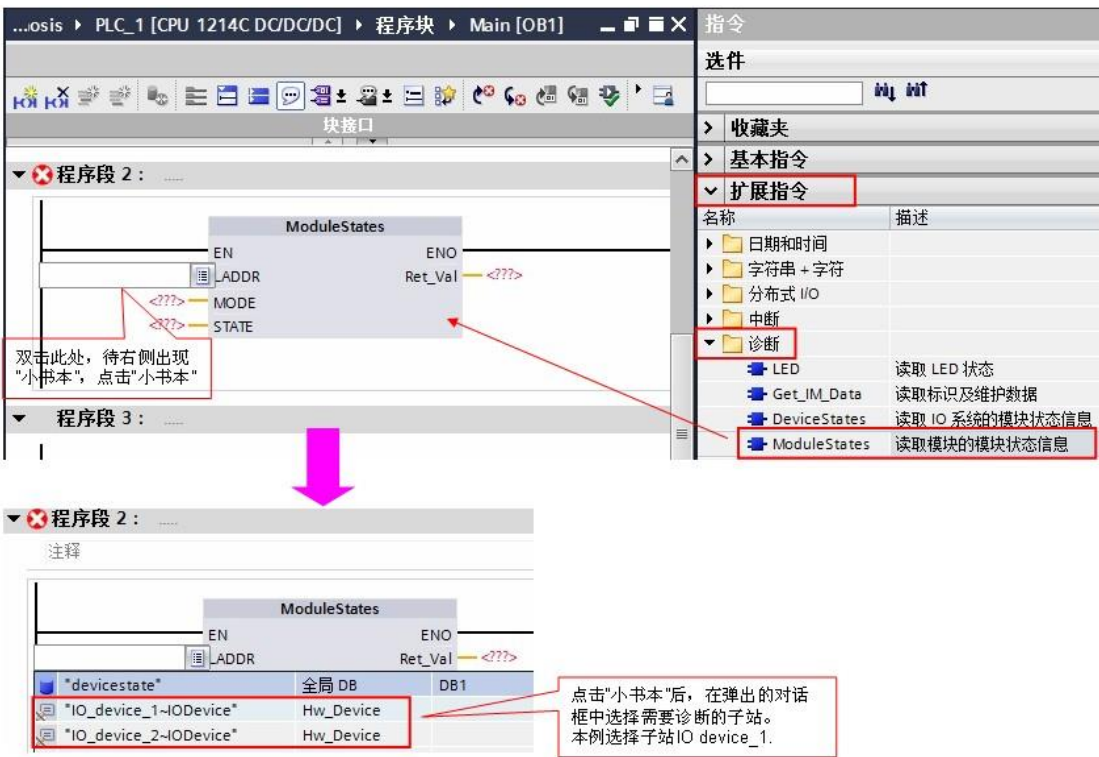

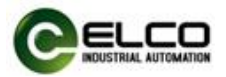

3) 本例中将 MODE 设置为 2, STATE 填写上述定义的全局数据块数组。

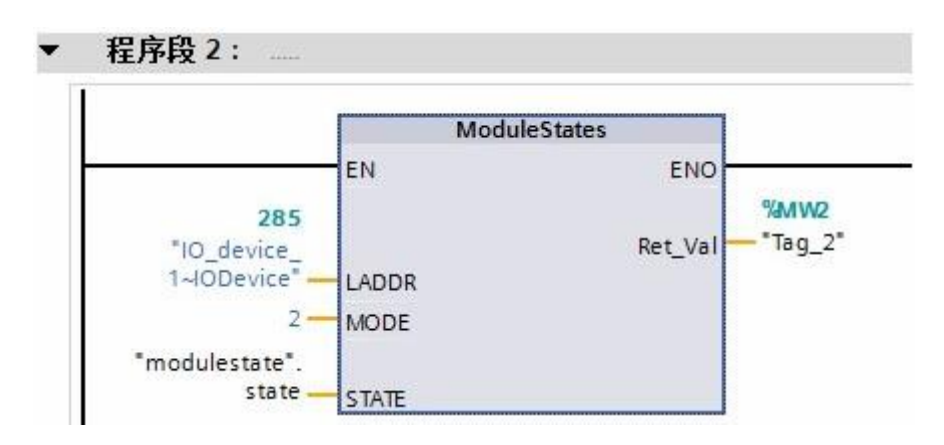

4) 通过监控 State 数组, 即可获知子模块故障。(损坏或未连接等)

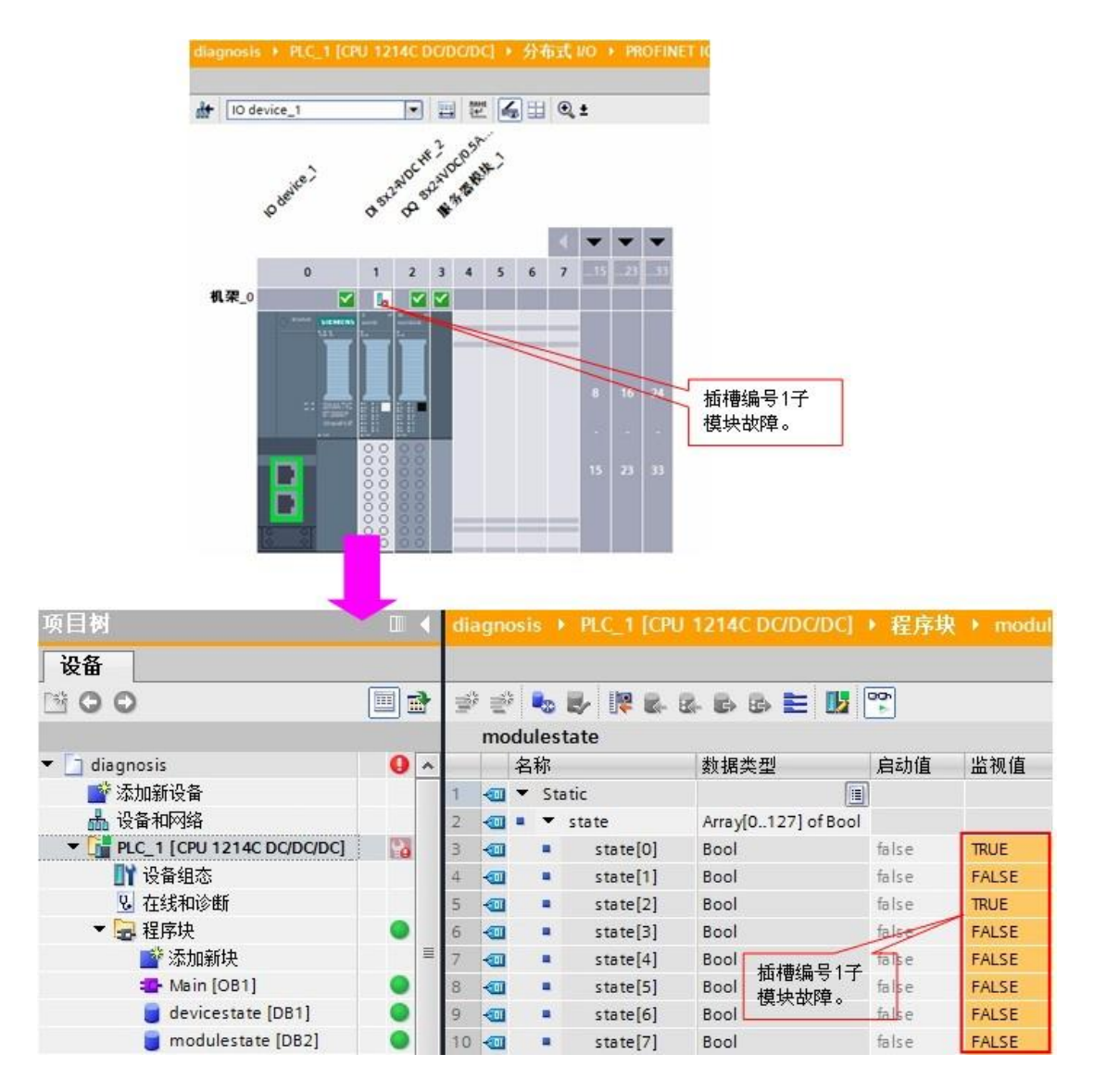

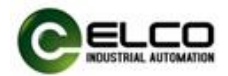

### <span id="page-59-0"></span>5.3 IO-Link 主站 I/O 过程映像区分配

不同型号的模块占用 PLC 过程映像区不同,具体如下:

1) 八路 IO-Link 接口 (4个 Class-A 与 4个 Class-B), FCPN-8LKM-4A4B

IN=4 bytes, OUT=2 byte

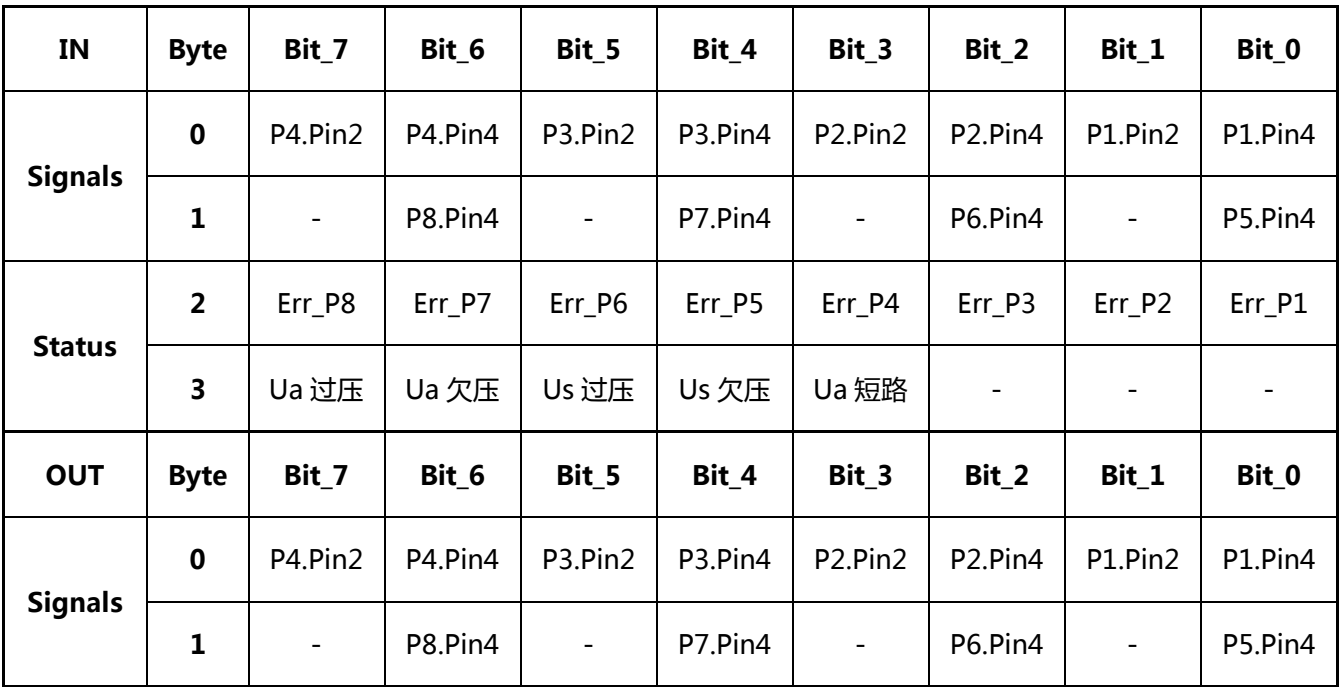

2)八路 IO-Link 接口(8 个 Class-A),FCPN-8LKM-8A

IN=4 bytes, OUT=2 byte

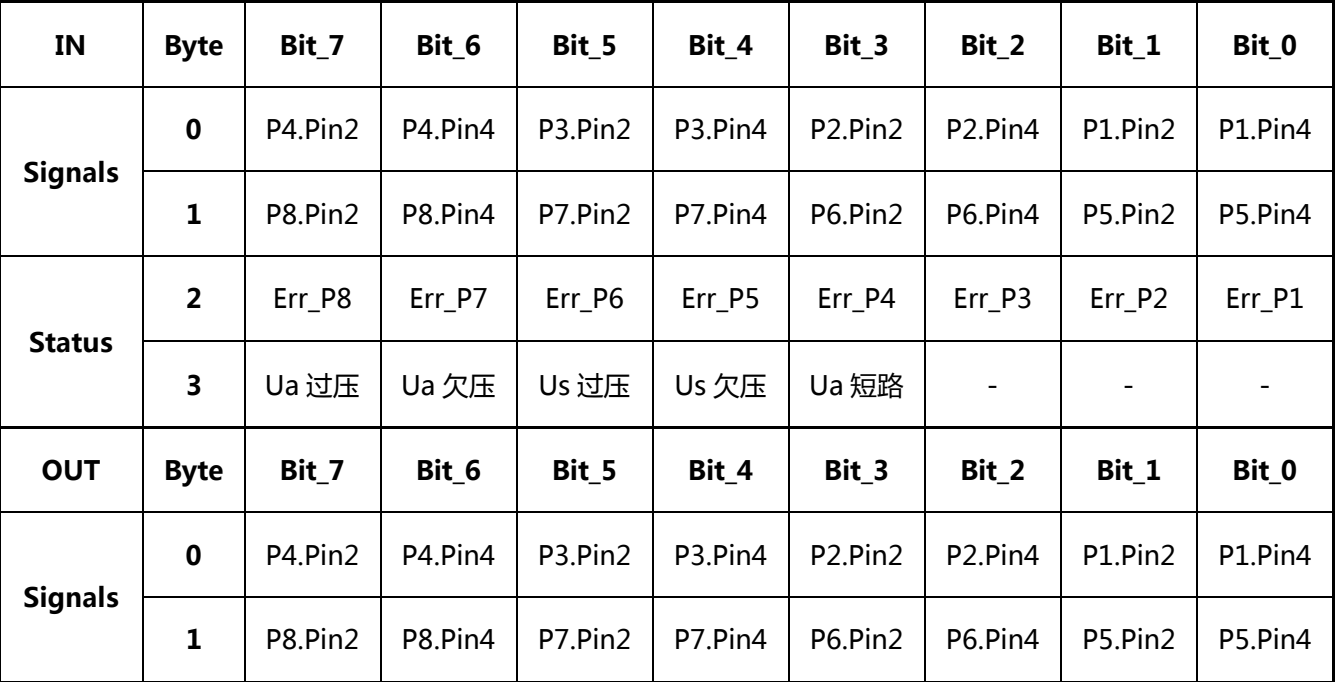

 $Compatch 7 - 10$ -Link Master and Sensor hub 60 / 61

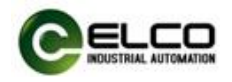

# 3)四路 IO-Link 接口(4 个 Class-A),FCPN-8LKM-4A4S IN=4 bytes, OUT=2 byte

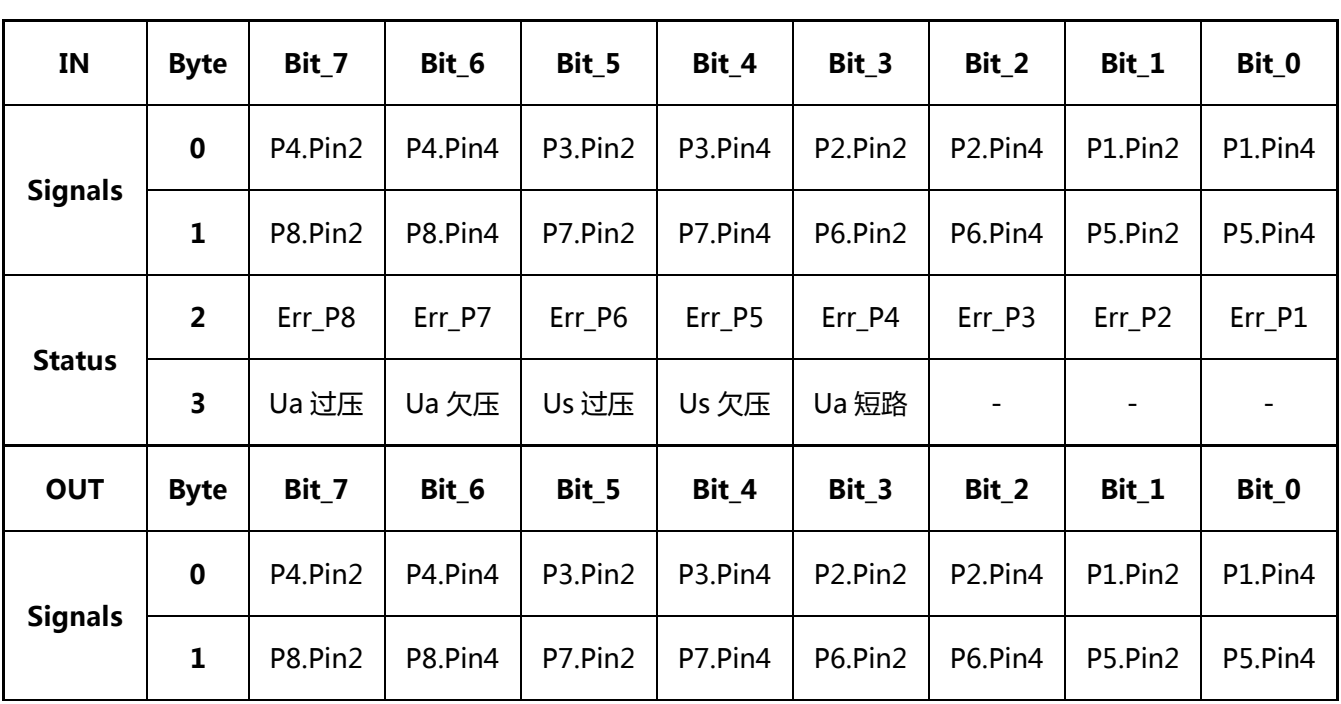